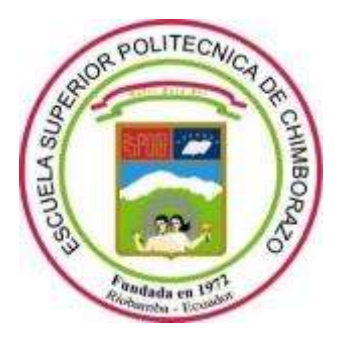

# **ESCUELA SUPERIOR POLITÉCNICA DE CHIMBORAZO**

# **FACULTAD DE INFORMÁTICA Y ELECTRÓNICA**

**CARRERA DE INGENIERÍA ELECTRÓNICA EN TELECOMUNICACIONES Y REDES**

# **"DISEÑO DE LA EXPANSIÓN DE LA RED GPON DE LA EMPRESA DATAAIR PARA EL SECTOR DE GUANGUIBANA EN LA CIUDAD DE PÍLLARO."**

**Trabajo de titulación** Tipo: Proyecto técnico

Presentado para optar el grado académico de: **INGENIERO EN ELECTRÓNICA, TELECOMUNICACIONES Y REDES**

**AUTOR:** JHONNY JOEL BARRIONUEVO HINOJOSA

Riobamba – Ecuador

2021

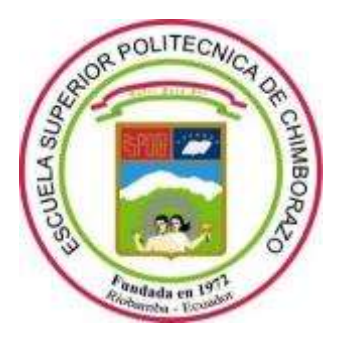

# **ESCUELA SUPERIOR POLITÉCNICA DE CHIMBORAZO**

# **FACULTAD DE INFORMÁTICA Y ELECTRÓNICA**

**CARRERA DE INGENIERÍA ELECTRÓNICA EN TELECOMUNICACIONES Y REDES**

# **"DISEÑO DE LA EXPANSIÓN DE LA RED GPON DE LA EMPRESA DATAAIR PARA EL SECTOR DE GUANGUIBANA EN LA CIUDAD DE PÍLLARO."**

**Trabajo de titulación** Tipo: Proyecto técnico

Presentado para optar el grado académico de: **INGENIERO EN ELECTRÓNICA, TELECOMUNICACIONES Y REDES**

**AUTOR:** JHONNY JOEL BARRIONUEVO HINOJOSA

**DIRECTOR:** Ing. Jefferson Alexander Ribadeneira Ramírez

Riobamba – Ecuador

2021

# **© 2021, Jhonny Joel Barrionuevo Hinojosa**

Se autoriza la reproducción total o parcial, con fines académicos, por cualquier medio o procedimiento, incluyendo cita bibliográfica del documento, siempre y cuando se reconozca el Derecho del Autor.

Yo, Jhonny Joel Barrionuevo Hinojosa, declaro que el presente trabajo de titulación es de mi autoría y los resultados del mismo son auténticos. Los textos en el documento que provienen de otras fuentes están debidamente citados y referenciados.

Como autor asumo la responsabilidad legal y académica de los contenidos de este trabajo de titulación; el patrimonio intelectual pertenece a la Escuela Superior Politécnica de Chimborazo.

Riobamba, 30 de agosto de 2021

Jhonny Joel Barrionuevo Hinojosa No. Cedula: 185032697-4

\_\_\_\_\_\_\_\_\_\_\_\_\_\_\_\_\_\_\_\_\_\_\_\_\_\_\_\_\_\_

# **ESCUELA SUPERIOR POLITÉCNICA DE CHIMBORAZO**

# **FACULTAD DE INFORMÁTICA Y ELECTRÓNICA**

# **CARRERA DE INGENIERÍA ELECTRÓNICA EN TELECOMUNICACIONES Y REDES**

El Tribunal del Trabajo de Titulación certifica que: El trabajo de titulación; tipo: proyecto técnico, **DISEÑO DE LA EXPANSIÓN DE LA RED GPON DE LA EMPRESA DATAAIR PARA EL SECTOR DE GUANGUIBANA EN LA CIUDAD DE PÍLLARO,** realizado por el señor: **JHONNY JOEL BARRIONUEVO HINOJOSA**, ha sido minuciosamente revisado por los Miembros del Trabajo de Titulación, el mismo que cumple con los requisitos científicos, técnicos, legales, en tal virtud el Tribunal Autoriza su presentación.

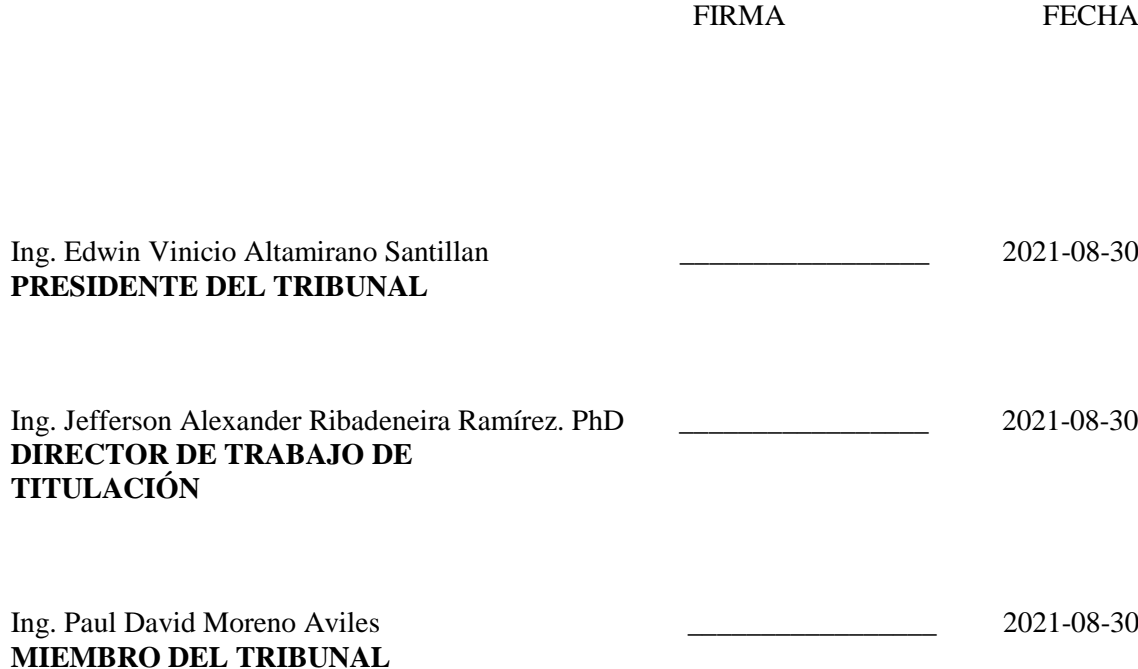

# **DEDICATORIA**

Dedico este gran logro a toda mi familia, pero de manera especial a la persona más importante en mi vida que es mi madre, quien, gracias a su amor, inteligencia, responsabilidad, dedicación, tolerancia y un sin fin de virtudes que ella posee, hicieron posible que yo me forme tanto profesionalmente como persona.

Jhonny

## **AGRADECIMIENTO**

Un agradecimiento muy especial a todas las personas que colaboraron de manera constante en la elaboración del presente trabajo de titulación, las cuales me brindaron sus consejos tanto en la parte académica como en la parte personal, es por ello que menciono a maestros que me compartieron sus conocimientos, aquellos amigos que siempre me apoyaron y lo más importante a mi familia que siempre apoyo incondicional para poder ser una persona profesional.

Jhonny

# **TABLA DE CONTENIDO**

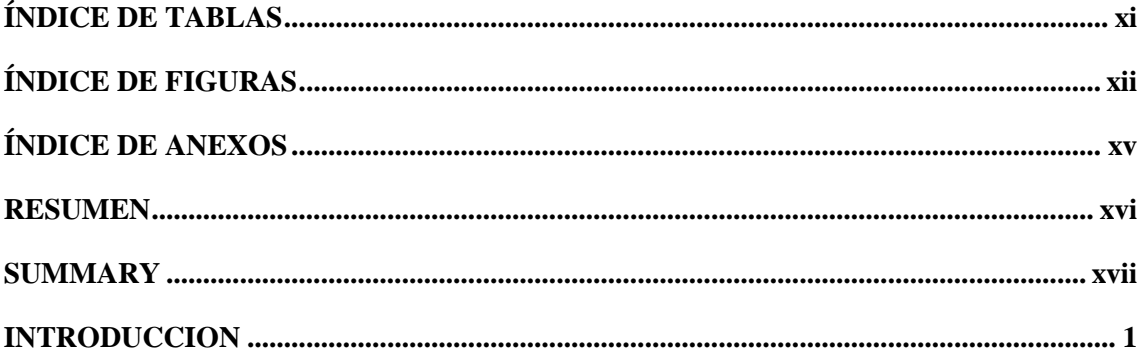

# **CAPITULO I**

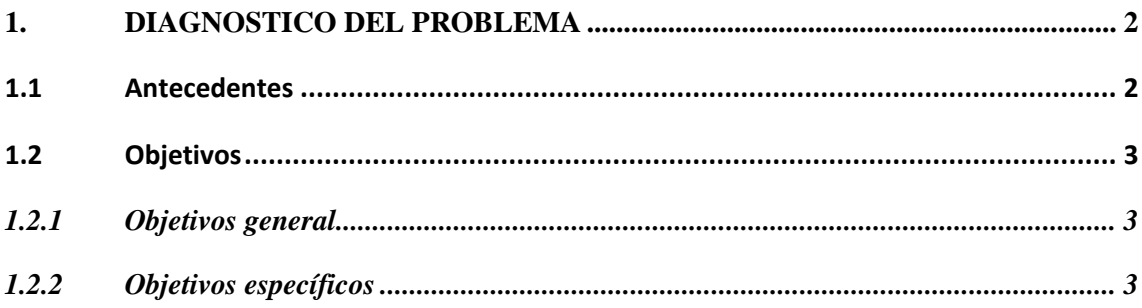

# **CAPITULO II**

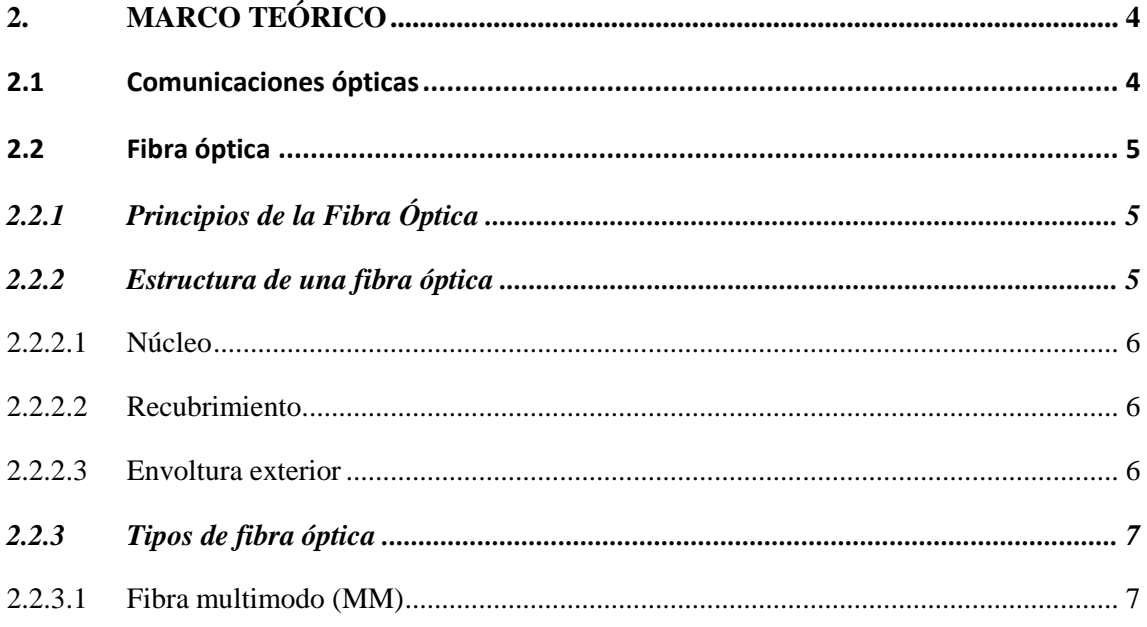

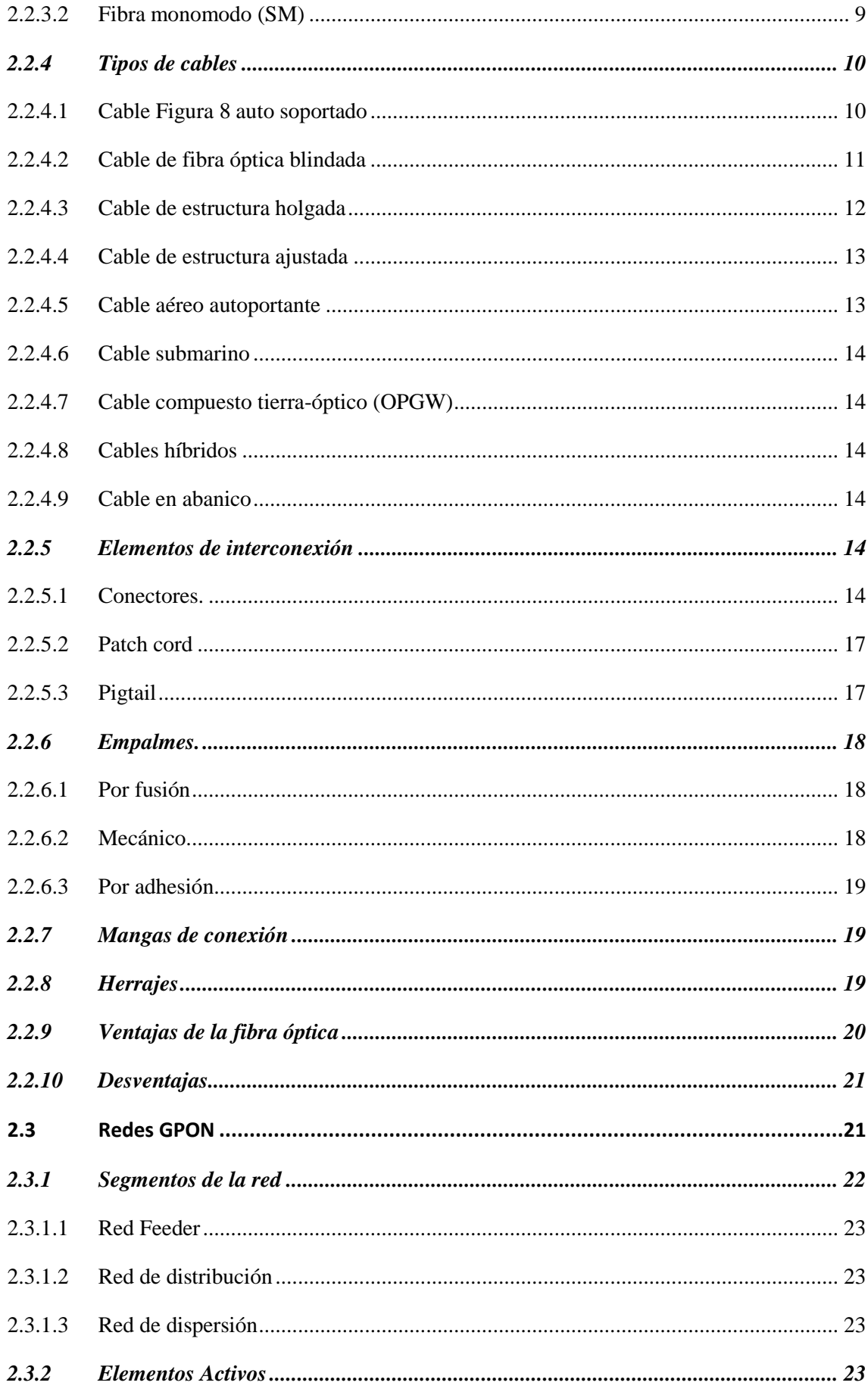

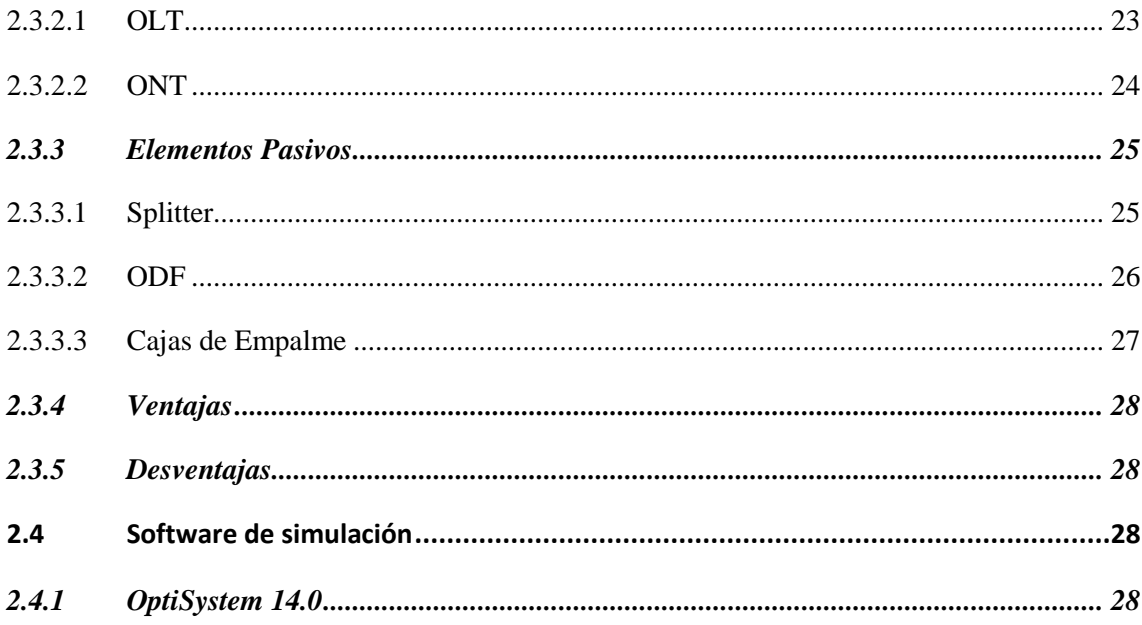

# **CAPITULO III**

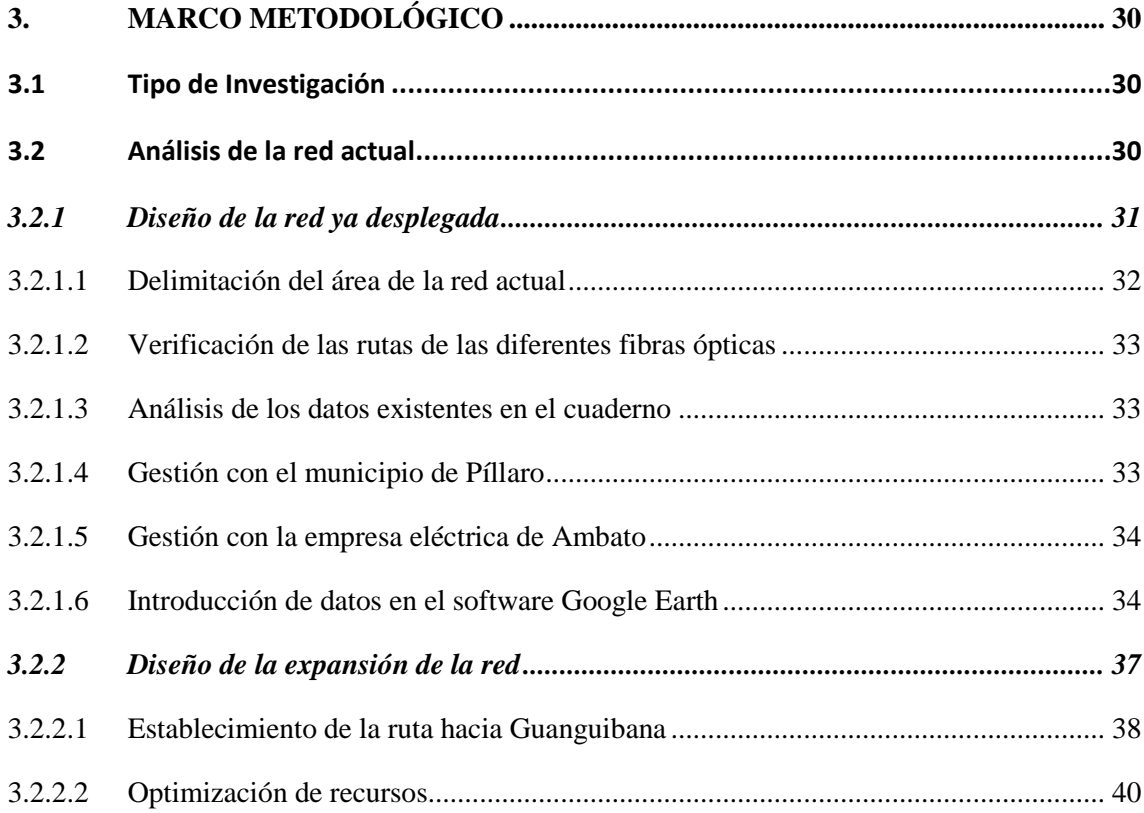

# **CAPITULO IV**

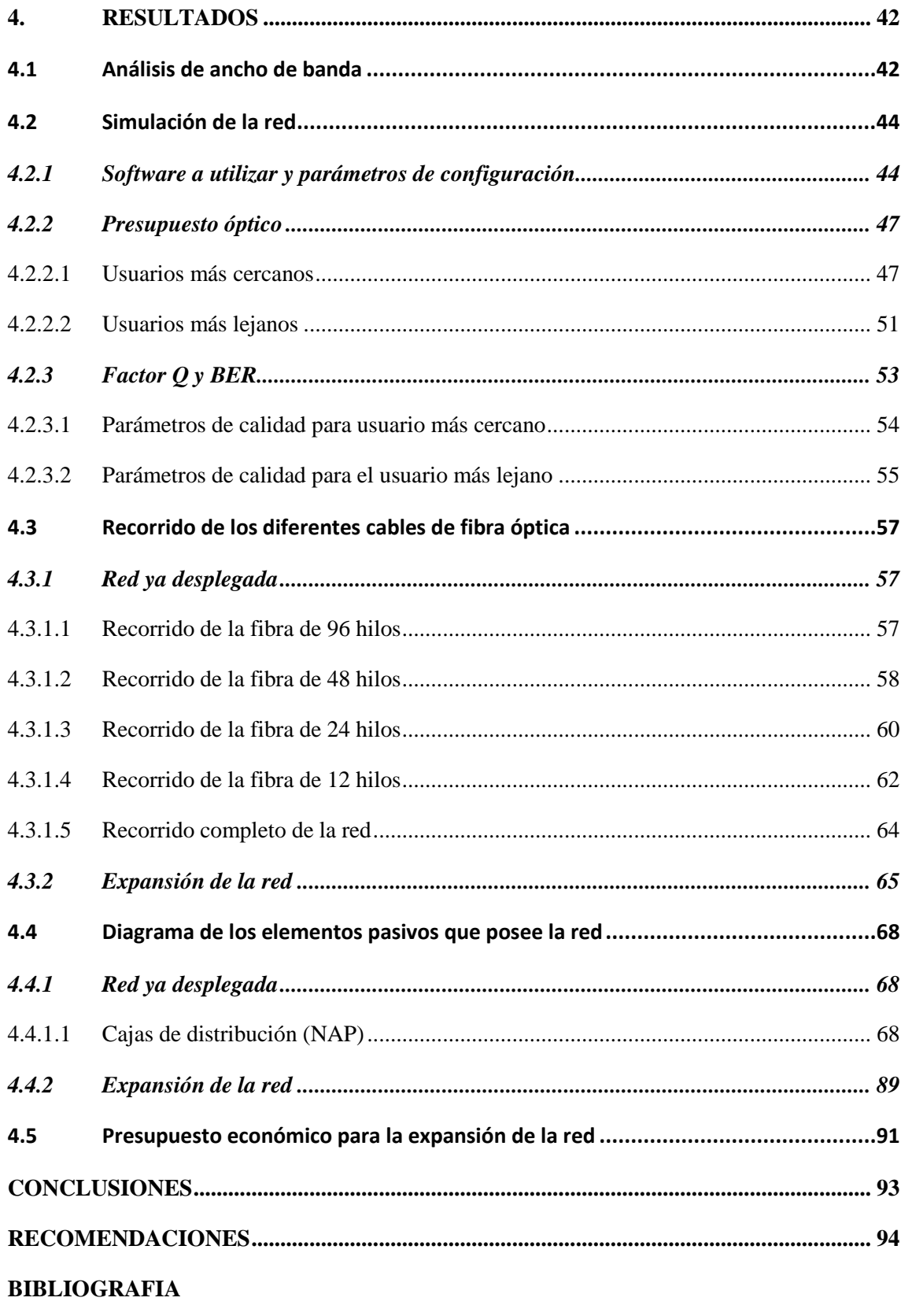

**ANEXOS** 

# <span id="page-11-0"></span>**ÍNDICE DE TABLAS**

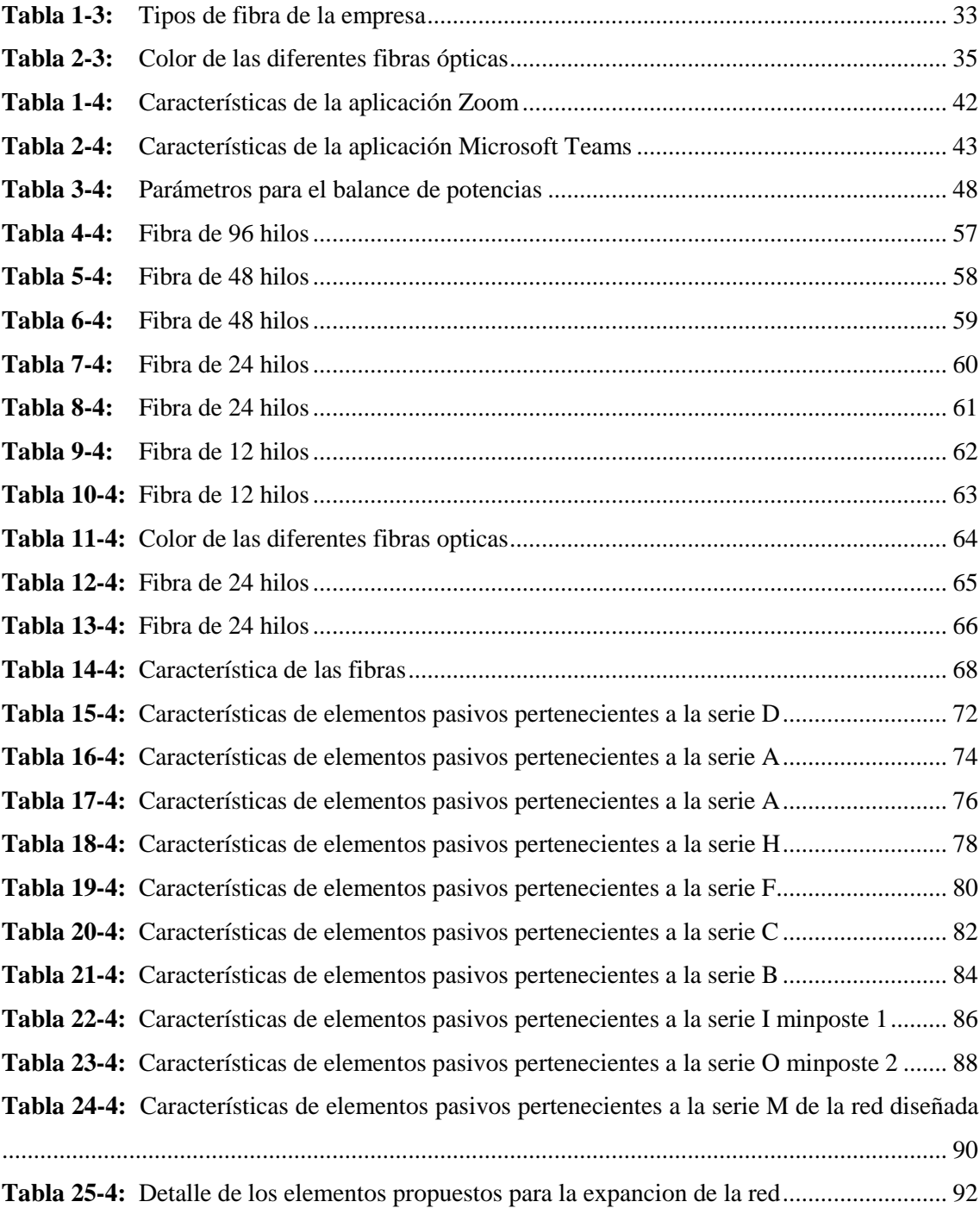

# <span id="page-12-0"></span>ÍNDICE DE FIGURAS

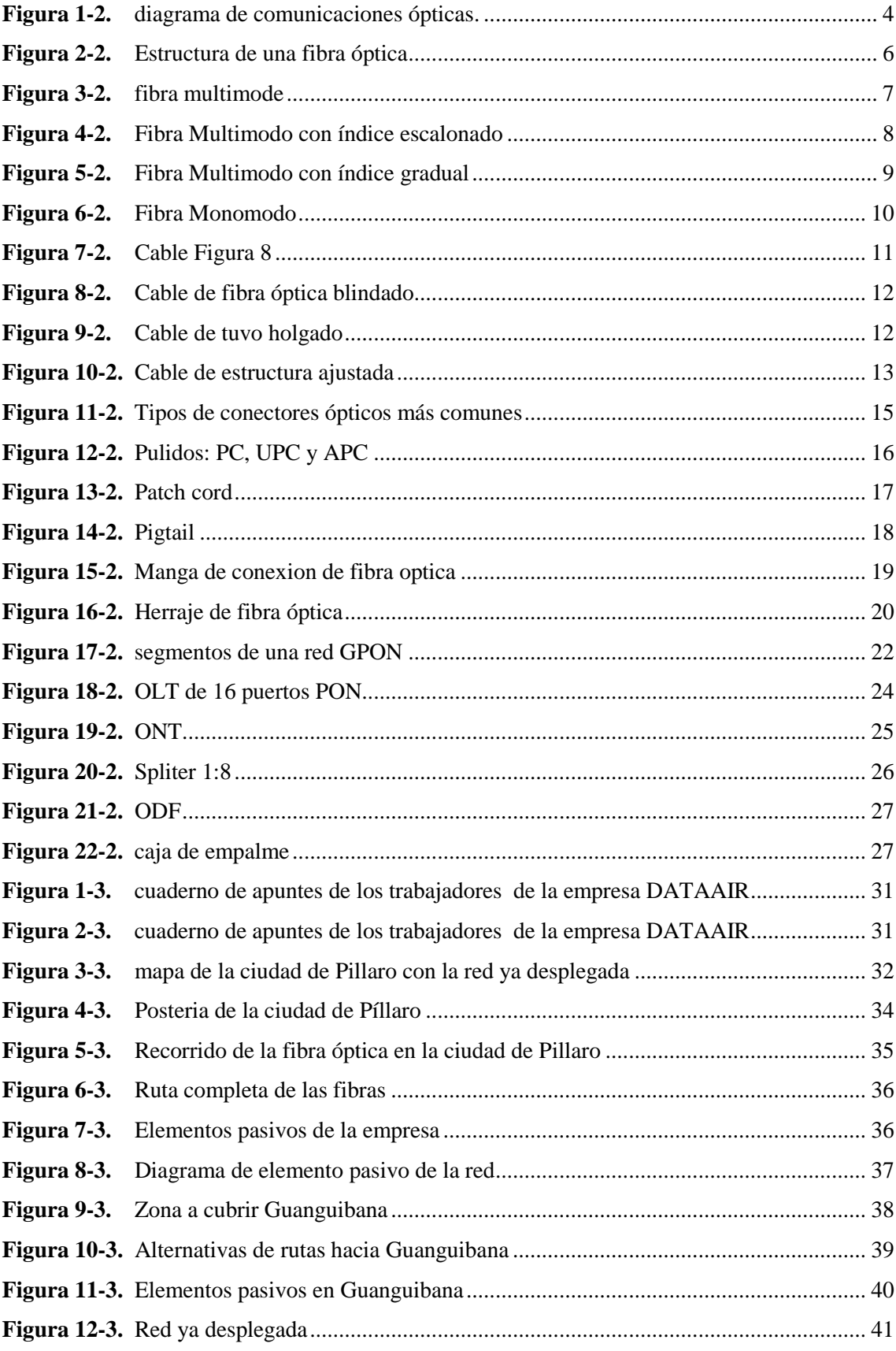

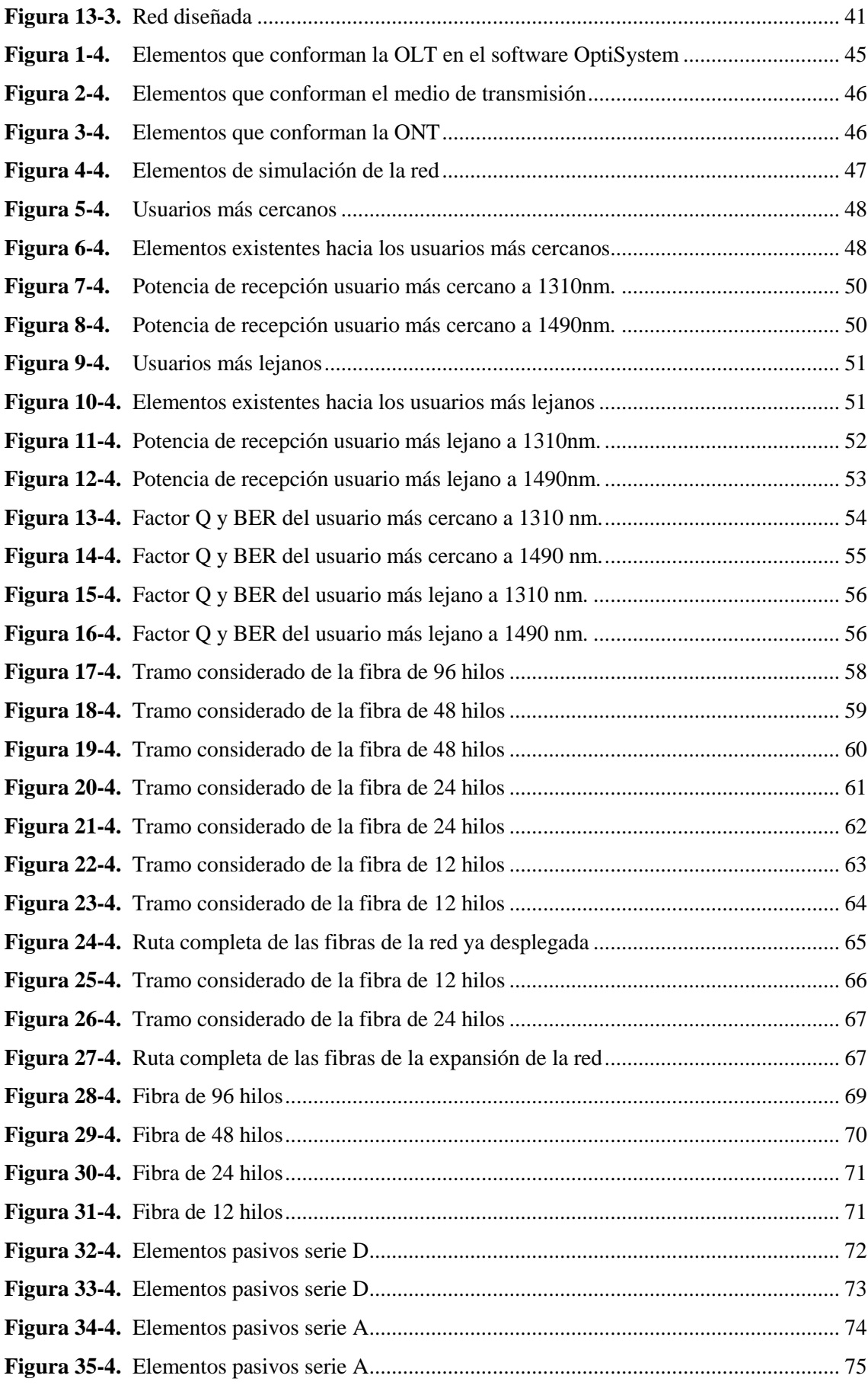

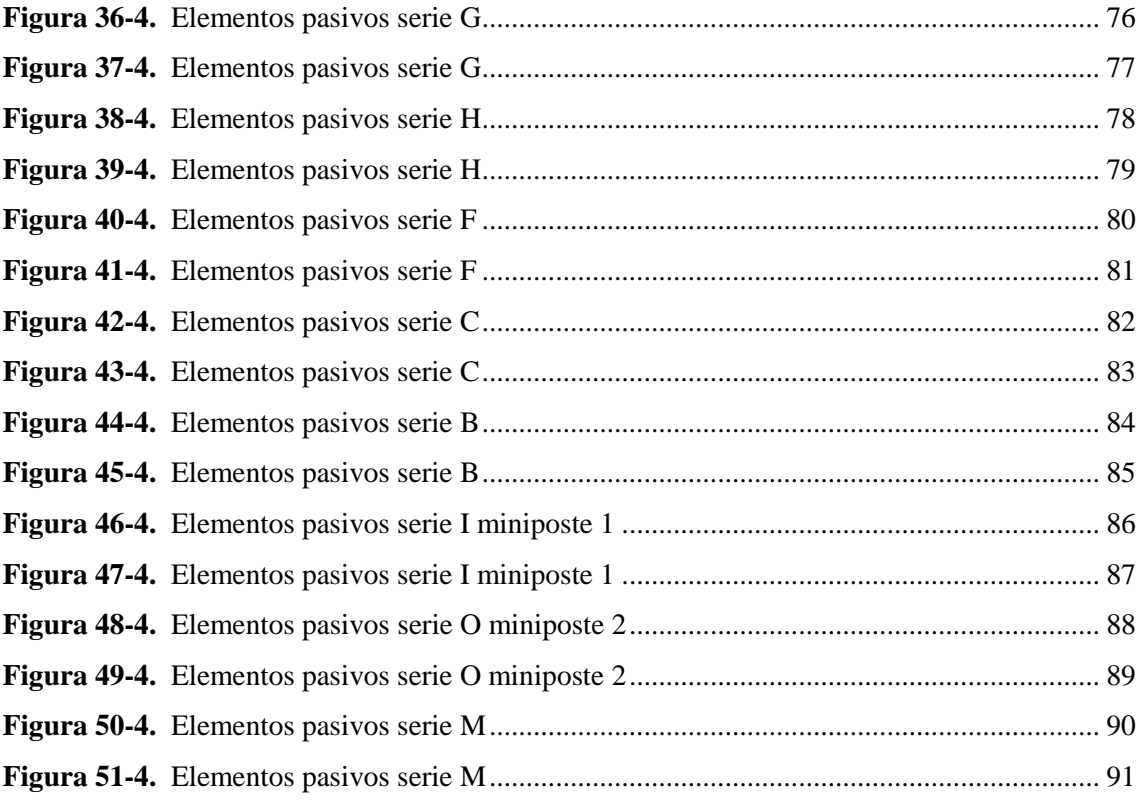

# <span id="page-15-0"></span>**ÍNDICE DE ANEXOS**

**ANEXO A:** DIAGRAMA COMPLETO DE LA RED PARA EL USUARIO MÁS CERCANO

**ANEXO B:** DIAGRAMA COMPLETO DE LA RED PARA EL USUARIO MÁS LEJANO

- **ANEXO C:** DATASHEET DE LA OLT USADA POR LA EMPRESA.
- **ANEXO D:** DATASHEET DE LA ONT USADA POR LA EMPRESA.
- **ANEXO E:** VALORES DE PÉRDIDAS PARA DIFERENTES NIVELES DE SPLITEO.
- **ANEXO F:** VALORES DE PÉRDIDAS PARA LA FIBRA ÓPTICA
- **ANEXO G:** PÁGINA NÚMERO 5 DE LA RECOMENDACIÓN ITU –T G. 984.2

#### <span id="page-16-0"></span>**RESUMEN**

En el presente trabajo de titulación se realizó un estudio acerca de la tecnología GPON que por sus siglas en ingles significa red óptica pasiva con capacidad de gigabit (Gigabit Passive Optical Network), para poder conocer los fundamentos básicos teóricos relacionados con la misma como son: los principios de la fibra óptica, parámetros de calidad de las redes ópticas pasivas, elementos pasivos y activos de una red óptica pasiva, etc. Con lo cual se realizó el diseño óptimo de la expansión de la red de la empresa DATAAIR hacia el sector de Guanguibana de la ciudad de Píllaro. Para el diseño de la red fue necesario la contribución de los trabajadores de la empresa, así como la utilización del software google earth y arcgis los cuales son ideales para diagramar redes. Además, para corroborar la factibilidad se realizó la simulación de la red tanto para el caso de los usuarios más lejanos como para los usuarios más cercanos en el software de simulación Optisystem el cual nos permite evaluar una gran cantidad de parámetros de las redes ópticas pasivas, mostrando resultados por encima de los mínimos requeridos, los cuales se encuentran estipuladas en la recomendación ITU –T G. 984.2. Dicha recomendación hace referencia a una serie de valores mínimos y máximos que deben tener algunos parámetros de la fibra óptica para que esta tenga un correcto funcionamiento. Por último, se realizó los diagramas que poseen tanto los elementos pasivos como los elementos activos de la red óptica pasiva de la empresa DATAAIR de la ciudad de Píllaro.

**Palabras clave:** <RED ÓPTICA PASIVA CON CAPACIDAD DE GIGABIT (GPON)>. <FIBRA ÓPTICA>, <DISEÑO ÓPTIMO DE LA RED>, <GOOGLE EARTH (SOFTWARE)>, <ARCGIS (SOFTWARE)>, <PARÁMETROS DE CALIDAD>, <SIMULACIÓN>, <OPTISYSTEM (SOFTWARE)>, <DIAGRAMAS>.

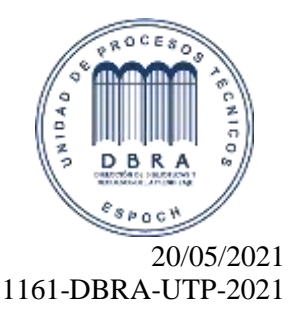

## <span id="page-17-0"></span>**SUMMARY**

In the current degree work, a study about the GPON (Gigabit Passive Optical Network) technology was carried out to know the essential theoretical foundations related to this technology, such as: the principles of optical fiber, quality parameters of passive optical networks, passive and active elements of a passive optical network, and others. The optimal design of the expansion of the DATAAIR company network towards the Guanguibana sector in Píllaro city was carried out. The employees' contribution and the use of google earth and ArcGIS software, which are ideal for diagramming networks, were necessary for the network design. In addition, the network simulation was carried out for both the most distant users and the closest users in the Optisystem simulation software to verify the feasibility. This simulation allows us to evaluate many passive optical network parameters, showing results above the minimum required, which are specified in the ITU –T G. 984.2 recommendation. This recommendation refers to a series of minimum and maximum values that some optical fiber parameters must have to function correctly. Finally, the diagrams present in both the passive elements and the active elements of the passive optical network of the DATAAIR company in Píllaro city were developed.

**Keywords:** < GIGABIT PASSIVE OPTICAL NETWORK >, < OPTICAL FIBER >, <OPTIMAL DESIGN OF THE NETWORK >, <GOOGLE EARTH (SOFTWARE)>, <ARCGIS (SOFTWARE)>, <QUALITY PARAMETERS>, <SIMULATION>, <OPTISYSTEM (SOFTWARE)>, <DIAGRAMS>

#### <span id="page-18-0"></span>**INTRODUCCION**

Hoy en día, estamos rodeados por completo de formas de comunicación que se han ido desarrollando con el tiempo como: semáforos, televisores, radio y la famosa red mundial que es el Internet. De entre todas estas formas de comunicación destaca la Internet y para llevar a cabo la comunicación se han empleado diferentes formas de transmisión.

Si se requiere proveer de internet con altas velocidades de transmisión, las redes cableadas son ideales para este propósito, las redes cableadas de cobre fueron las más utilizadas, pero en los últimos tiempos están quedando obsoletas por las desventajas que estas presentan como son el limitado ancho de banda que soporta el cable de cobre y la distancia de cobertura limitada, razón por la cual es necesario la implementación de nuevas tecnologías que satisfagan las necesidades del usuario como es la tecnología GPON.

El haber conseguido "dominar" la luz, de modo que sea posible que se propague dentro de un cable tendido por el hombre presenta una gran ventaja en cuanto a medio de transmisión se refiere. Debido, a que es posible que la luz viaje en una dirección específica a través de un conducto que para este caso es la fibra óptica que no es más que un conductor construido con vidrio o plástico. Las principales ventajas de tener fibra óptica son muchas como: velocidades de transmisión superiores a otras tecnologías, abarca distancias más amplias, la interferencia electromagnética le afecta en menor cantidad, posee una mejor seguridad. Además, gracias a las características mencionadas existe una reducción de costos ya que se tendrá menor consumo eléctrico y no hará falta de otros dispositivos que ayuden a la señal a llegar a lugares más lejanos.

Por las razones descritas anteriormente se establece que la fibra óptica es la mejor opción en cuanto a tecnologías de transmisión se refiere, debido a esto se ha desplegado una gran red de fibra óptica en todo el país y la ciudad de Píllaro no es la excepción.

La empresa DATAAIR tiene una gran red de fibra óptica desplegada en casi toda la ciudad y con un constante crecimiento, lo cual requiere de tener un diseño de la red GPON de la ciudad para así evitar futuros conflictos y confusiones en el crecimiento de la red.

## **CAPITULO I**

#### <span id="page-19-0"></span>**1. DIAGNOSTICO DEL PROBLEMA**

#### <span id="page-19-1"></span>**1.1 Antecedentes**

La arquitectura GPON consiste en una red óptica pasiva (PON) que permite a muchos clientes tener acceso a una misma conexión, eliminando equipos activos, para lo cual se hace uso de unos elementos pasivos conocidos como splitters, que cumplen con la función de dividir la señal óptica permitiendo así conectar 16, 32 o 64 clientes. A través de estos divisores ópticos se puede llevar la fibra óptica de alimentación desde un terminal OLT (Optical Line Terminal) que usualmente se encuentra en la central de un ISP hasta ela ONT (Optical Network Terminal). (AGUILAR, 2013, p. 15)

En una red GPON, existe diferentes ventanas de trabajo tanto para el tráfico de subida como para el tráfico de bajada, teniendo que la longitud de onda para downstream es de 1490 nm y la longitud de onda para upstream es de 1310 nm. Además, por la multiplexación por división de tiempo WDM, se puede trabajar en otra ventana que posee una longitud de onda de 1550 nm. que se enfoca para el servicio de vídeo bajo demanda en alta definición también conocida como televisión con protocolo de internet IPTV. (Lasso, 2020, p. 31)

El diseño de una red GPON permitirá principalmente entender el funcionamiento de las redes ópticas pasivas, conocer las tecnologías que intervienen y determinar su buen uso para brindar servicios de conectividad a Internet con tasas de transferencia relativamente altas comparadas con infraestructuras existentes en la ciudad de Pillaro. Los beneficios que ofrece este diseño son varios, el usuario podrá contar con una mejora significativa en cuanto a velocidades de transmisión, debido a que los ISP optimizaran muchos de los recursos ya que se llegara al usuario final con fibra óptica teniendo así un único medio de transmisión, esto también aporta a la reducción de precios, dado a que en la actualidad esta tecnología es una de las más populares se han visto sus costos reducidos significativamente.

En este trabajo de titulación se dará a conocer los conceptos básicos relacionados a la tecnología GPON, los mismos que ayudaran a obtener el diseño de la expansión de la red para la empresa DATAAIR en el sector de Guanguibana de la ciudad de Píllaro, cabe mencionar que la red GPON de la empresa se encuentra ya desplegada y con el presente proyecto se podrá organizar, facilitar y optimizar el uso de recursos al momento de la expansión de esta red. Se realizará el diseño de la red con la recopilación y análisis de los datos existente en la empresa los mismos que serán facilitados por la empresa DATAAIR.

# <span id="page-20-0"></span>**1.2 Objetivos**

## <span id="page-20-1"></span>**1.2.1** *Objetivos general*

Diseñar la expansión de la red GPON de la empresa DATAAIR para el sector de Guanguibana en la ciudad de Píllaro.

## <span id="page-20-2"></span>**1.2.2** *Objetivos específicos*

- Estudiar la tecnología GPON y sus principales características para el diseño de la expansión de la red de la empresa DATAAIR
- Establecer y analizar los parámetros técnicos necesarios para el diseño de la expansión de la red.
- Evaluar mediante simulación los parámetros de calidad de transmisión Óptica: Atenuación, BER y Factor Q de la red diseñada.

## **CAPITULO II**

# <span id="page-21-0"></span>**2. MARCO TEÓRICO**

#### <span id="page-21-1"></span>**2.1 Comunicaciones ópticas**

Al hablar de comunicaciones ópticas nos referimos a un sistema que hace uso de la luz como principal y único portador de la información (Pinto García, 2014 p. 11). Pero, es casi imposible que la luz se propague por el aire libre. Debido a esto, lo más practico es usar la fibra óptica como medio de transmisión para la luz, similar a la electricidad a través del cobre.

El ancho de banda que posee un sistema hace referencia a que tanta capacidad tiene el sistema para poder transmitir información. El ancho de banda de un sistema analógico suele ser expresado como porcentaje de su frecuencia portadora. Por ejemplo, si observamos un sistema de comunicaciones que opera a una frecuencia portadora de 500 MHz con un ancho de banda de 50 MHz, con estos datos se observa claramente que la relación de utilización del ancho de banda es del 10%. Por lo tanto, si comparamos esto con un sistema que opere con frecuencias portadoras más elevadas será evidente que se tendrá un mayor ancho. (Pinto García, 2014 p. 11)

El rango de frecuencias que son aplicadas en los sistemas telecomunicaciones con fibra óptica van desde  $1 \times 10^{14}$  hasta  $4 \times 10^{14}$  Hz. Por ende, la utilización del ancho de banda de 10% abarcaría las bandas comprendidas entre 10.000 GHz y 40.000 GHz. (Pinto García, 2014 p. 11)

En la Figura 1-2 se aprecia el diagrama de una comunicación óptica con los diferentes elementos que lo conforman.

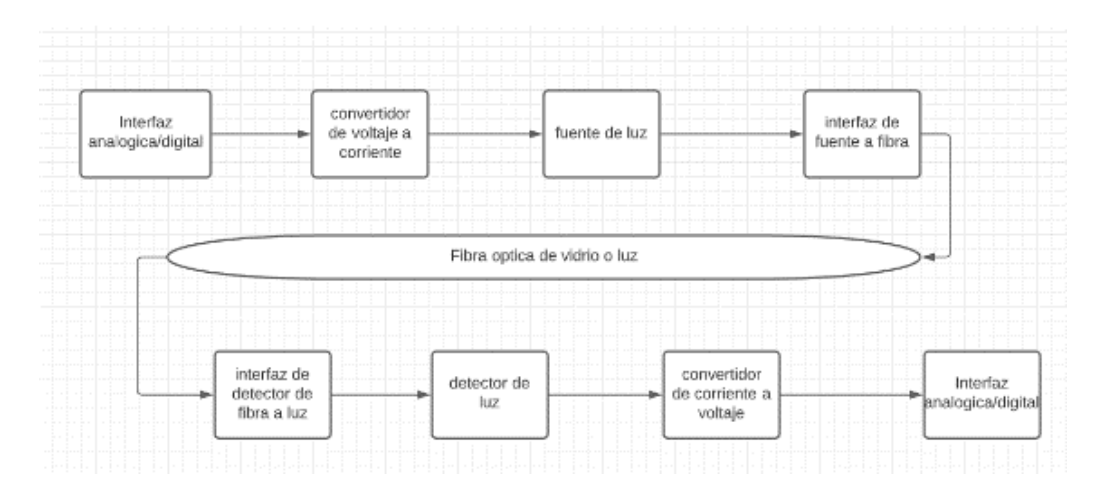

<span id="page-21-2"></span>**Figura 1-2.** diagrama de comunicaciones ópticas.

**Fuente:** Barrionuevo, Jhonny. 2021

Como se puede apreciar en la figura 1-2 El transmisor está conformado por una interface analógica o digital también posee un convertidor de voltaje a corriente además de una fuente de luz y por ultimo un adaptador de luz de fuente a fibra. En la mitad se aprecia la fibra óptica que pude ser de vidrio o plástico. Y por último en el receptor se aprecia que tiene un dispositivo conector detector de fibra a luz además de una foto detectora seguido de un convertidor de corriente a voltaje muy similar al caso de la transmisión, también posee un amplificador y por ultimo una interface analógica o digital según amerite el caso. (ILBAY YUPA, 2016 p. 5)

## <span id="page-22-0"></span>**2.2 Fibra óptica**

La fibra óptica es un medio de transmisión que transporta luz, totalmente dieléctrica y de forma cilíndrica la cual es eficaz debido a que ofrece mayores velocidades y mayores alcances en comparación a otros medios de transmisión. Se trata de un centro de cristal o plástico el mismo que está rodeado de capas de otro material que sirve como protección de la fibra, los datos a transmitir por este medio son representados por pulsos de luz, estos pulsos de luz son originados por un láser o por diodos la misma que viaja través de la fibra óptica para posteriormente transformarse en señal eléctrica en el receptor. (CARVAJAL VERA , 2014 p. 20)

#### <span id="page-22-1"></span>**2.2.1** *Principios de la Fibra Óptica*

El principio de reflexión interna total establece la factibilidad de transmitir la luz por la fibra óptica, cuando un rayo de luz atraviesa de un medio a otro, esta luz es alterada por la frontera de ambos medios, debido a que su velocidad va a cambiar al momento de cruzar a otro medio. Cada medio es definido en relación a su índice de refracción, que resulta de la comparación de la velocidad de la luz en el medio a ser analizado con la velocidad de la luz en el vacío. (CARVAJAL VERA , 2014 p. 21)

#### <span id="page-22-2"></span>**2.2.2** *Estructura de una fibra óptica*

Las partes de una fibra óptica están conformadas por: el núcleo central, que puede ser de vidrio o de plástico ambos de alta pureza, el recubrimiento y una capa protectora llamada revestimiento o envoltura exterior. En la figura 2-2 se muestra la estructura de una fibra óptica.

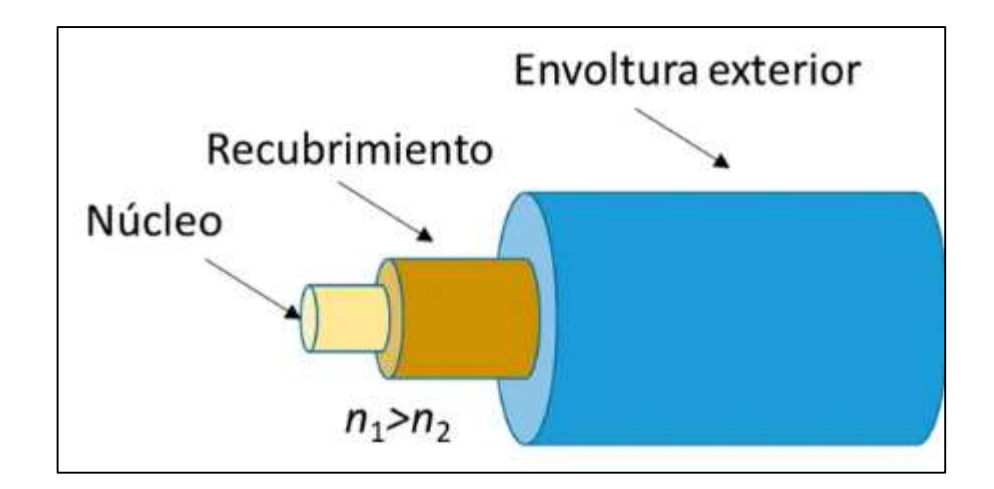

<span id="page-23-3"></span>**Figura 2-2.** Estructura de una fibra óptica

**Fuente:** https://www.e-medida.es/numero-15/la-fibra-optica-sirve-para-medir-temperatura-y-otras-magnitudes/

### <span id="page-23-0"></span>*2.2.2.1 Núcleo*

Cuando hablamos del núcleo nos referimos al componente principal de fibra óptica, el cual está conformado por vidrio o plástico totalmente puros en forma de un cilindro, los cuales son generalmente fabricados con óxido de silicio u oxido de germanio y dopados con B2O3, GeO2 o P2O5 (compuestos químicos) para poder tener regulación del índice de refracción. El núcleo tiene la función de transmitir la información desde el transmisor hacia el receptor y viceversa a través de señales ópticas, siguiendo el proceso antes mencionado que es el de reflexión interna total, el diámetro dependerá del tipo de fibra, teniendo un rango generalmente de 8 μm a 125 μm, hay que tener en cuenta que si el diámetro del núcleo es mayor, mayor es la cantidad de luz que se puede transmitir. (ILBAY YUPA, 2016 pp. 7-8)

#### <span id="page-23-1"></span>*2.2.2.2 Recubrimiento*

El recubrimiento es un material que protege el núcleo, dicho material es hecho de plástico y este ayuda a la protección mecánica de la fibra óptica, generalmente es fabricado con el mismo material que fue fabricado el núcleo con la agregación de alguna impureza que ayudara a que se cumpla el principio de reflexión interna total. (ILBAY YUPA, 2016 p. 8)

# <span id="page-23-2"></span>*2.2.2.3 Envoltura exterior*

La envoltura exterior es fabricada en plástico y esta se encarga de proteger las capas analizadas anteriormente, esta es la última capa de la fibra óptica la misma que generalmente está compuesta de algunas capas de plástico para que exista mayor seguridad tanto para el recubrimiento como para el núcleo. (ILBAY YUPA, 2016 p. 8)

#### <span id="page-24-0"></span>**2.2.3** *Tipos de fibra óptica*

Como ya se ha mencionado la información viaja a través de la luz la misma que puede propagarse por el cable de fibra óptica por reflexión o refracción, los tipos de fibra óptica se definen según la relación que existe entre el núcleo y el revestimiento, expresado en micras $(\mu)$ . Además, por el número de modos en que transmite, estas se pueden clasificar en multimodo y monomodo las cuales se pasan a explicar a continuación.

#### <span id="page-24-1"></span>*2.2.3.1 Fibra multimodo (MM)*

La fibra óptica multimodo por la cual los haces de luz viajan a varios modos o caminos, es adecuada para distancias cortas, esto quiere decir que se transmite las mismas longitudes de onda, pero en diferentes trayectorias, algunas medidas de este tipo de fibra se pueden observar en la Figura 3-2.

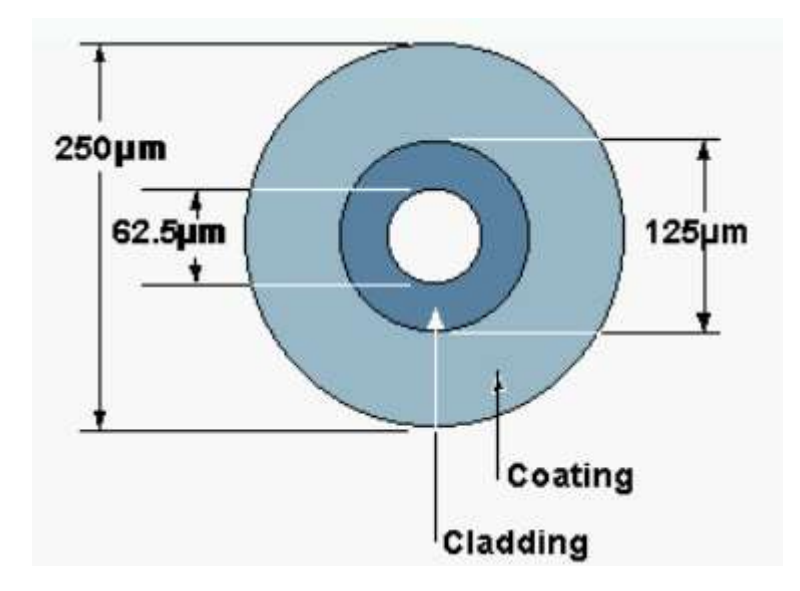

**Figura 3-2.** fibra multimode **Fuente:** Barrera Moreano, 2014

<span id="page-24-2"></span>Existen dos tipos de fibra multimodo las de índice escalonado e índice gradual.

## **Índice escalonado**

Este tipo de fibra es la que menor ancho de banda tiene con un rango de 20 a 200 MHz por kilómetro, pero la calidad de este tipo de fibra es alta. Esta fibra permite el establecimiento de diferentes modos de propagación, además tiene como característica principal que su índice de refracción en el núcleo es constante, en sentido radial. El índice del núcleo es siempre mayor que el del revestimiento, dado que entre los dos índices se crea un salto que se denomina de índice en escalón razón de su nombre. (CARVAJAL VERA , 2014 p. 27)

Además, las de índice escalonado se propagan varias ondas o modos a través de la fibra, la desventaja de este tipo de fibra es que se presenta un fenómeno llamado dispersión que es la causante de la atenuación y perdida de potencia de la señal transmitida y no poder alcanzar largas distancia como lo hace la fibra monomodo, en la Figura 4-2 se ve una fibra Multimodo con índice escalonado.

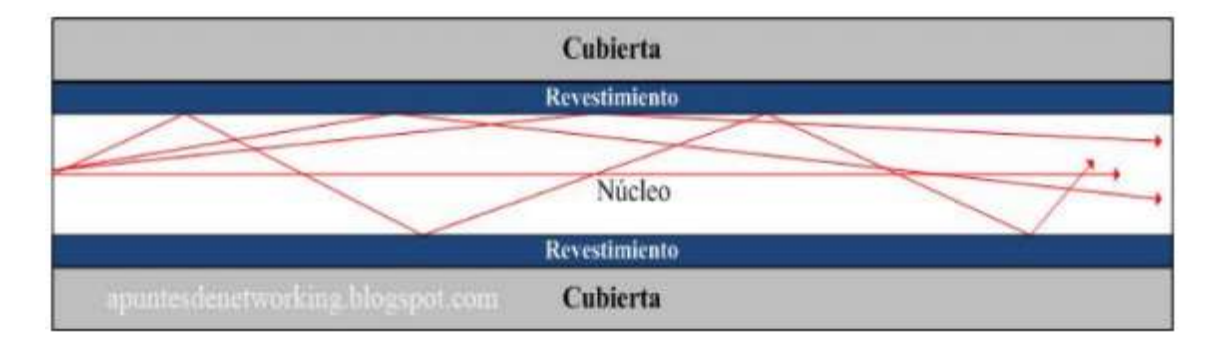

#### <span id="page-25-0"></span>**Figura 4-2.** Fibra Multimodo con índice escalonado

**Fuente:** http://apuntesdenetworking.blogspot.com/2012/01/la-fibra-optica-monomodo-y-multimodo.html

## **Índice gradual**

Este tipo de fibra posibilita la utilización en transmisiones digitales y transmisiones analógicas, adema con este tipo de fibra se abarca los problemas de dispersión que tenía la fibra de índice escalonado. En esta fibra, el índice de refracción varía gradualmente del eje del núcleo hacia el exterior, los rayos luminosos no son reflejados más bien son curvados según se acercan al revestimiento. Los rayos que recorren un trayecto más largo permanecen más tiempo en el borde de la fibra, donde el índice de refracción es menor y por tanto la velocidad de propagación es mayor, así los rayos que recorren distancias más grandes son desplazadas a una mayor velocidad que los que cubren distancias más cortas razón por la cual el tiempo de llegada de los rayos será

el mismo al concluir con el segmento recorrido. Con esto se logra mayor ancho de banda que las fibras multimodo de índice escalonado teniendo así un ancho de banda igual a 500 hasta los 1500 MHz por kilómetro. El diámetro del núcleo en estas fibras es de 50 µm. (CARVAJAL VERA , 2014 pp. 28-29)

Además, en las fibras de índice gradual el índice de refracción del núcleo decrece desde el centro hacia el revestimiento, haciendo que los rayos lleguen casi al mismo tiempo, debido a esto se decrementa la dispersión, porque si se encuentran muy próximos al revestimiento la velocidad de propagación de los rayos será mayor que en el núcleo. (Barrera Moreano, 2014 p. 21). Observar Figura 5-2.

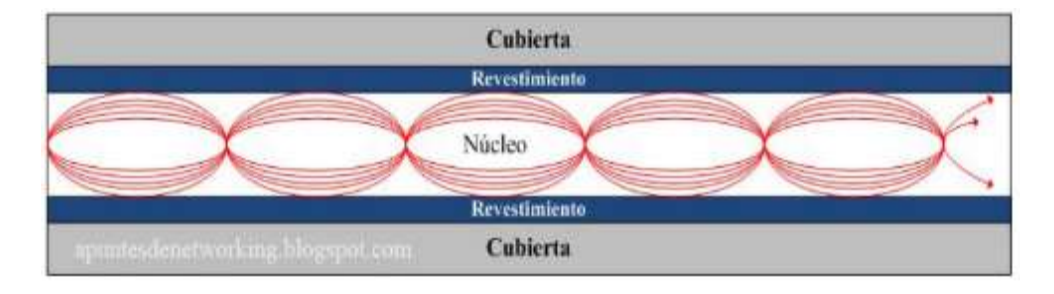

<span id="page-26-1"></span>**Figura 5-2.** Fibra Multimodo con índice gradual

**Fuente:** http://apuntesdenetworking.blogspot.com/2012/01/la-fibra-optica-monomodo-y-multimodo.html

### **Características**

A continuación se enlista algunas de las principales características de la fibra multimodo. (Barrera Moreano, 2014 p. 22):

- Se alcanza una distancia de enlaces menores a 2 Km.
- La conectorizacion es de bajo costo.
- Más pérdidas y menor ancho de banda.
- Generalmente para aplicaciones de Voz, Datos y Video.
- Para Gigabit entre 225 a 550 metros.
- Instalaciones en caminos cortos.
- La luz se transmite mediante Leds.

## <span id="page-26-0"></span>*2.2.3.2 Fibra monomodo (SM)*

La fibra óptica monomodo es aquella por la que el haz de luz viaja en un solo modo o camino ósea que la luz viaja de forma paralela al eje de la fibra para así no tener retardos, está diseñada para sistemas de comunicaciones ópticas de larga distancia. El principio es el mismo que la fibra multimodo, pero el diámetro disminuye como se ve en la Figura 6-2.

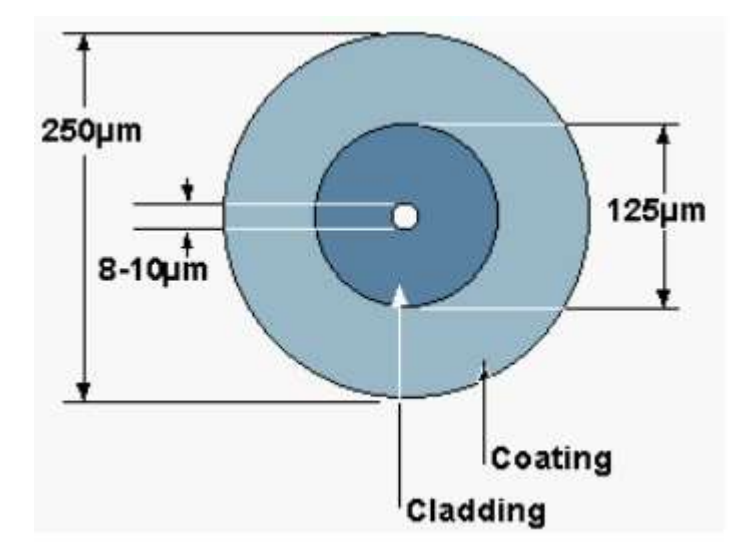

**Figura 6-2.** Fibra Monomodo

**Fuente:** Barrera Moreano, 2014

### <span id="page-27-2"></span>**Características**

En las fibras monomodo se pueden apreciar algunas características que se detallan a continuación (Barrera Moreano, 2014 p. 23):

- Altos costos para medios activos.
- Costos de conectores elevados.
- Bajo costo del cable de fibra.
- Menor perdida y ofrece más ancho de banda.
- Alcanza hasta 100Km de tendido
- La Luz se transmite mediante laser.

#### <span id="page-27-0"></span>**2.2.4** *Tipos de cables*

## <span id="page-27-1"></span>*2.2.4.1 Cable Figura 8 auto soportado*

Cable óptico auto soportado por un mensajero de acero galvanizado también conocido como alma o guia, cubierto con una chaqueta de polietileno de mediana densidad. Internamente el cable este conformado por fibras ópticas tipo monomodo o multimodo, revestidas en acrilato, colocadas en mini tubos rellenos, agrupados en torno al elemento central. El núcleo del cable este relleno con gel. Cable esta reforzado con capa de Armida y cubierto con un manto de polietileno negro. Este Cable es adecuado para instalaciones en vanos hasta 160 metros. Este tipo de cable es perfecto para redes de acceso de planta externa, instalaciones aéreas y redes LAN. (CRT, 2014)

En la Figura 7-2 se puede observar este tipo de cable

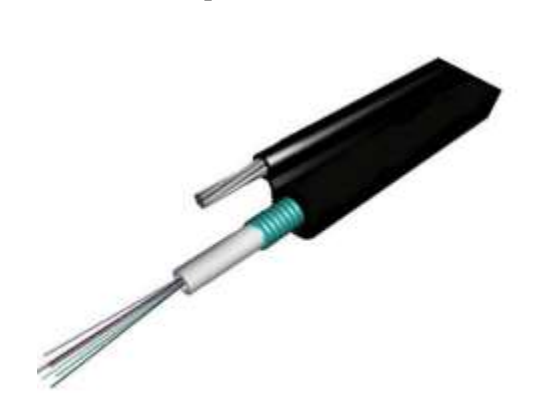

**Figura 7-2.** Cable Figura 8 **Fuente:** CRT, 2014

<span id="page-28-1"></span><span id="page-28-0"></span>*2.2.4.2 Cable de fibra óptica blindada*

Este es un tipo de cable que tiene diferentes usos en las telecomunicaciones. Puede ser utilizado para la conexión de dispositivos en el interior de oficinas esta es una de sus aplicaciones más importantes. (kaiflex, 2019)

En la Figura 8-2 se puede observar este tipo de cable

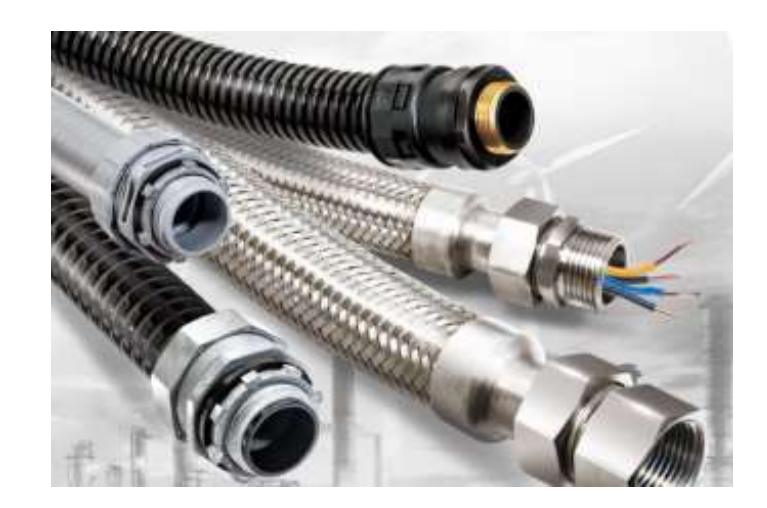

**Figura 8-2.** Cable de fibra óptica blindado **Fuente:** kaiflex, 2019

# <span id="page-29-1"></span><span id="page-29-0"></span>*2.2.4.3 Cable de estructura holgada*

Este tipo de cable está conformado por varios tubos que rodean a un elemento principal que cumplen con la función de otorgar refuerzo a la fibra optica. Lo que caracteriza a este cable son los tubos de fibra, estos tubos pueden ser de 2 a 3 mm de diámetro, y llevan varias fibras ópticas que permanecen holgadamente en él tubo. Estos tubos pueden tener 2 estados el primero que corresponde a un tubo vacío o hueco y el segundo en el cual suelen estar llenos de un gel especial el cual es resistente al agua y cumple con la función de no permitir que el agua ingrese a la fibra. (AGUILAR, 2013 p. 27) este tipo de cable se observa en la Figura 9-2.

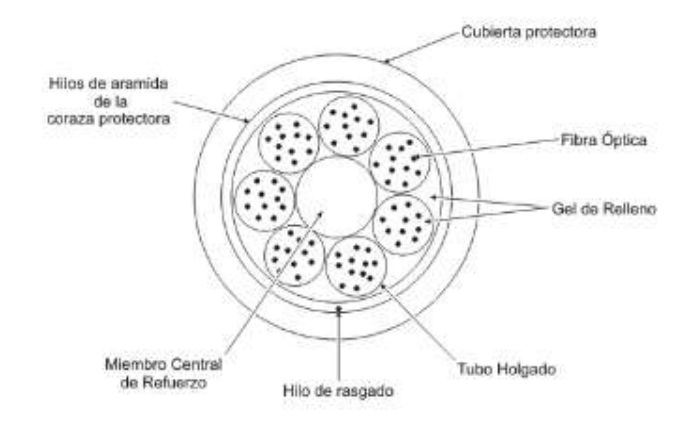

<span id="page-29-2"></span>**Figura 9-2.** Cable de tuvo holgado

**Fuente:** AGUILAR, 2013

En el centro del cable como ya se mencionó anteriormente existe un elemento que otorga refuerzo a este tipo de cable este elemento puede ser de acero o un material similar. Este material otorga al cable un claro soporte durante las 25 actividades de tendido de fibra. (AGUILAR, 2013 p. 25).

La cubierta que contendrá al cable puede ser de polietileno o de coraza de acero. Además, presenta otra característica que es con respecto a la numeración esta tiene marcada secuencialmente el número de metros del cable para dar facilidad al momento de la detección de fallos en el cable. (AGUILAR, 2013 p. 25)

#### <span id="page-30-0"></span>*2.2.4.4 Cable de estructura ajustada*

Este tipo de cable posee muchas fibras las mismas que tienen una protección secundaria, estas limitan a un elemento céntrico de tracción, y adicional a esto se agrega una protección exterior. Al analizar la ya mencionada protección secundaria de la fibra notamos que es una cubierta plástica de 450 μm de radio que envuelve al recubrimiento de 250 μm de la fibra óptica (AGUILAR, 2013 p. 26), como se puede ver en la Figura 10-2.

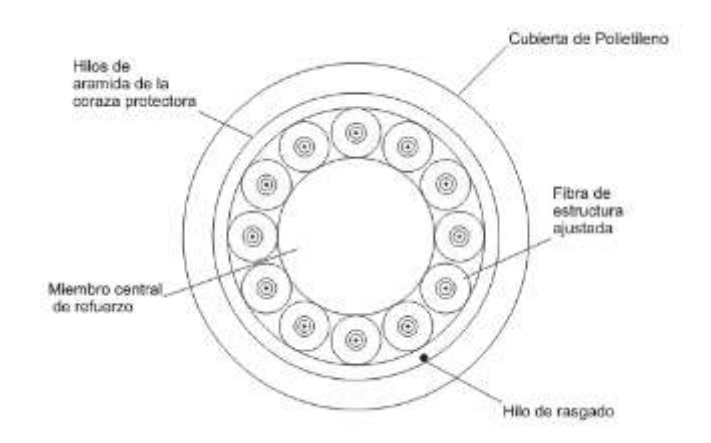

**Figura 10-2.** Cable de estructura ajustada

**Fuente:** AGUILAR, 2013

#### <span id="page-30-2"></span><span id="page-30-1"></span>*2.2.4.5 Cable aéreo autoportante*

También conocido como autosoportado que no es más que cable de tipo estructura holgada que su principal función radica en la utilización en ambientes aéreos. Este tipo de cable no necesita de un fijador que le dé estabilidad. Para asegurar el cable al poste se hace uso de sierres. (textoscientificos, 2015)

## <span id="page-31-0"></span>*2.2.4.6 Cable submarino*

Este tipo de cable también corresponde al de tipo estructura holgada y este está diseñado especialmente para permanecer dentro del agua. (textoscientificos, 2015)

### <span id="page-31-1"></span>*2.2.4.7 Cable compuesto tierra-óptico (OPGW)*

Este tipo de cable es de tierra que posee varias fibras ópticas incrustadas en un tubo que está en el núcleo central del cable. Las diferentes fibras ópticas permanecen muy bien resguardadas por los cables a tierra. Estos tipos de cables son ampliamente utilizados por empresas eléctricas. (textoscientificos, 2015)

#### <span id="page-31-2"></span>*2.2.4.8 Cables híbridos*

Este tipo de cable tiene la particularidad de tener fibras ópticas y cables de cobre. (textoscientificos, 2015)

### <span id="page-31-3"></span>*2.2.4.9 Cable en abanico*

Este tipo de cable de estructura ajustada con pocasfibras y especialmente para conexiones directas y fáciles. (textoscientificos, 2015)

#### <span id="page-31-4"></span>**2.2.5** *Elementos de interconexión*

En los sistemas de fibra óptica es necesario utilizar dispositivos de interconexión los cuales se pasará a detallar a continuación.

#### <span id="page-31-5"></span>*2.2.5.1 Conectores.*

El conector es un dispositivo mecánico que puede ser introducido en los extremos de un cable de fibra óptica para que este pueda ser introducido a otros equipos de fibra óptica. La función principal de los conectores es recolectar y dirigir la luz, otra de sus características es que son de una muy sencilla aceptación por los dispositivos a los que se desea conectar. Hay una gran variedad de conectores que dependerá totalmente del uso que se le vaya a dar. (GOMEZ BOSSANO, et al., 2012 pp. 44-47)

Usualmente se observan las siguientes siglas SC, LC, FC y ST las cuales hacen referencia a los tipos de conectores ópticos que son los más utilizados en ambientes FTTH. También, es muy común mirar este tipo de siglas PC/UPC/APC, estas hacen referencia al tipo de pulido del terminal óptico el cual posibilita el paso de los pulsos de luz. (promax, 2019)

Alguno de los conectores ópticos más comunes se observa en la Figura 11-2.

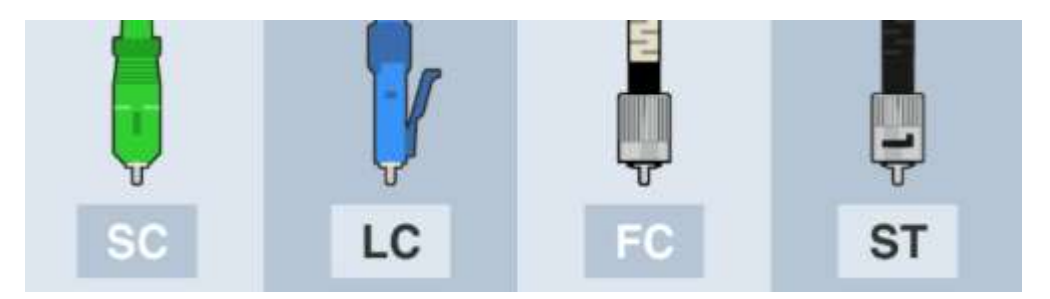

**Figura 11-2.** Tipos de conectores ópticos más comunes **Fuente:** promax, 2019

## <span id="page-32-0"></span>**Conector FC**

El conector FC significa conector de Ferrule (Ferrule Connector), este fue el primer conector óptico con ferrule cerámico. Los conectores SC y LC son los aventajados al hacer uso de este tipo de conector. Otra de sus características es que es de tipo roscado que les proporciona una resistencia a vibraciones, razón por la cual es ideal para situaciones en las cuales el cable no tiene una posición fija. Otra de sus aplicaciones es en los instrumentos de precisión y por ultimo cabe recalcar que posee una inserción de 0.3 dB de pérdidas. (promax, 2019)

## **Conector ST**

Un conector ST significa punta recta por sus siglas en inglés, redes corporativas, así como ambientes militares hacen uso de este tipo de conector, este tipo de conector es empleado en fibras multimodo y sus pérdidas de inserción que este conector proporciona es de 0,25 dB. (promax, 2019)

## **Conector LC**

Este conector es conocido como conector pequeño por sus siglas en ingles. Este tipo de conector posee un ajuste muy parecido al de un conector RJ45. Presenta una mayor seguridad en comparación al del conector SC, razón por la cual posibilita mayor cantidad de conectores. Y por último su inserción de pérdidas es de 0,10 dB. (promax, 2019)

#### **Conector SC**

Este conector es conocido como conector cuadrado por sus siglas en ingles SC. Por razones de costos este tipo de conector es uno de los más populares. El ajuste que presenta este tipo de conector es a través de aplicar presión sobre el para que así quede introducido en los diferentes dispositivos. Al igual que el conector SC permite interactuar con muchos conectores. Y por último presenta una inserción de pérdidas de 0,25 dB. (promax, 2019)

#### **Tipos de pulido**

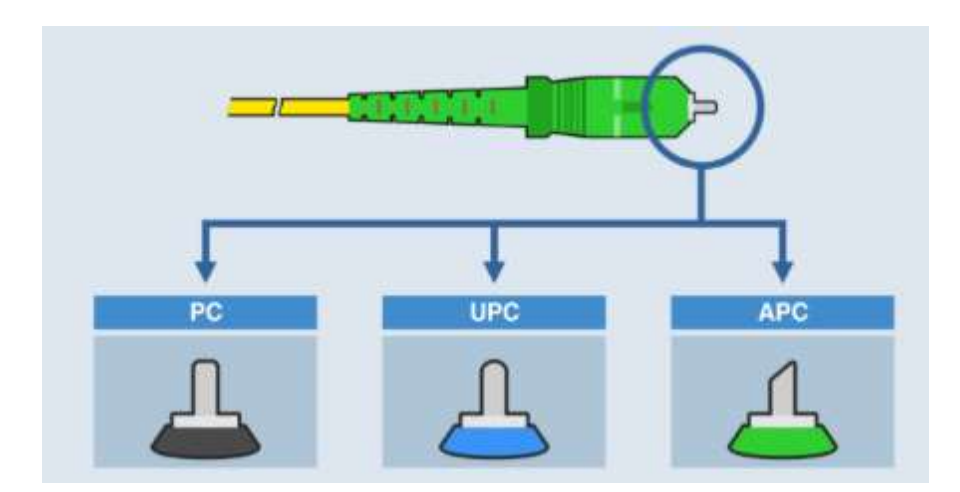

En la Figura 12-2 se puede observar algunos tipos de pulido.

<span id="page-33-0"></span>**Figura 12-2.** Pulidos: PC, UPC y APC

**Fuente:** promax, 2019

PC: Significa contacto físico. En este tipo de pulido el ferrule está rematado y viselado en una superficie plana. Esto ayuda a que no exista espacios vacíos o huecos entre ferrule y ferrule es decir entre conector y conector logrando así unas pérdidas de retorno que van desde los -30 dB hasta los -40 dB. Este tipo de pulido se puede decir que ya es obsoleto. (promax, 2019)

**UPC:** Significa Ultra Contacto Físico por sus siglas en ingles. Este tipo de pulido es muy parecido a los pulidos PC, pero presentan una gran ventaja sobre estos que es la de la reducción de las pérdidas de retorno que van desde los -40 hasta los -55 dB gracias a que el bisel tiene una curva más pronunciada. (promax, 2019)

**APC:** Significa contacto físico en Angulo por sus siglas en inglés (Angled Physical Contact). El distintivo de este tipo de pulido es que el ferrule termina en una superficie plana, pero a su vez inclinada 8 grados lo cual hace que el conector logre un enlace óptico con una más alta calidad debido a que aquí se aprecia significativamente la reducción de las pérdidas de retorno que se encuentran en los -60 dB. Dadas estas característica y también por sus costos relativamente bajos han hecho que este tipo de pulido sea el más popular en los últimos tiempos. (promax, 2019)

### <span id="page-34-0"></span>*2.2.5.2 Patch cord*

El patch cord no es más que un cable de fibra óptica de una longitud muy corta comprendía entre 1 y 30 metros, la principal característica de este es que tiene ubicado en sus dos extremos conectores. Además, estos son capaces de conectar equipos activos de una red, así como también conectar equipos activos a equipos pasivos. (ILBAY YUPA, 2016 pp. 13-14)

En la Figura 13-2 se puede apreciar un patch cord.

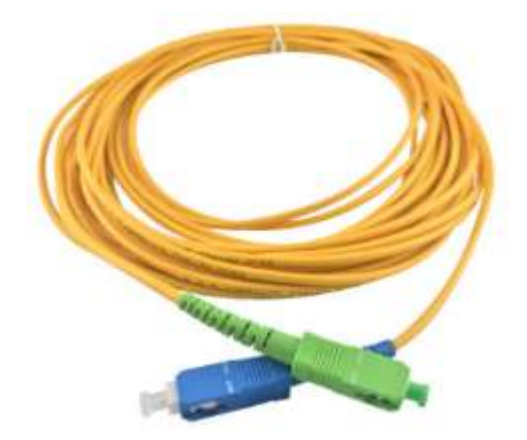

**Figura 13-2.** Patch cord **Fuente:** https://giganetonline.com/web/image/product.template/13172/image

#### <span id="page-34-2"></span><span id="page-34-1"></span>*2.2.5.3 Pigtail*

El pigtail de fibra óptica tiene la característica de poseer un solo conector en uno de los extremos de la fibra óptica. Las aplicaciones más comunes del pigtail es el de ser fusionado con el extremo proveniente de un enlace externo es decir para aplicaciones de última milla los conectores pueden ser macho o hembra. (ILBAY YUPA, 2016 p. 14)

En la Figura 14-2 se puede apreciar un pigtail.

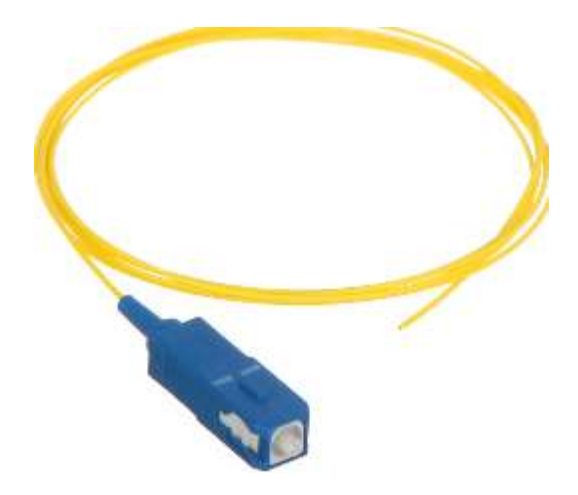

**Figura 14-2.** Pigtail **Fuente:** https://shopdelta.eu/shop\_image/product/pig-sc\_v2\_d.jpg

#### <span id="page-35-3"></span><span id="page-35-0"></span>**2.2.6** *Empalmes.*

La característica principal que presentan los empalmes es la de crear una concatenación que durara mucho tiempo entre dos fibras ópticas, razón por la cual aplicar empalmes se restringe solo a ciertos lugares donde no se tiene previsto dar mantenimiento en un largo tiempo. (ILBAY YUPA, 2016 p. 14).

Existen diferentes tipos de empalmes que se explican a continuación.

<span id="page-35-1"></span>*2.2.6.1 Por fusión*

Este tipo de empalme es el más utilizado pues posee pérdidas muy bajas y da menor reflectancia, asimismo este tipo de empalme asegura la unión más fuerte y más confiable entre dos fibras. Se puede decir que en su totalidad los empalmes realizados en la fibra monomodo son por fusión. (ILBAY YUPA, 2016 p. 15)

<span id="page-35-2"></span>*2.2.6.2 Mecánico.* 

Este tipo de empalme es utilizado para reparaciones de corto tiempo y de la misma manera para empalmes de fibras ópticas multimodo. El principio de este tipo de empalme radica en un tubo dividido horizontalmente, que por la parte de abajo no es más que una base en forma de V y por la parte de arriba una tapa que posee una forma plana. El espacio existente es llenado con un gel adaptador, y es aquí donde se colocan las fibras que se desa empalmar. (ILBAY YUPA, 2016 p. 15)
Este tipo de empalme se trata de introducir los pedazos de fibras que se desea empalmar en un sistema de alineación para posteriormente ser unidas con un adhesivo epóxido, el cual sirve como elemento de unión, además de cumplir con el rol de adaptador de índices de refracción de las fibras. Las pérdidas de inserción que proporciona este método de empalme es de 0.1 a -0.5 dB. (ILBAY YUPA, 2016 p. 15)

#### **2.2.7** *Mangas de conexión*

Las mangas de conexión dan soporte y estabilidad a los empalmes de fibra óptica que comúnmente son por fusión y lo que hace la manga de conexión es encerrar las conexiones de los empalmes en su interior con el propósito de no exponer dichas conexiones a las condiciones climáticas. Este elemento es ampliamente usado en redes pasivas para que contengan splitters. (ILBAY YUPA, 2016 p. 15)

En la Figura 15-2 se observa una manga de conexión.

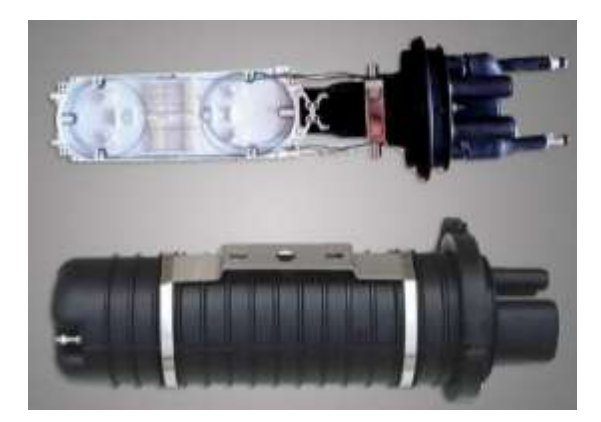

**Figura 15-2.** Manga de conexion de fibra optica **Fuente:** CRT, 2014

### **2.2.8** *Herrajes*

Los herrajes son accesorios de acero galvanizado que cumplen la función de mantener el cable aéreo sujeto a los postes, de la misma manera en otro tipo de redes que son las canalizadas, los herrajes son los accesorios que dan un tipo de protección al cable. (ILBAY YUPA, 2016 p. 15)

En la Figura 16-2 se puede observar un herraje.

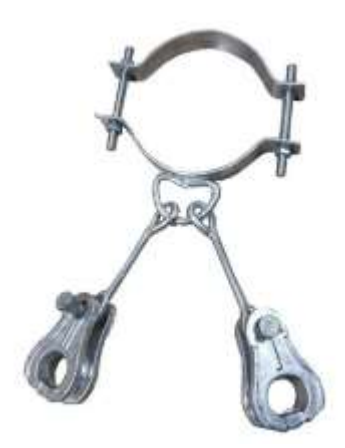

**Figura 16-2.** Herraje de fibra óptica

**Fuente:**https://http2.mlstatic.com/herrajes-para-fibra-optica-D\_NQ\_NP\_714261- MEC43823665851\_102020-F.jpg

### **2.2.9** *Ventajas de la fibra óptica*

Algunas de las principales ventajas que posee la fibra óptica y la hace un medio de transmisión ideal se presentan a continuación. (Barrera Moreano, 2014 pp. 24-25)

**ANCHO DE BANDA DE LA F.O.** Debido a las características que presenta el vidrio como medio de transmisión es factible transportar grandes cantidades de información a muy elevadas tasas de transmisión es decir velocidades altas además de abarcar distancias muy grandes.

**ATENUACIÓN** Sin importar la velocidad de transmisión la atenuación de la fibra será un factor que no depende de esto, por lo que representa una gran ventaja con respecto a otras tecnologías que la atenuación es directamente dependiente de la velocidad de transmisión.

**AISLAMIENTO** las interferencias que puedan existir en el medio no afectan para nada el comportamiento de la fibra óptica, además de no generar ninguna interferencia por ella misma, convirtiéndole así en un medio de transmisión sobresaliente sobre los demás.

**SEGURIDAD** Debido a que a la luz no le afecta ningún fenómeno de tipo inductivo es muy segura la información que viaja por este medio de transmisión evitando asi cualquier tipo de ataque en su contra.

**ESTABILIDAD A VARIACIONES DE TEMPERATURA** La fibra óptica tiene un funcionamiento uniforme desde -55 °C a +125 °C sin degradación de sus características, al contrario de lo que ocurre con muchos cables metálicos, cuya atenuación depende de su resistencia y ésta de la temperatura.

## **2.2.10** *Desventajas*

Algunas de las desventajas más significativas presentadas por la fibra óptica son las siguientes. (Barrera Moreano, 2014 pp. 25-27)

**ELEVADO COSTO** Aunque en un inicio la fibra óptica tenía un alto valor económico debido a que era una tecnología nueva, además su fabricación era muy costosa porque debía de ser de la mejor calidad para que soporte tan altas tases de transmisión, pero en los últimos tiempos el costo ya no se la ve tanto como una desventaja ya que los precios se han ido normalizando y asi poder ser accesibles para la mayor parte de la gente.

**INSTALACIÓN ESPECIAL** Las fibras ópticas son muy delicadas debido a que es predominantemente de fibra de vidrio lo cual requiere técnicas especiales para la ingeniería e instalación de los enlaces de Fibra Óptica.

**REPARACIONES** Los procedimientos de reparación de la fibra óptica requieren de personal altamente calificado lo cual eleva los costos de mantenimiento de las redes.

## **2.3 Redes GPON**

GPON (Gigabit Passive Optical Networks) o red óptica pasiva con capacidad de gigabit se refiere a las redes PON a velocidades superiores a 1 Gbps, las redes PON (Red óptica pasiva), estas son redes que optimizan el consumo de energía eléctrica ya que no necesitan de equipos activos entre el transmisor y el receptor, estas redes poseen elementos pasivos encargados de direccionar el tráfico. (Osorio, 2016; ILBAY YUPA, 2016)

Es uno de los estándares más usados a la hora de ofrecer un servicio a través de una conexión con fibra óptica. Estas redes son de tipo punto a multipunto que se basan en dividir las señales ópticas entre los diferentes abonados que existen en la red a través de un sistema pasivo. El OLT (Optical Line Terminal) es el equipo que se localiza en la central y la ONT (Optical Node Terminal) es el equipo que se localiza donde el abonado. (Osorio, 2016 p. 38)

La tecnología GPON es capaz de alcanzar velocidades desde 622 Mbps hasta 2.5 Gbps, además también tiene la posibilidad de manipular tasas de transmisión asimétricas. También la red de fibra óptica, admite la transmisión bidireccional de información en un solo hilo de fibra óptica. En la actualidad la velocidad normalizda por los proveedores de equipos GPON suelen encontrarse en los 2,4 Gbps en el canal de bajada y 1,2 Gbps en el de subida, también podemos

encontrar en ciertas configuraciones hasta 100 Mbps por abonado esto ya dependerá del ISP. (Osorio, 2016 p. 38)

GEM método de encapsulamiento GPON por sus siglas en inglés, es el método que emplea la tecnología GPON para encapsular, razón por la cual admite tecnología Ethernet, TDM, ATM, etc. en un protocolo de transporte síncrono basado en tramas periódicas de 125µs, una vez realizada la encapsulación de Ethernet o ATM sobre GEM, es necesario que éstas se encapsulen a su vez sobre tramas TDM para poder transmitirse desde el OLT hasta el resto de ONT en modo broadcast. (Osorio, 2016 p. 39)

### **2.3.1** *Segmentos de la red*

Una red GPON se compone por tres parters principales que son: la red feeder, la red de distribución y por último la red de dispersión como se puede observar en la Figura 17-2

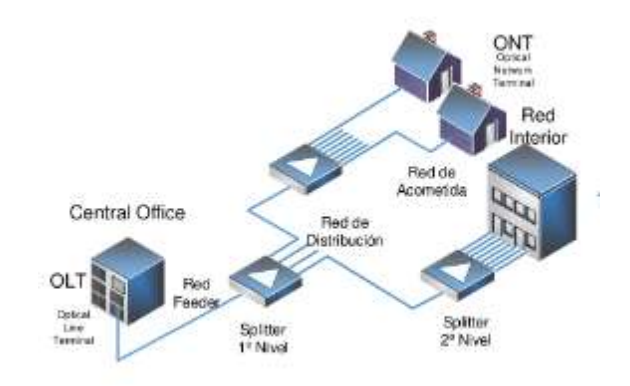

**Figura 17-2.** segmentos de una red GPON

Fuente: https://i1.rgstatic.net/publication/280069225 FTTH Course -\_Module\_2/links/55a6579908aed0e74ceb5871/largepreview.png

## *2.3.1.1 Red Feeder*

La red feeder es aquel segmento de la red que tiene los elementos pasivos que salen desde la OLT la cual está ubicada en la central del ISP hasta los splitters. Un punto a considerar es que los splitter delimitan áreas de cobertura. (Jaya Riofrío, 2016 p. 6)

## *2.3.1.2 Red de distribución*

La red de distribución es el segmento de la red en la cual se encuentran los elementos pasivos que posee dicha red pero que se encuentran a continuación de los splitters es decir es el segmento comprendido entre los splitters y las cajas de distribución. (Jaya Riofrío, 2016 p. 6)

#### *2.3.1.3 Red de dispersión*

La red de dispersión es la parte final de la red teniendo presente los elementos que se encuentran a continuación de las NAP es decir todo el equipo que se encuentra en la parte del receptor o abonado. (Jaya Riofrío, 2016 p. 6)

## **2.3.2** *Elementos Activos*

#### *2.3.2.1 OLT*

OLT por sus siglas en ingles significa Optical Line Terminal, la OLT es uno de los elementos activos que conforman una red GPON y como ya se mencionó anteriormente este se encuentra en la central del ISP. De la OLT sale el cable principal de fibra que se lo suele conocer también como troncal este cable se dirige donde los abonados y la OLT también es la responsable de gestionar el tráfico tanto de subida como de bajada. Otra de las funciones de este elemento tiene que ver con la realización de funciones de control en la red de distribución es decir el control de las potencias emitidas y recibidas también se encarga de coordinar la multiplexación. (Osorio, 2016 p. 22)

La razón para utilizar distintas ventanas de transmisión o diferentes longitudes de onda es que con ello se puede evadir interferencias que puedan existir entre el canal ascendente y el canal descendente. Para este propósito se usa Multiplexación por división de longitud de onda o WDM por sus siglas en ingles la cual está regida a la utilización de filtros ópticos. (Osorio, 2016 p. 22)

También hay que destacar que las OLT no emiten a la misma potencia a todos los ONT, ya que la potencia a transmitir dependerá de que tan lejos se encuentre el equipo receptor de la OLT. Esta gran ventaja presentada en la tecnología GPON es factible debido a los medidores de distancia que tiene la OLT. Gracias a este mecanismo se consigue la optimización de recursos debido a que a cada abonado le llegara únicamente la potencia necesaria. (Osorio, 2016 pp. 22-23)

En la Figura 18-2 podemos ver una OLT.

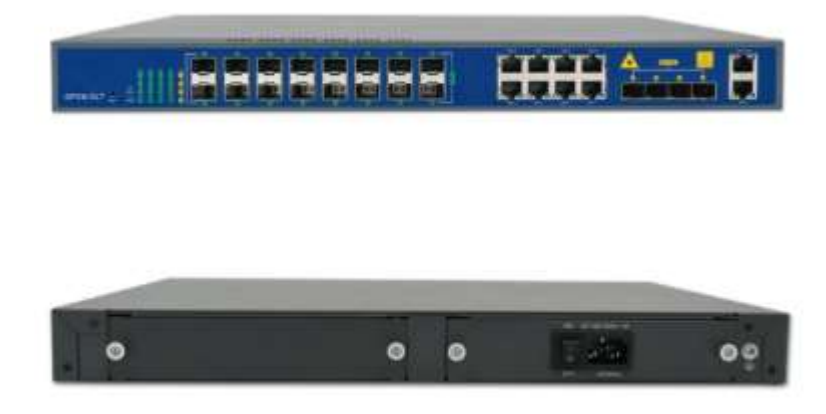

**Figura 18-2.** OLT de 16 puertos PON Fuente: https://www.ftthcpe.com/upload/2018-12/28/16PONGPONOLT\_4.jpg

## *2.3.2.2 ONT*

Al hablar de ONT hacemos referencia al equipo del abonado por lo tanto la ONT es lo mismo que la ONU. El termino ONT está relacionado con la UIT-T, pero si hablamos de ONU es un término el cual la IEEE hace referencia. Ambos se refieren al equipo del usuario en el sistema GPON.

Las ONT por sus siglas en ingles significan Optical Network Terminal, son los elementos que cumplen la función de receptar y además filtrar la información que tienen como destino un usuario que procede de la OLT. Además, de recibir la información y pasársela al usuario en un formato reconocible, cumple también el papel opuesto. Es decir, los datos que provienen de un abonado es encapsulada y enviada hacia la OLT, para que posteriormente esta la encamine a la red que pertenece. (Osorio, 2016 p. 26)

Una vez realizado el filtrado y obtenido la información que interesa, el ONT debe diferenciar las señales de video y las tramas de voz y datos. Para este segundo filtrado, existe en el módulo electro-óptico 2 fotodiodos: el primero analógico APD (analogic photo-diode) y el segundo un digital DPD (digital photo-diode). Los filtros ópticos son (Osorio, 2016 p. 26):

- OAF, filtro óptico analógico (optical analogic filter); la señal de video a 1550 nm se demultiplexa en longitud de onda con este filtro, atacando al fotodiodo analógico APD para realizar la conversión en frecuencia.
- ODF, filtro digital óptico (optical digital filter); la señal de voz y datos a 1490 nm se demultiplexa en longitud de onda con este filtro, atacando al fotodiodo digital DPD.

Aparte del filtrado de la información recibida, la ONT puede enviar información al OLT en una longitud de onda dedicada de 1310 nm. Para ello dispone de un LED encargado de emitir haces de luz. Para que no exista la colisión de las tramas emitida por los equipos de los usuarios se hace uso de TDM, la cual es controlada por el equipo de proveedor de servicios es decir por la OLT, la misma que cumple la función de dotar de intervalos de tiempo a cada ONT. (Osorio, 2016 pp. 26-27)

En la Figura 19-2 se puede observar una ONT.

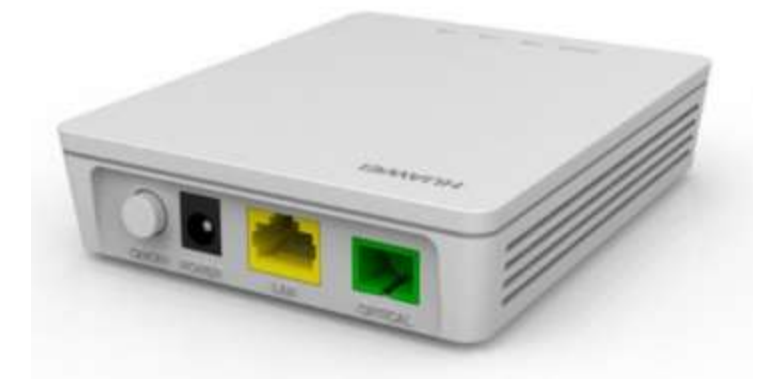

#### **Figura 19-2.** ONT

**Fuente:** https://www.anvimur.com/8450-thickbox\_default/ont-huawei-eg8010h-1ge.jpg

### **2.3.3** *Elementos Pasivos*

### *2.3.3.1 Splitter*

El splitter también es conocido como divisor óptico, se trata de un elemento pasivo situado a lo largo del tramo que se extiende entre el OLT y sus respectivos ONT. El papel que cumplen estos divisores ópticos es de multiplexar y demultiplexar las señales recibidas dependiendo cual sea el caso. Además estos equipos pasivos también son capaces de combinar potencia. (Osorio, 2016 p. 173)

Existen diversos tipos de divisores, debido al amplio mercado que tiene esta tecnología. Pero generalmente se utilizan splitters con un gran número de salidas. (Osorio, 2016 p. 173)

En la Figura 20-2 se puede observar un splitter.

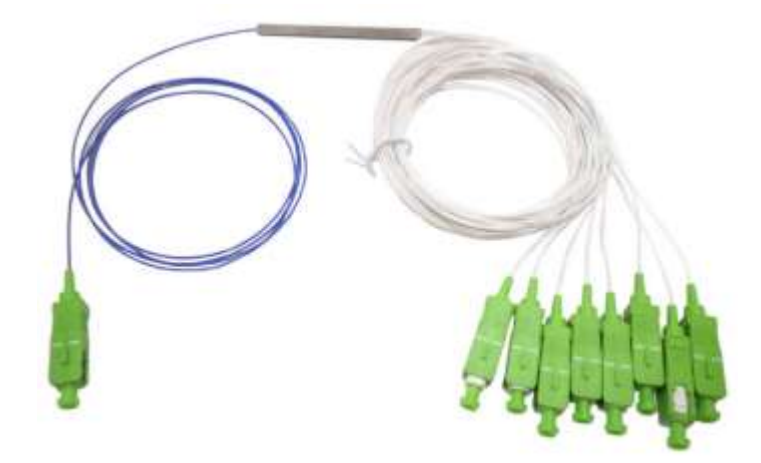

**Figura 20-2.** Spliter 1:8 **Fuente:** https://www.anvimur.com/8450-thickbox\_default/ont-huawei-eg8010h-1ge.jpg

### *2.3.3.2 ODF*

ODF por sus siglas en ingles significa Optical Distribution Fame que traducido al español significa Distribuidor de Fibra Óptica el cual más que un equipo pasivo es un repartidor óptico, donde se acoplan los conectores de cada hilo de fibra, así como los empalmes y patchcords, brindando a la red la posibilidad que los elementos conectados a él, logren una escalabilidad adecuada y un orden. (Osorio, 2016 p. 78)

En la Figura 21-2 se puede observar un ODF.

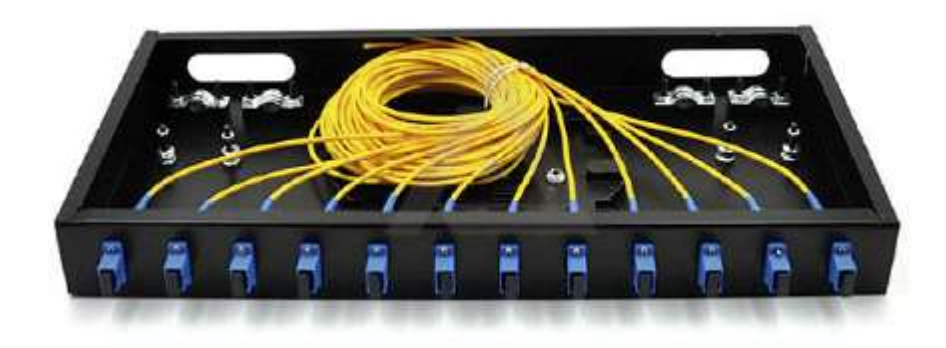

## **Figura 21-2.** ODF

**Fuente:** https://www.arpatel.com.ec/wp-content/uploads/2017/12/odf-12-puertos.png

# *2.3.3.3 Cajas de Empalme*

Las cajas de empalme son dispositivos que brindan protección del entorno al cable de fibra y a los empalmes. Dicho esto, se establece que la protección de los empalmes exteriores se da en el interior de una caja de empalme, en dicha caja existe unos tubos que se encuentran en la parte extrema de la caja por los cuales se introduce el cable de fibra óptica como se puede observar en la Figura 22-2. Existen cajas para montajes interiores y exteriores. Las cajas de tipo exterior deben estar fabricadas a prueba de intemperie y con un sellado impermeable por la situación del clima. El cable de fibra se mantiene sujeto mediante abrazaderas y el miembro de refuerzo central se amarra fuertemente al soporte de la caja. Los refuerzos metálicos son llevados a tierra para impedir derivaciones eléctricas. La caja en su interior tiene bandejas de empalme, que son aplicados para protección y mantención de los empalmes individuales. (Osorio, 2016 p. 85)

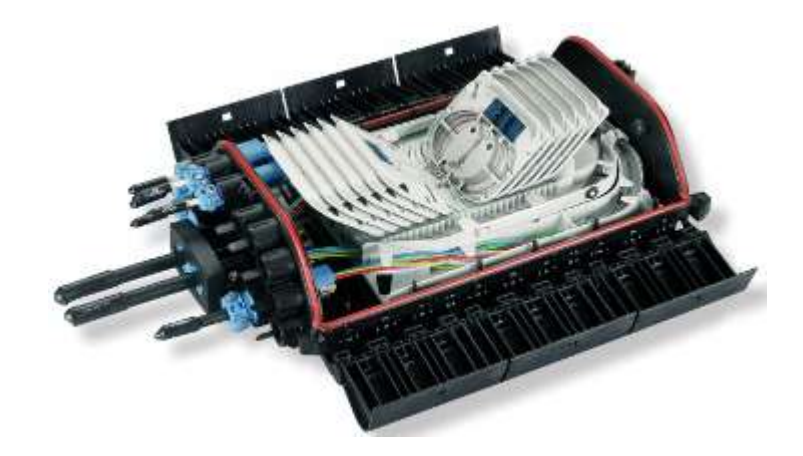

**Figura 22-2.** caja de empalme **Fuente:** https://www.arpatel.com.ec/wp-content/uploads/2017/12/odf-12-puertos.png

### **2.3.4** *Ventajas*

Algunas de las principales ventajas que se puede mencionar acerca de las redes GPON son las siguientes:

- Una alta tasa de transferencia de la información.
- Baja atenuación debido a que puede recorrer grandes distancias sin repetidores.
- Disminución de consumo energético debido a que es casi en su totalidad una red pasiva por lo que no es necesario la instalación de equipos activos en el medio de la OLT y la ONT.
- Opción ideal para cable operadores que tienen que actualizar su planta externa, debido al deterioro con el paso del tiempo de la misma.
- Su principal ventaja es su proyección debido a que se dice a que puede acoplarse a cualquier otra tecnología tan solo con la agregación de una nueva, y con esto no hace falta actualizar la red en su totalidad. (Osorio, 2016)

## **2.3.5** *Desventajas*

Algunas de las principales desventajas que presentas las redes GPON son las siguientes:

- Alto costo en Operación y Mantenimiento.
- Aunque los cables de cobre están quedando obsoletos, no hay que dejar pasar que, aunque ofrece menos velocidad, no tiene la necesidad de compartir el mismo medio de transmisión lo que lo hace tener prácticamente una mayor disponibilidad.
- Debido a que es una tecnología muy diferente a las tradicionales la iniciación en esta supondrá muy elevados costos para su implementación, así como una gran capacitación del personal para que puedan mantener en orden la red.

## **2.4 Software de simulación**

Un software de simulación es una herramienta que permite analizar, verificar y alterar los parámetros de ciertos sistemas, para tener conocimientos previos de la factibilidad de un proyecto antes de su implementación.

## **2.4.1** *OptiSystem 14.0*

El software OptiSystem posee principalmente un entorno amigable para el usuario que desea realizar diseños de redes GPON, además como ya se mencionó este software es capaz de simular muchos de los elementos que poseen las tecnologías PON. El objetivo principal que tiene la simulación es el de elaborar planificaciones y a su vez experimentar y comprobar los enlaces ópticos en capa 1 de modelo OSI o lo que es los mismo en la capa física. Este software si bien su versión completa es de paga también nos brinda la posibilidad de realizar una prueba gratuita la cual consta de una licencia de la versión completa de OptiSystem por 30 días.

## **CAPITULO III**

# **3. MARCO METODOLÓGICO**

En este capítulo se da a conocer la metodología utilizada en el presente trabajo de titulación. Los métodos y técnicas utilizadas tanto para la simulación, diseño de la expansión y el diseño actual de la red GPON de la empresa DATAAIR de la ciudad de Píllaro.

## **3.1 Tipo de Investigación**

Para el desarrollo del capítulo 2 correspondiente al marco teórico se empleó la investigación bibliográfica la cual se caracteriza por la utilización de los datos secundarios como fuente de información, pretende encontrar soluciones a problemas relacionando datos ya existentes que proceden de distintas fuentes, en síntesis, la investigación bibliográfica consiste en la búsqueda, recopilación, organización, valoración, crítica e información de datos bibliográficos.

Además de la investigación bibliográfica se utiliza también la investigación de campo ya que para el diseño de la red fue necesario acudir hasta la empresa DATAAIR para así poder recopilar datos existentes dentro de la misma que ayudaran al diseño.

## **3.2 Análisis de la red actual**

Un aspecto importante a destacar es que este trabajo de titulación surge con la identificación del principal problema existente en la empresa (carencia de un diseño de toda la red ya desplegada). El problema se evidencio en la realización de las practicas pre profesionales, razón por la cual se realizó el diseño con la ayuda de datos existentes dentro de la empresa y con la utilización del software GOOGLE EARTH y del software ARCGIS.

## **3.2.1** *Diseño de la red ya desplegada*

El diseño de la red ya desplegada fue posible gracias a la colaboración de todo el personal existente dentro de la empresa ya que facilitaron información que tenían en un cuaderno de apuntes en el cual registraban las modificaciones de la red, como se observa en las Figuras 1-3 y 2-3.

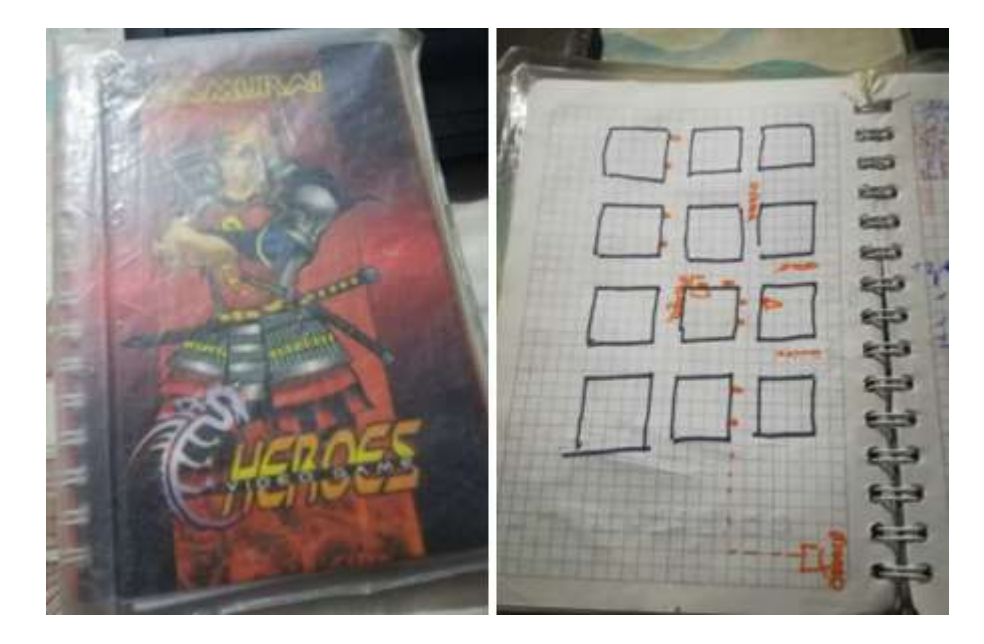

**Figura 1-3.** cuaderno de apuntes de los trabajadores de la empresa DATAAIR **Fuente:** Barrionuevo, Jhonny. 2021

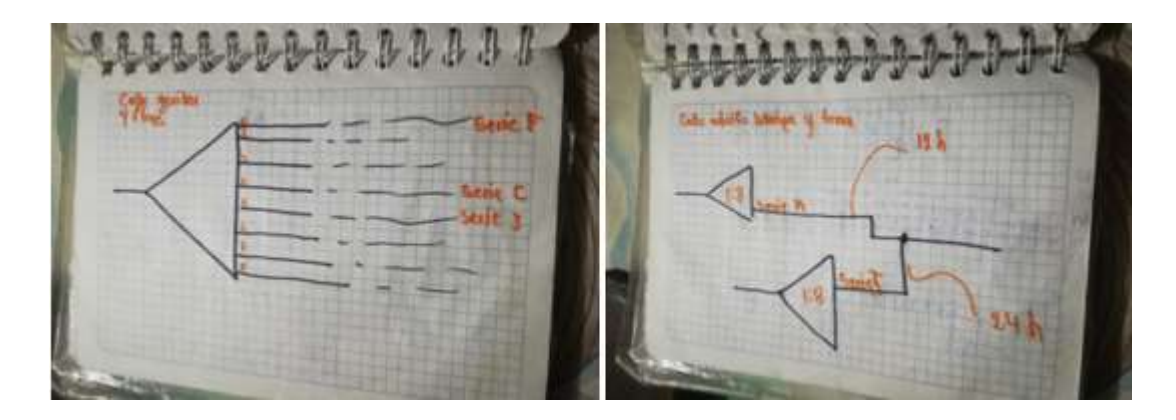

**Figura 2-3.** cuaderno de apuntes de los trabajadores de la empresa DATAAIR

**Fuente:** Barrionuevo, Jhonny. 2021

Claramente esta no es una forma óptima de llevar los datos de una empresa, con el análisis de este cuaderno y con la ayuda de varios técnicos se pudo plasmar estos datos en el software GOOGLE EARTH, para lo cual se realizó los siguientes pasos:

- Delimitación del área en la cual se encuentra desplegada la red
- Verificación de la ruta de las diferentes fibras ópticas a través del recorrido por las calles del cantón.
- Análisis de los datos existentes en el cuaderno con la colaboración de algunos técnicos de la empresa.
- Gestión con el municipio de la ciudad de Píllaro para adquirir los planos de la ciudad.
- Gestión con la empresa eléctrica de Ambato adquirir información de la posteria de la ciudad de Píllaro.
- Introducción de datos en el software google earth.

### *3.2.1.1 Delimitación del área de la red actual*

La empresa DATAAIR presta sus servicios de acceso a internet a la ciudad de Píllaro un cantón de la provincia de Tungurahua desde hace ya 10 años, abarcando gran parte del cantón con tecnología de radio enlace, pero en los últimos años esta tecnología se está trasladando a la tecnología GPON, siendo el casco urbano de la ciudad la primera zona en tener acceso a esta tecnología, en la Figura 3-3 se puede apreciar el mapa de la ciudad de Píllaro en la cual se encuentra desplegada la red.

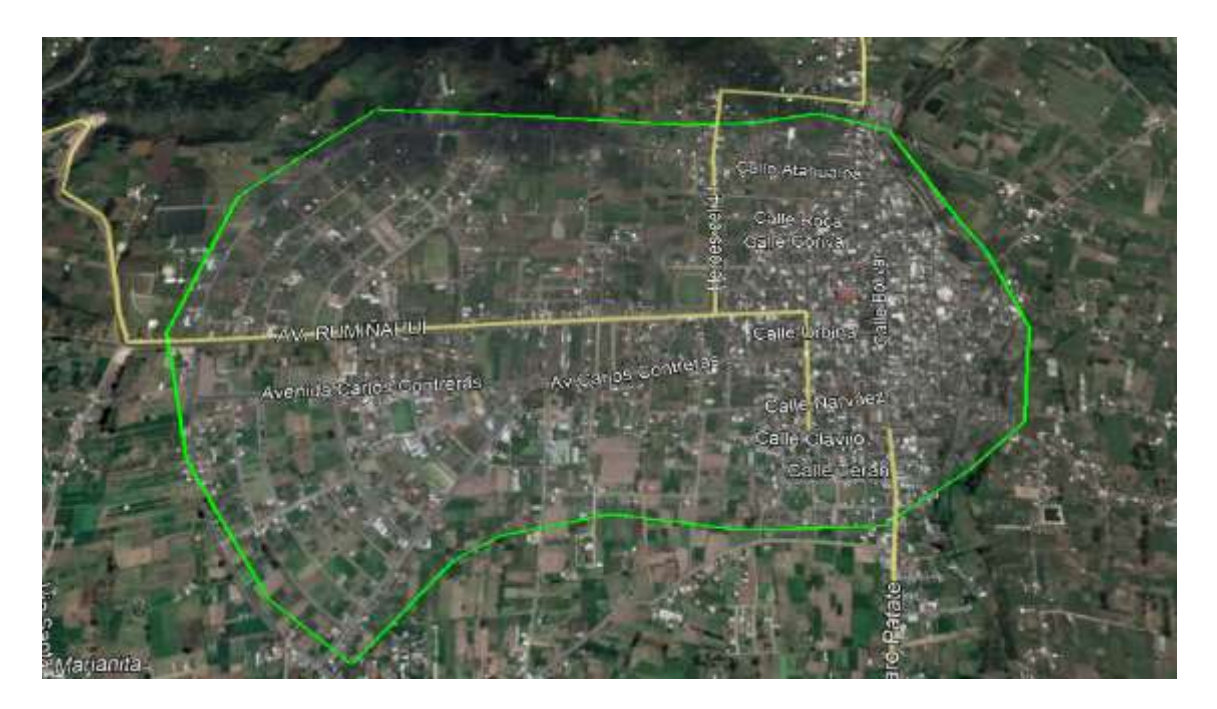

**Figura 3-3.** mapa de la ciudad de Pillaro con la red ya desplegada

**Fuente:** Barrionuevo, Jhonny. 2021

Se realizó un recorrido por las calles de la ciudad verificando la ruta que tiene la fibra óptica, obteniendo los datos de ubicación de postes, nombre de las calles en las cuales están ubicados los postes y los postes existentes en el tramo de la fibra, dicha información fue facilitada por la empresa eléctrica de Ambato a través de un archivo .shp ejecutable en el software arcgis y el municipio de Píllaro facilito los planos de la ciudad en archivo .cad el mismo que fue ejecutado en el software arcgis.

La empresa consta de fibras de 96, 48, 24 y 12 hilos para brindar el servicio a sus clientes cada una de estas fibras son usadas como se detallan en la Tabla 1-3.

| fibra                                    | funcion             |  |
|------------------------------------------|---------------------|--|
| 96 hilos                                 | red feeder          |  |
| 48 hilos                                 | red de distribucion |  |
| 24 hilos                                 | red de distribucion |  |
| 12 hilos                                 | red de distribucion |  |
| <b>Fuente:</b> Barrionuevo, Jhonny, 2021 |                     |  |

 **Tabla 1-3:** Tipos de fibra de la empresa

 **Realizado por:** Barrionuevo, Jhonny, 2021.

## *3.2.1.3 Análisis de los datos existentes en el cuaderno*

La información existente en el cuaderno de la Figura 1-3 fue realizada por algunos técnicos de la empresa DATAAIR, por lo cual fue necesario la colaboración de ellos para poder deducir la situación actual de la red, básicamente el cuaderno contenía información de las NAP´s ubicadas en la ciudad, así como el color de hilo utilizado en cada una de ellas.

### *3.2.1.4 Gestión con el municipio de Píllaro*

Para poder plasmar la red en el software google earth y en el software Arcgis, fue necesario tener información de la planimetría de la ciudad, razón por la cual se solicitó esta información al municipio de Píllaro, el proceso duro 2 días y se recibió un archivo .cad con toda la información de la ciudad tanto del casco urbano como de las zonas rurales.

#### *3.2.1.5 Gestión con la empresa eléctrica de Ambato*

De la misma manera fue necesario tener información de la posteria de la ciudad, la cual fue solicitada inicialmente en el municipio de Píllaro los mismos que nos re direccionaron a la empresa eléctrica de Ambato, ya que ellos no contaban con esta información, el tramiten al igual que en el caso anterior duro 2 días y fue entregado un archivo .shp el cual contenía información de los postes de la ciudad como es su ubicación geográfica, propietario del poste, identificación del poste, etc.

### *3.2.1.6 Introducción de datos en el software Google Earth*

Con toda la información recolectada en los pasos anteriores la introducción de los datos en el software se realizó inicialmente con el lineamiento de las rutas de la fibra óptica, la cual se facilitó bastante con la ayuda del software arcgis ya que en este se puedo apreciar tanto la planimetría de la ciudad como la ubicación de los postes como se muestra en la Figura 4-3.

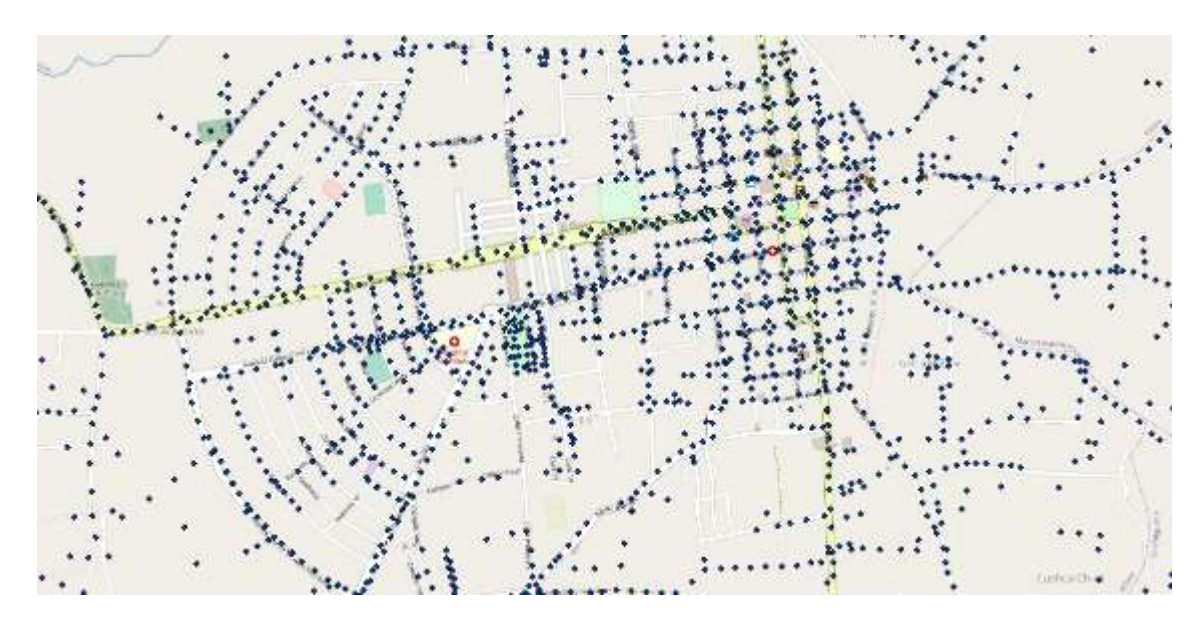

**Figura 4-3.** Posteria de la ciudad de Píllaro

**Fuente:** Barrionuevo, Jhonny. 2021

Posteriormente se fueron uniendo los puntos (representan a los postes) que se encontraban dentro del recorrido de la fibra teniendo como resultado lo que se muestra en la Figura 5-3.

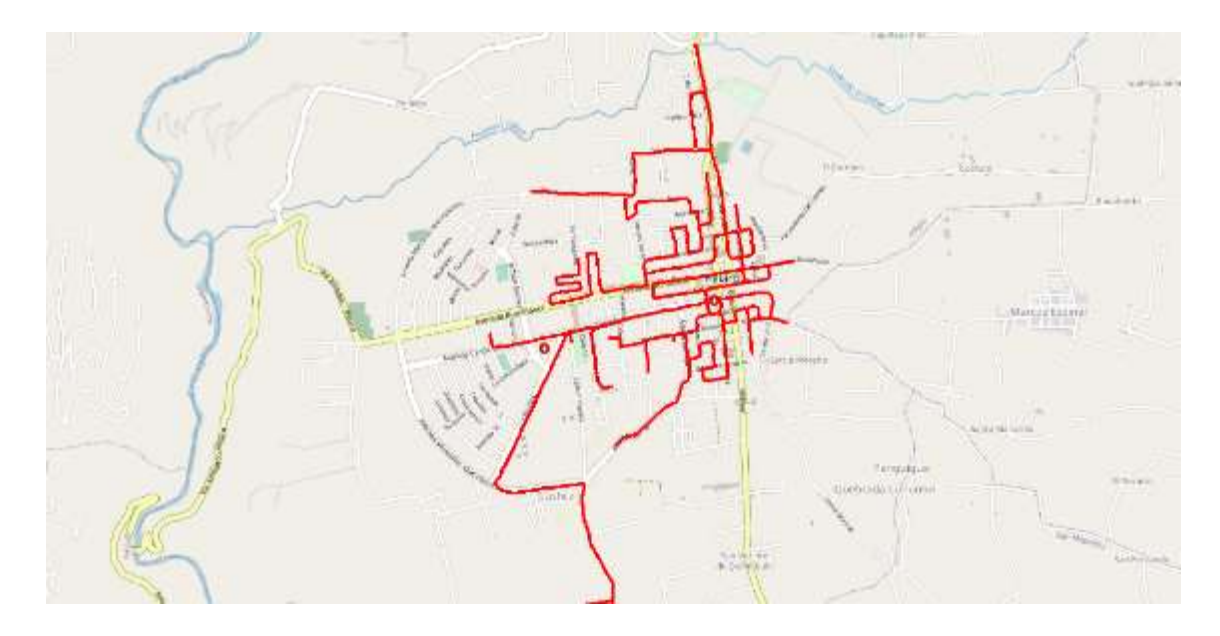

**Figura 5-3.** Recorrido de la fibra óptica en la ciudad de Pillaro.

De esta manera es difícil reconocer las características que tiene cada cable de fibra óptica, por lo que esta información fue plasmada en el software Google Earth con una identificación de cada fibra como se muestra en la Tabla 2-3.

| fibra                              | función             | color    |
|------------------------------------|---------------------|----------|
| 96                                 | red feeder          | azul     |
| 48                                 | red de distribución | rojo     |
| 24                                 | red de distribución | verde    |
| 12                                 | red de distribución | amarillo |
| Fuente: Barrionuevo, Jhonny, 2021. |                     |          |

 **Tabla 2-3:** Color de las diferentes fibras ópticas

 **Realizado por:** Barrionuevo, Jhonny, 2021.

En la Figura 6-3 se observa la ruta completa que cubre cada una de las fibras.

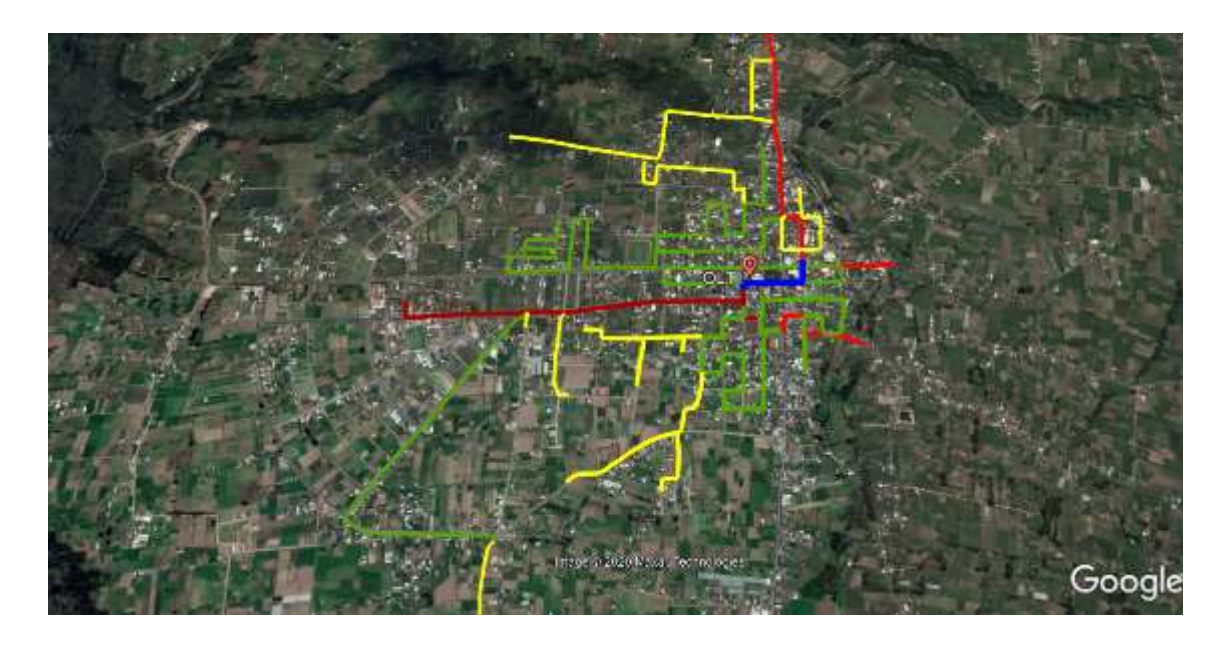

**Figura 6-3.** Ruta completa de las fibras **Fuente:** Barrionuevo, Jhonny. 2021

Una vez conocida las rutas que tiene cada fibra óptica se procedió a establecer la ubicación de los elementos pasivos (NAP´s, Mangas, cajas de distribución) existentes en la red como se muestra en la Figura 7-3.

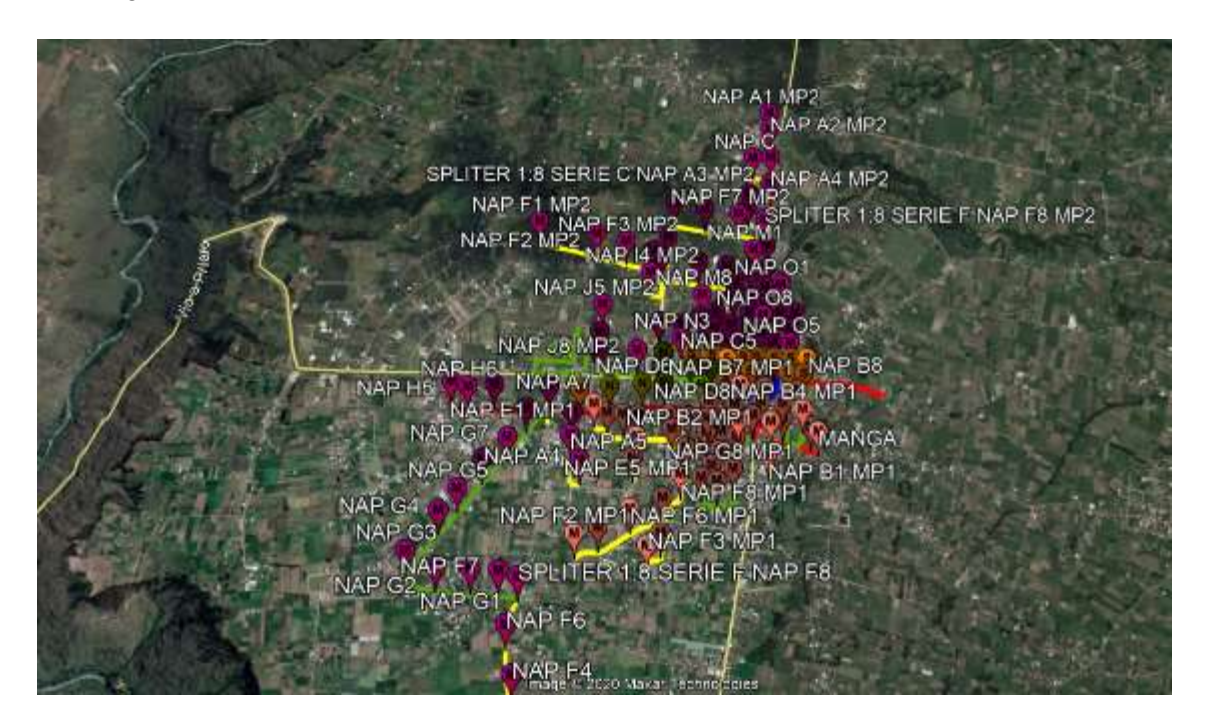

**Figura 7-3.** Elementos pasivos de la empresa

**Fuente:** Barrionuevo, Jhonny. 2021

Para poder realizar el diseño de la expiación de la red al sector de Guanguibana es importante conocer el número de hilos de fibra óptica ocupados y disponibles, razón por la cual se realizó el diagrama de cada uno de los elementos pasivos de la red, estos diagramas indican información de que color de hilo ingresa a cada elemento como se muestra en la Figura 8-3.

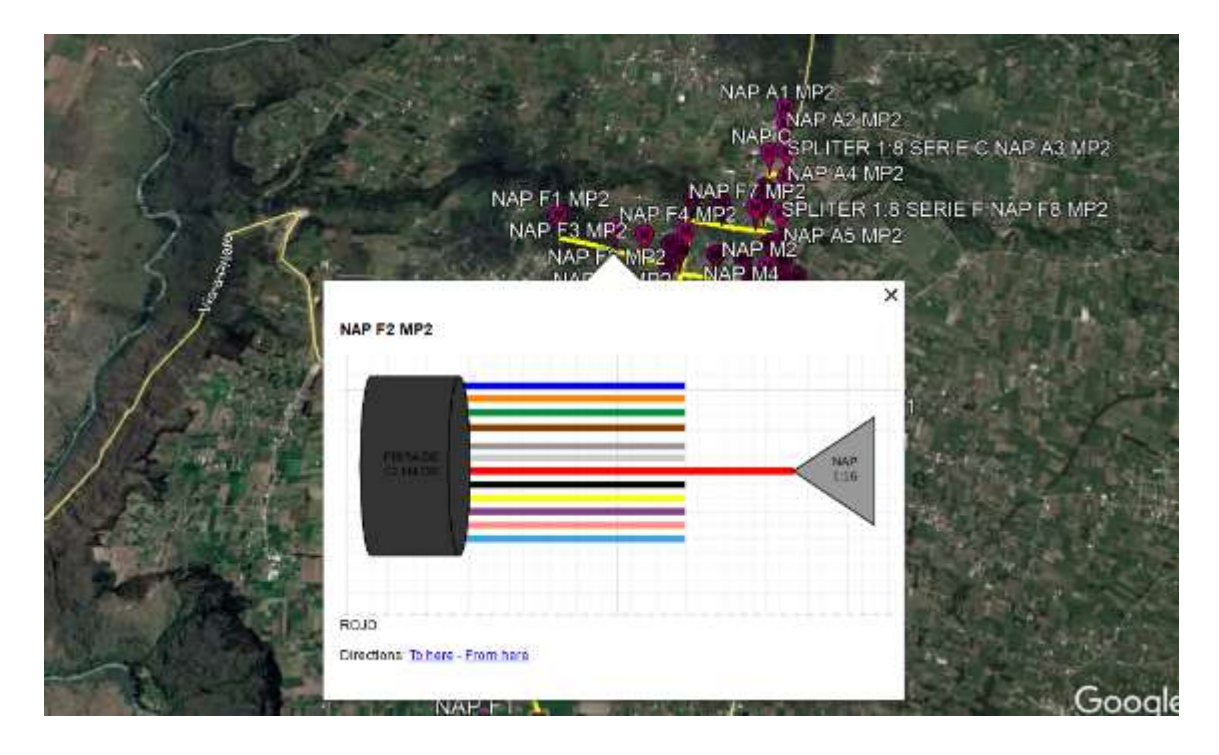

**Figura 8-3.** Diagrama de elemento pasivo de la red.

**Fuente:** Barrionuevo, Jhonny. 2021

## **3.2.2** *Diseño de la expansión de la red*

Guanguibana es una parroquia del cantón de Píllaro que se encuentra a 3 Km del centro de la ciudad, uno de los objetivos de la empresa es cubrir el cantón en su totalidad con fibra óptica razón por la cual se realizó el diseño para brindar el servicio a esta parroquia.

Se escogió a esta parroquia en primer lugar ya que en este sector se cuenta con un gran número de clientes que ya gozan del servicio, pero con tecnología de radio enlace, la cual tiene una velocidad simétrica de 5 Mbps y no satisface las necesidades del usuario, debido a que las quejas hacia la empresa han sido constantes argumentando la baja velocidad que existe en el servicio.

Esta problemática se dio a raíz del estado de excepción del Ecuador, ya que en esos días todas las personas hacían uso del internet, ya sea para cyber trabajo o para estudiar, se realizó un análisis de las aplicaciones más utilizadas para poder determinar un ancho de banda óptimo para cada cliente.

## *3.2.2.1 Establecimiento de la ruta hacia Guanguibana*

En la Figura 9-3 se puede observar la zona a cubrir junto a la zona que ya fue desplegada

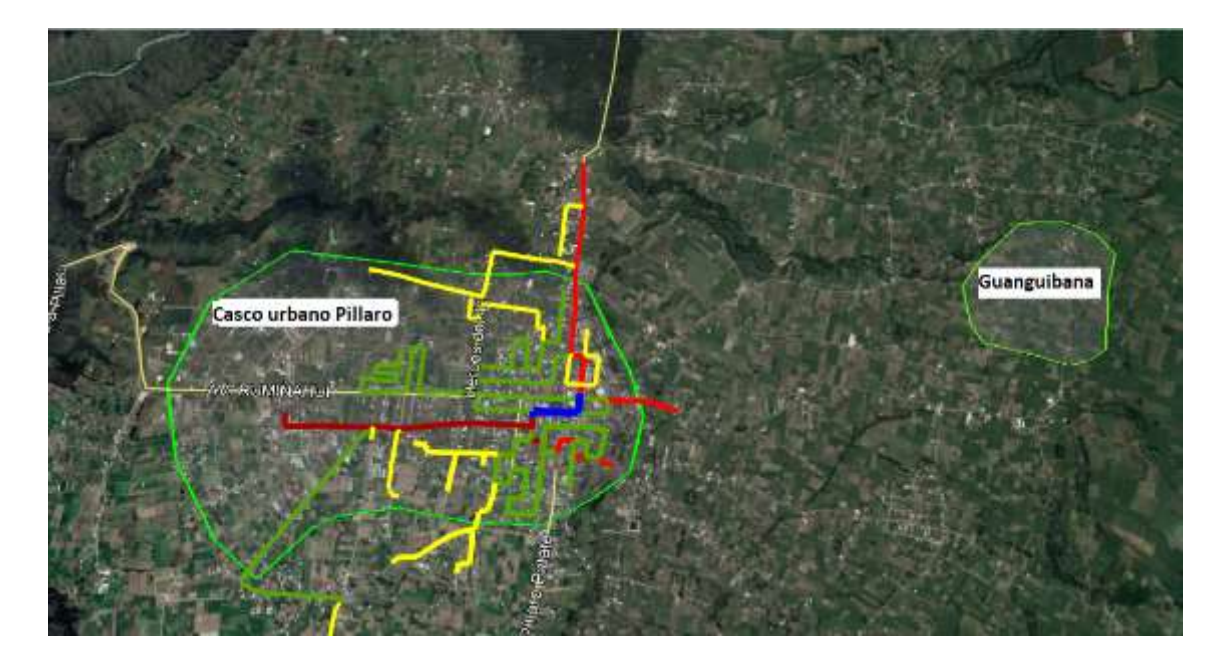

**Figura 9-3.** Zona a cubrir Guanguibana **Fuente:** Barrionuevo, Jhonny. 2021

Con el diseño inicial se puede observar que para cubrir la parroquia de Guanguibana se tiene dos salidas, una con la fibra de 48 hilos que se encuentra en la avenida Rumiñahui y antipillahuaso y la otra con la fibra de 48 hilos ubicada en las calles Narvaes y Colon, pero cada una con diferentes distancias hacia el sector que se desea cubrir como se muestra en la Figura 10-3.

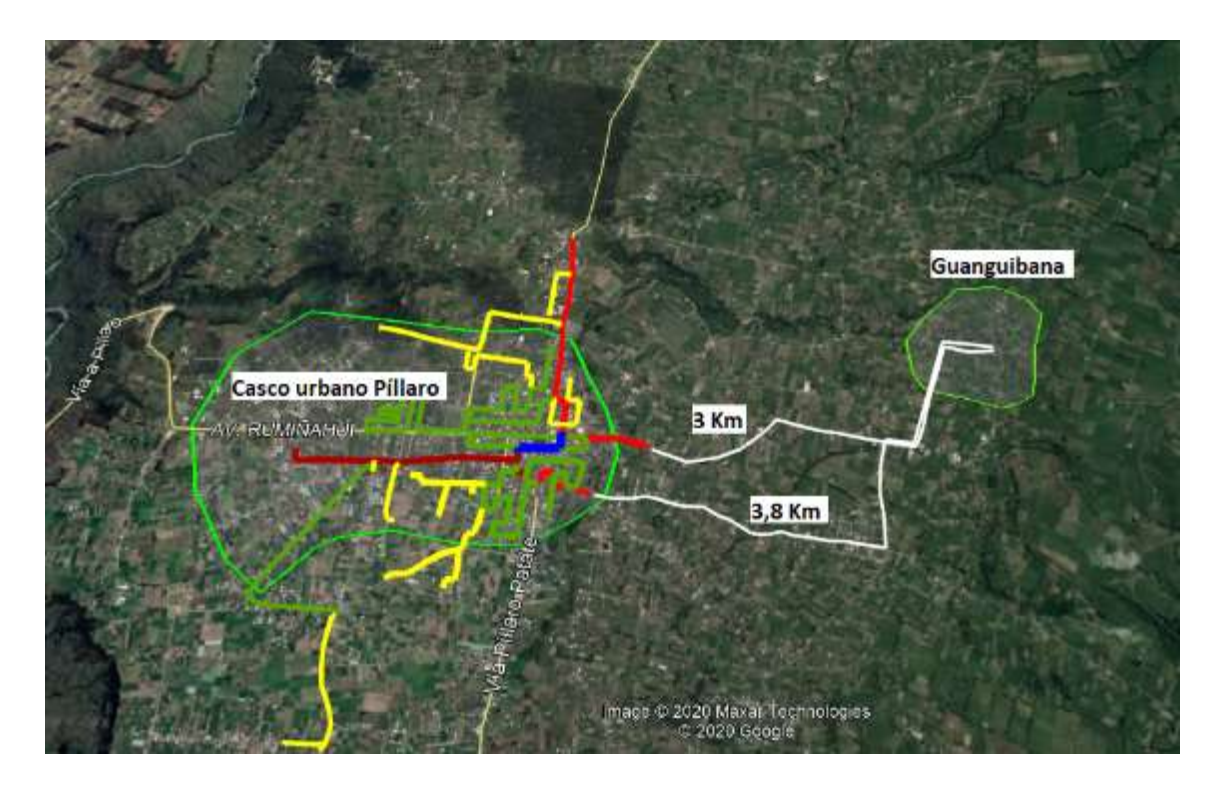

**Figura 10-3.** Alternativas de rutas hacia Guanguibana

Para el diseño de la expansión de la red se la realizó con la fibra de 48 hilos ubicada en la avenida Rumiñahui y antipillahuaso ya que está más cercana a la parroquia y la otra salida se la utilizará para el resto de Parroquias del cantón que serán diseñadas a futuro.

La fibra para utilizar en la expansión de la red hacia Guanguibana es de 24 hilos, si bien es cierto la parroquia no es muy grande y no requiere de muchos hilos, pero, un factor a considerar es la expansión de la red a futuro, ya que de este sitio se tiene salida a muchas otras parroquias del cantón.

En la Figura 11-3 se muestra los elementos pasivos ubicados en el diseño de la expansión de la red.

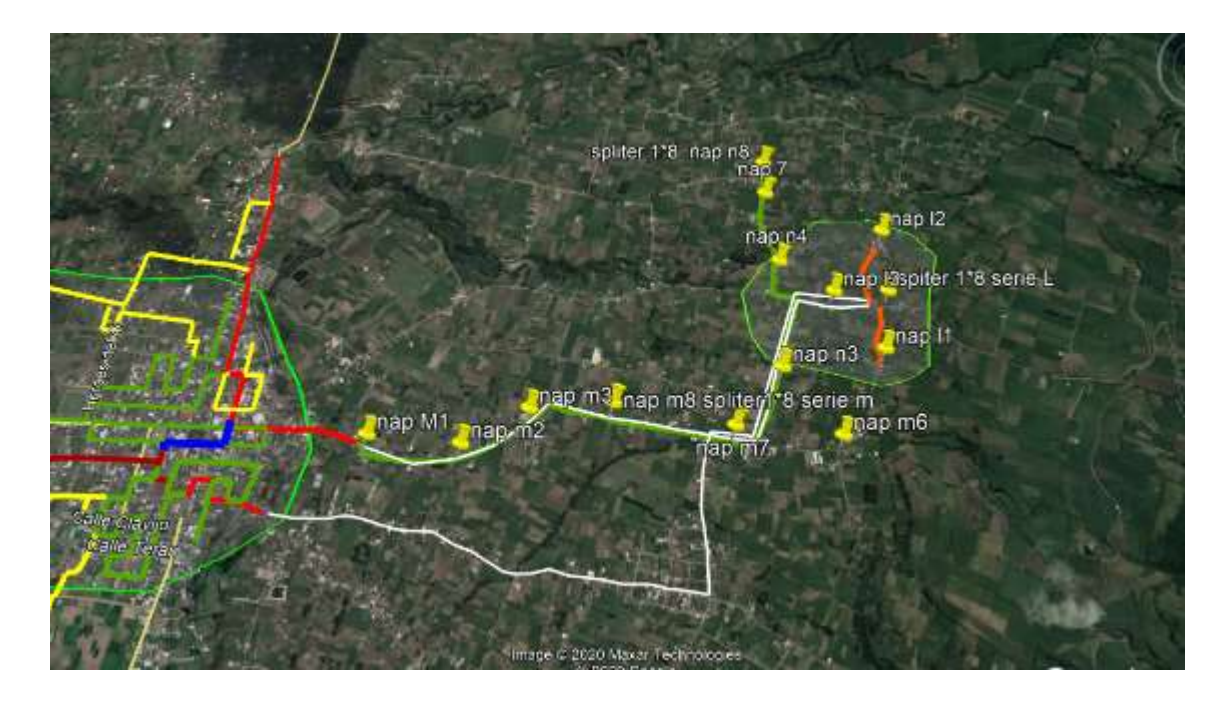

**Figura 11-3.** Elementos pasivos en Guanguibana

## *3.2.2.2 Optimización de recursos*

En el diseño mostrado se puede apreciar la optimización de recursos, ya que en el diseño inicial todos los hilos de los cables de la fibra óptica fueron utilizados para la red de distribución observar Figura 12-3, imposibilitando sacar el máximo provecho a los recursos de la empresa, debido a que la empresa utiliza 2 niveles de spliteo el primer nivel de 1 a 8 para la red de distribución y el segundo de 1 a 16 para la red de dispersión, entonces al introducir un spliter en la mitad del tramo que se desea cubrir únicamente se hará uso de 4 hilos para poder cubrir las 8 salidas del spliter observar Figura 13-3, es decir, se puede tener los mismos resultados en la red de distribución con tan solo la utilización de 4 hilos.

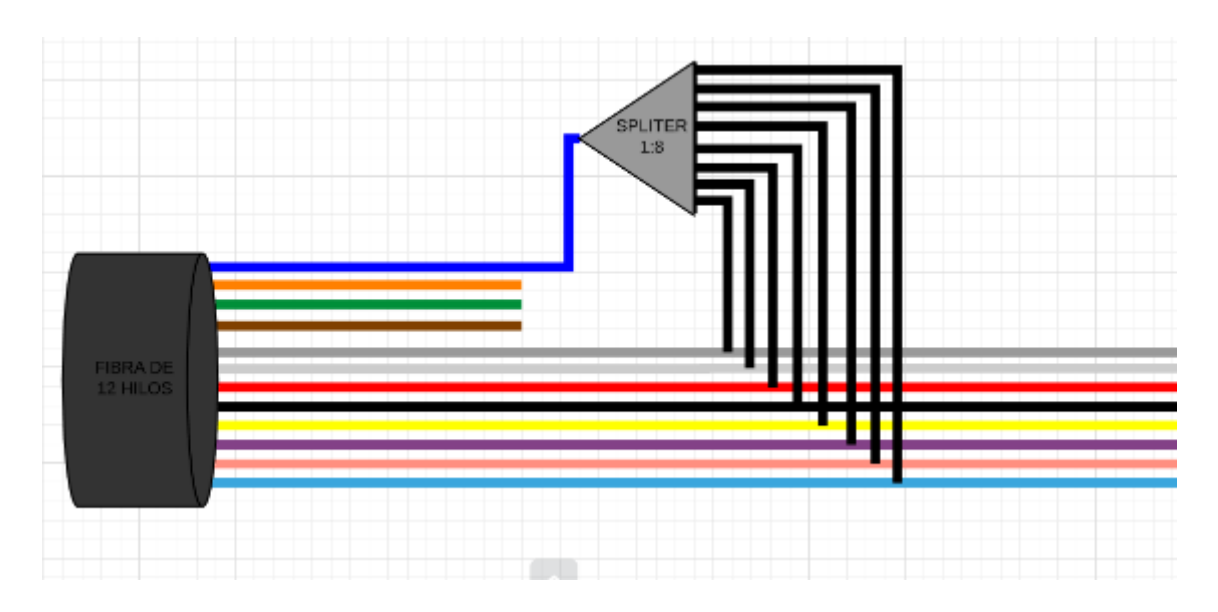

**Figura 12-3.** Red ya desplegada

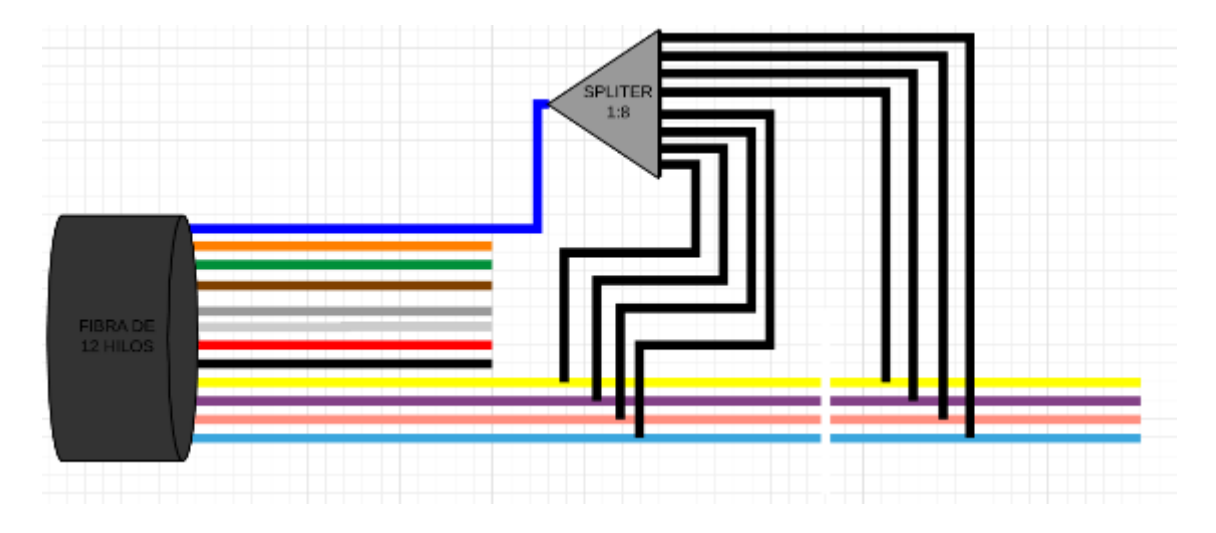

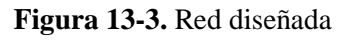

**Fuente:** Barrionuevo, Jhonny. 2021

# **CAPITULO IV**

# **4. RESULTADOS**

# **4.1 Análisis de ancho de banda**

Las aplicaciones más utilizadas ya sea para cyber trabajo o para estudiar son Zoom y Microsoft teams, las cuales poseen ciertas características de ocupación de ancho de banda, en la Tabla 1-4 se muestra las características para la aplicación Zoom y en la Tabla 2-4 para la aplicación Microsoft Teams.

| <b>Parámetros</b>            |                                                     | Ancho de<br>banda en<br>Mbps de<br>subida | Ancho de<br>banda en<br>Mbps de<br>bajada |
|------------------------------|-----------------------------------------------------|-------------------------------------------|-------------------------------------------|
| para<br>video llamada        | para vídeo de<br>alta calidad                       | 0.6                                       | 0.6                                       |
|                              | para vídeo HD<br>720p                               | 1,2                                       | 1,2                                       |
|                              | La recepción<br>de<br>vídeo HD<br>1080 <sub>p</sub> | 1.8                                       | 1.8                                       |
|                              | El envío de<br>vídeo HD<br>1080p                    | 1,8                                       | 1,8                                       |
| para<br>video llamada grupal | para vídeo<br>de alta calidad                       | 0,8                                       | $\mathbf{1}$                              |
|                              | Para vista de<br>galería y/o<br>vídeo HD            | 1.5                                       | 1.5                                       |
|                              | La recepción<br>de<br>vídeo HD<br>1080p             | 2,5                                       | 2,5                                       |
|                              | El envío de<br>vídeo HD<br>1080p                    | 3                                         | 3                                         |

 **Tabla 1-4:** Características de la aplicación Zoom

 **Fuente:** https://zoom.us/

 **Realizado por:** Barrionuevo, Jhonny, 2021.

| Parámetros                                                                         | Ancho de<br>banda en<br>Mbps de<br>subida | Ancho de<br>banda en<br>Mbps de<br>bajada |
|------------------------------------------------------------------------------------|-------------------------------------------|-------------------------------------------|
| Llamadas de audio de<br>punto a punto y pantalla compartida                        | 0,13                                      | 0,13                                      |
| Videollamadas de calidad<br>de punto a punto 360p                                  | 0.5                                       | 0.5                                       |
| Videollamadas de calidad HD de<br>punto a punto con resolución de HD<br>720p       | 1,2                                       | 1,2                                       |
| Videollamadas de alta calidad HD<br>de punto a punto con resolución de<br>HD 1080p | 1,5                                       | 1,5                                       |
| Videollamadas<br>grupales                                                          | 1                                         | 1                                         |
| Videollamadas<br>grupales de alta definición                                       | $\overline{c}$                            | $\overline{c}$                            |

 **Tabla 2-4:** Características de la aplicación Microsoft Teams

 **Fuente:** https://www.microsoft.com/es-ww/microsoft-teams/group-chat-software/

 **Realizado por:** Barrionuevo, Jhonny, 2021.

Como se puede observar en las Tablas 1-4 y 2-4 los anchos de banda requerido para establecer una sesión de video llamada en alta calidad ya sea individual o en grupo es superior a 1,2 Mbps para el caso de Zoom, sin contar que si se desea enviar video, se requerirá de 1,8 Mbps, y en el caso de Microsoft Teams se requiere de un mínimo de 2 Mbps para video llamadas grupales de alta calidad, entonces se podría decir que para el establecimiento de una sesión de Zoom o Microsoft Teams se requiere de 2 Mbps, adicional a esto se suma el ancho de banda utilizado por los navegadores web que puede oscilar entre 1 y 4 Mbps en tareas como reproducción multimedia, compartición de archivos y navegación en sitios web.

Con lo antes mencionado se puede deducir que un usuario hace uso de aproximadamente de 4 Mbps y si tomamos en cuenta que en el hogar de cada cliente hay un aproximado de 3 personas que hacen uso del servicio estamos hablando de 12 Mbps que requiere el cliente, y esto no puede ser satisfecho con la tecnología de radio enlace ya que brinda únicamente 5 Mbps, por ende, se diseñó la expansión de la red hacia este sector con tecnología GPON la cual puede satisfacer estos requerimientos otorgando 20Mbps (velocidad que brinda la empresa) a cada uno de ellos.

## **4.2 Simulación de la red**

La simulación tiene como objetivo evaluar el comportamiento de la red estableciendo parámetros ideales, así como los parámetros reales para poder apreciar la diferencia existente entre ambos, Además, la simulación ayuda a realizar planificaciones antes de ser implementadas para evaluar su comportamiento en la capa 1 del modelo OSI o lo que es lo mismo en la capa física

### **4.2.1** *Software a utilizar y parámetros de configuración*

Para realizar la simulación de la expansión de la red el software que se usa es "OptiSystem 14.0"el cual posee principalmente un entorno amigable para el usuario que desea realizar diseños de redes GPON, además como ya se mencionó este software es capaz de simular muchos de los elementos que poseen las tecnologías PON. El objetivo principal que tiene la simulación es el de elaborar planificaciones y a su vez experimentar y comprobar los enlaces ópticos en capa 1 de modelo OSI o lo que es los mismo en la capa física. Este software si bien su versión completa es de paga también nos brinda la posibilidad de realizar una prueba gratuita la cual consta de una licencia de la versión completa de OptiSystem por 30 días.

Para poder simular la red diseñada se utilizaron los siguientes componentes que conforman a la OLT:

**Pseudo-Random Bit Sequence Generator:** Este componente es el encargado de originar la información a transmitir que es representada por usa tase de bits aleatorias.

**NRZ Pulse Generator:** Este elemento es el encargado de originar los pulsos eléctricos

**CW Lasser:** La señal óptica es originada por este elemento.

**MZ:** Este elemento es el encargado de modular la señal óptica con la señal eléctrica que ingresa con la secuencia de bits de información para asi posteriormente poder transmitir la información.

En la Figura 1-4 podemos observar los elementos antes mencionados del transmisor.

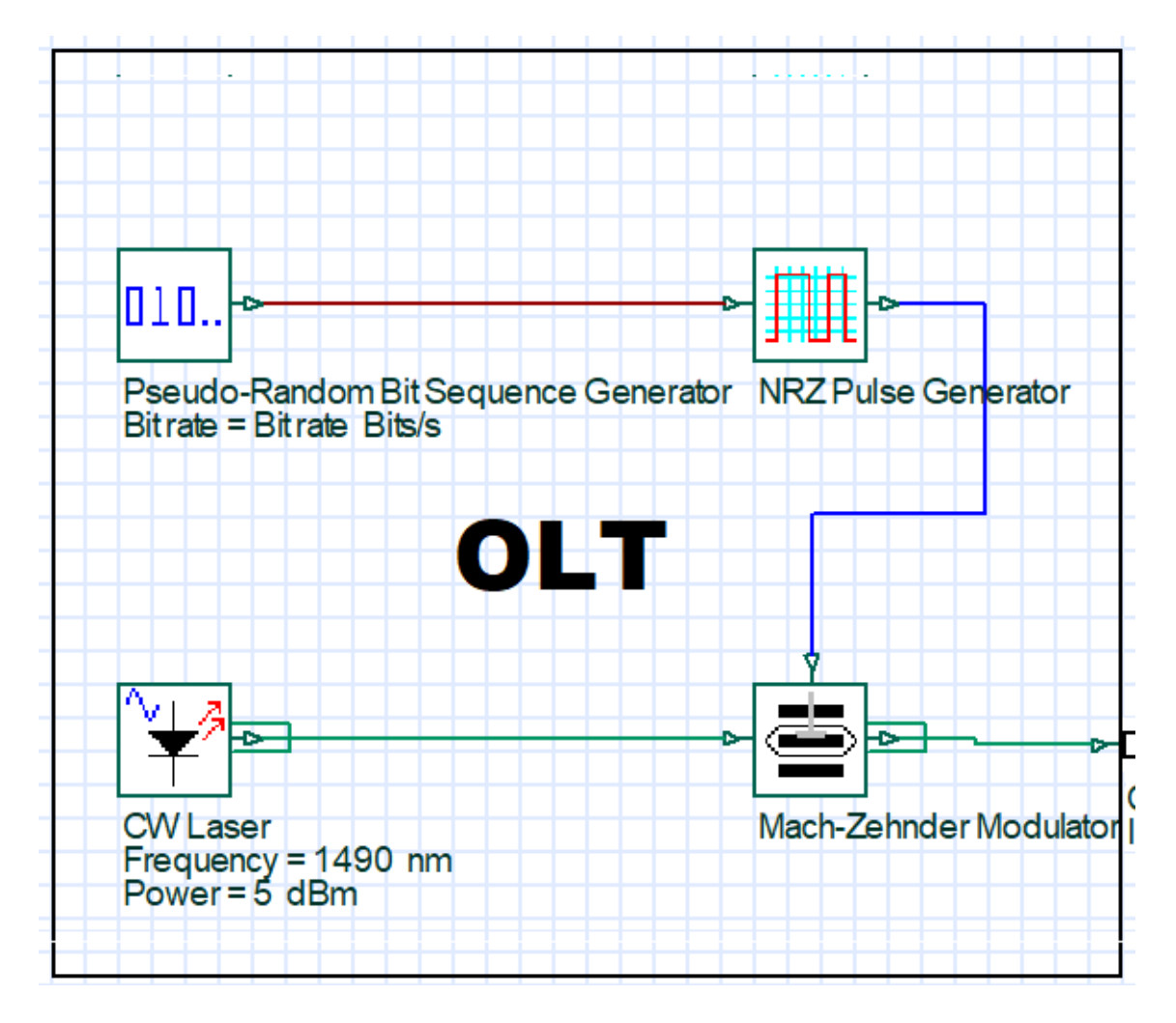

**Figura 1-4.** Elementos que conforman la OLT en el software OptiSystem

De la misma manera el medio de transmisión está conformada por:

**Optical fiber:** Este elemento representa a la fibra óptica

**Connector:** representa a los conectores utilizados en el diseño de la red.

**Optical Atenuator:** Debido a que el software no permite ingresar perdidas por fusión, fue necesario agregar este elemento que representa dichas perdidas.

**Power Splitter:** representan a los divisores ópticos, para el presente caso se utilizan 2 niveles de spliteo por ende se utilizó un divisor de 1 a 16 y otro de 1 a 32.

En la Figura 2-4 podemos observar los elementos antes mencionados del medio de transmisión.

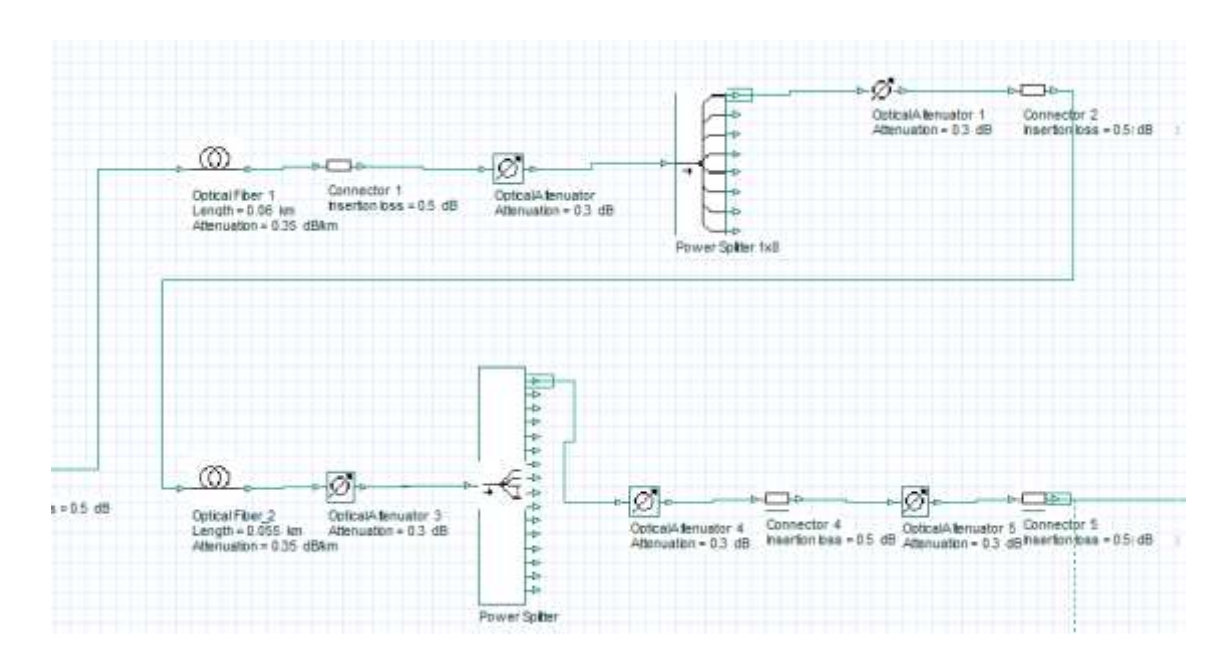

**Figura 2-4.** Elementos que conforman el medio de transmisión

Por último, tenemos los elementos que conforman a la ONT que son los siguientes:

**Photodetector APD:** Hace referencia a un receptor óptico.

**Low Pass Bessel Filter:** Este elemento es el encargado de filtrar el ruido de la señal.

**3R Regenerator:** Este elemento no es más que un subsistema que se basa en la recuperación de datos y un generador de pulsos de no retorno a cero, que es el encargado de regenerar la señal eléctrica creando un tren de bits que se aplicara para determinar el BER.

En la Figura 3-4 se puede observar los elementos antes mencionados de la ONT.

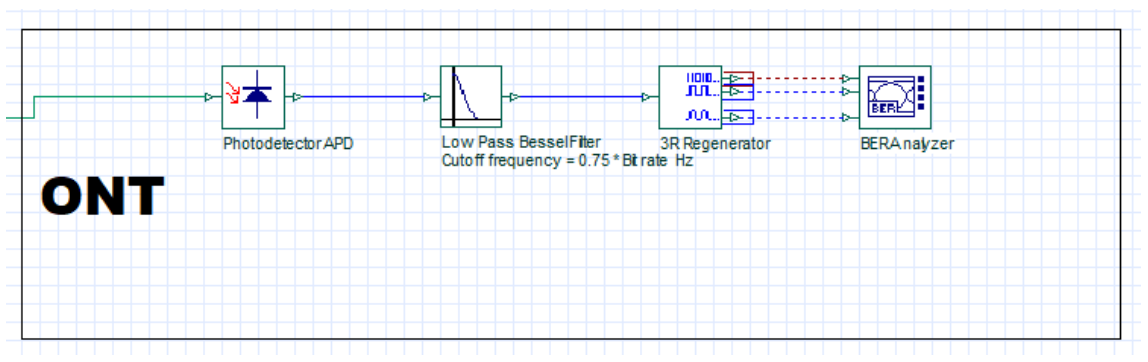

**Figura 3-4.** Elementos que conforman la ONT

**Fuente:** Barrionuevo, Jhonny. 2021

En la Figura 4-4 se puede observar un diagrama completo de los elementos que han sido utilizados en la red.

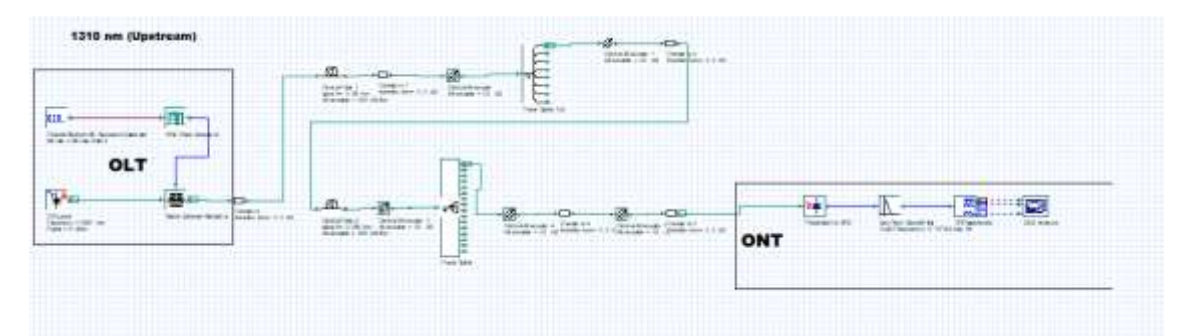

**Figura 4-4.** Elementos de simulación de la red

**Fuente:** Barrionuevo, Jhonny. 2021

En el anexo A y en el anexo B se puede observar de una mejor manera el diagrama completo de la red tanto para el usuario más lejano como para el usuario más cercano.

### **4.2.2** *Presupuesto óptico*

El presupuesto óptico nos da el valor con el que llega la potencia desde la OLT hasta la ONT, considerando las perdidas existentes en el tramo provocadas por todos los elementos que se encuentren a lo largo de la red como son los empalmes, los conectores, los splitters que este tiene una variación de atenuación la cual está sujeta al número de salidas que tenga dicho splitter, además se considera las perdidas causada por el medio de transmisión es decir por la fibra óptica que está en función a la longitud que esta tenga. Hay que tener en cuenta que la potencia que debe llegar a los equipos receptores no debe estar por debajo de los umbrales requeridos por los equipos ONT.

En el presente trabajo de titulación se analizó el mejor y peor de los casos es decir parara los usuarios más cercanos y los usuarios más lejanos. Asimismo, se establece un margen de seguridad de 3dBm que tiene por objetivo absorber un aumento en la atenuación por ciertas alteraciones que pueda sufrir la red.

### *4.2.2.1 Usuarios más cercanos*

Los usuarios más cercanos de la red están ubicados en las calles flores y urbina a 0,115 Km de la OLT y pertenecen a la NAP D5 como se observa en la Figura 5-4 y los elementos que afectan a la potencia transmitida por la OLT se presentan en la Figura 6-4.

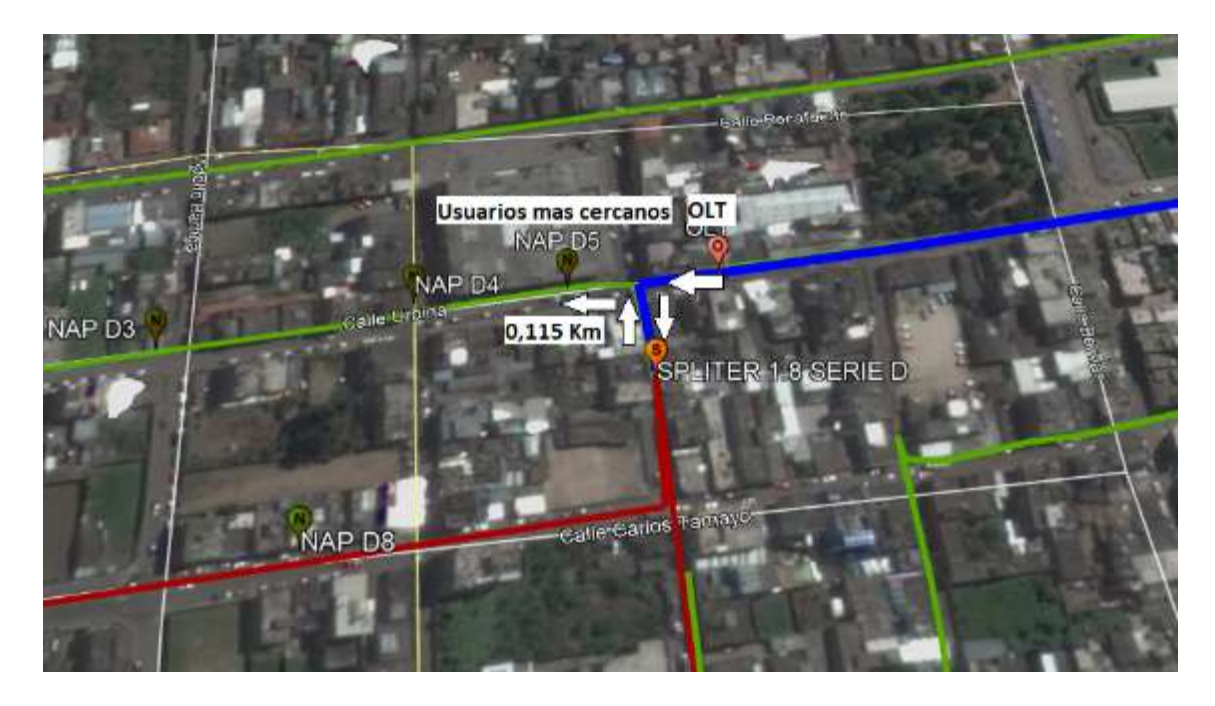

**Figura 5-4.** Usuarios más cercanos

**Fuente:** Barrionuevo, Jhonny. 2021

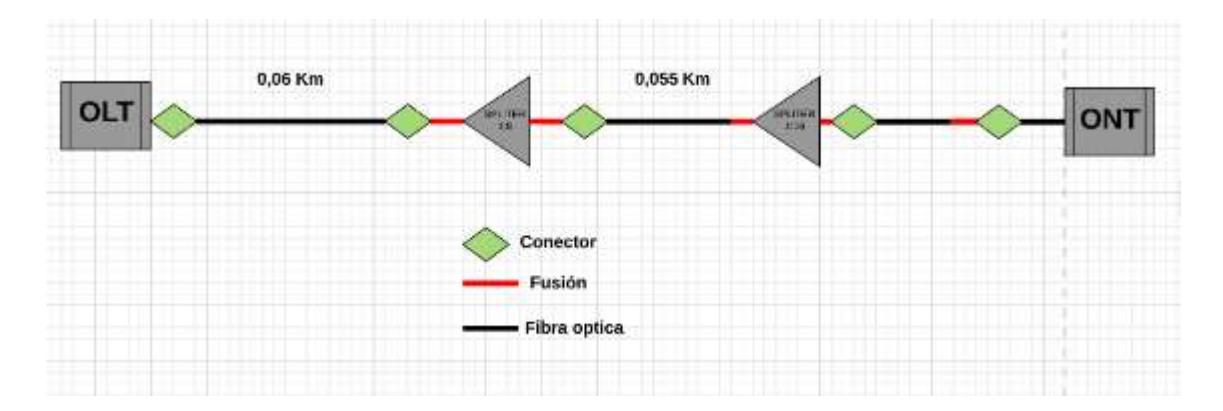

**Figura 6-4.** Elementos existentes hacia los usuarios más cercanos

**Fuente:** Barrionuevo, Jhonny. 2021

Los parámetros a considerar para determinar el balance de potencia se presentan en la Tabla 3-4.

 **Tabla 3-4:** Parámetros para el balance de potencias

| Parámetro               | $\mathrm{V}$ alor   |
|-------------------------|---------------------|
| Potencia de emisión OLT | $\text{H}_\text{B}$ |
| 10                      |                     |

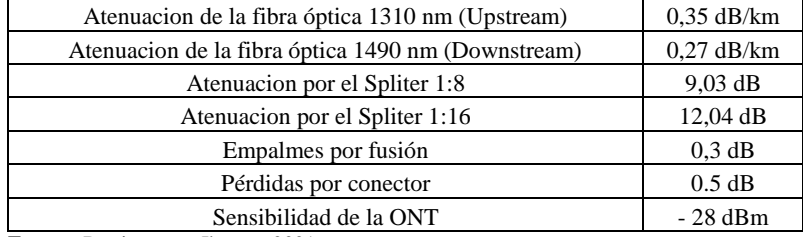

 **Realizado por:** Barrionuevo, Jhonny, 2021.

Algunos de los datos presentados en la Tabla 3-4 se obtuvieron de los documentos técnicos que se muestran en los Anexos C, D, E y F.

El presupuesto óptico se lo realizó tanto para el tráfico de subida como para el tráfico de bajada obteniendo los siguientes resultados tomando los datos presentados en la Tabla 3-4.

### **1310 nm (Upstream).**

 $PER. TOTAL = PER. CONECTOR + PER. FUSION + PER. SPLITER + PER. FIBRA + M.S.$  $PER. TOTAL = (0.5 \times 5) + (0.3 \times 5) + (9.03 + 12.04) + (0.35 \times 0.115) + 3$  $PER. TOTAL = 28.11$  dBm

 $POTENCIA = Ptx - PER.TOTAL$  $POTENCIA = 5$   $dBm - 28,11$  $POTENCIA = -23,11dBm$ 

#### **1490 nm (Downstream).**

 $PER. TOTAL = PER. CONECTOR + PER. FUSION + PER. SPLITER + PER. FIBRA + M.S.$  $PER. TOTAL = (0.5 \times 5) + (0.3 \times 5) + (9.03 + 12.04) + (0.27 \times 0.115) + 3$  $PER. TOTAL = 28.1$  dBm

 $POTENCIA = Ptx - PER.TOTAL$  $POTENCIA = 5$   $dBm - 28,1$  $POTENCIA = -23,1dBm$ 

De la misma manera se puede evidenciar los resultados emitidos por la simulación tanto para la ventana de 1310 nm como para la de 1490 nm como se observa en la Figura 7-4 y Figura 8-4 respectivamente, obteniendo resultados similares con una variación en 0.22 dBm para el primer caso y de 0.15 dBm para el segundo caso, que se le atribuye a que el simulador realiza cálculos con un gran número significativo de decimales por lo que se tendrá una mayor precisión

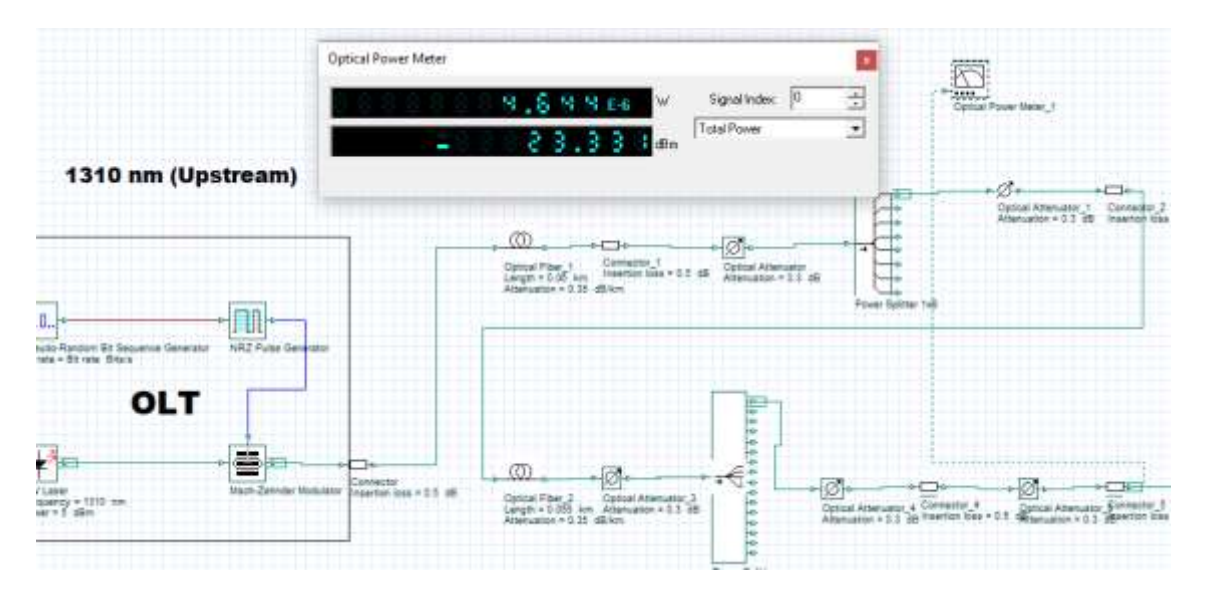

**Figura 7-4.** Potencia de recepción usuario más cercano a 1310nm.

**Fuente:** Barrionuevo, Jhonny. 2021

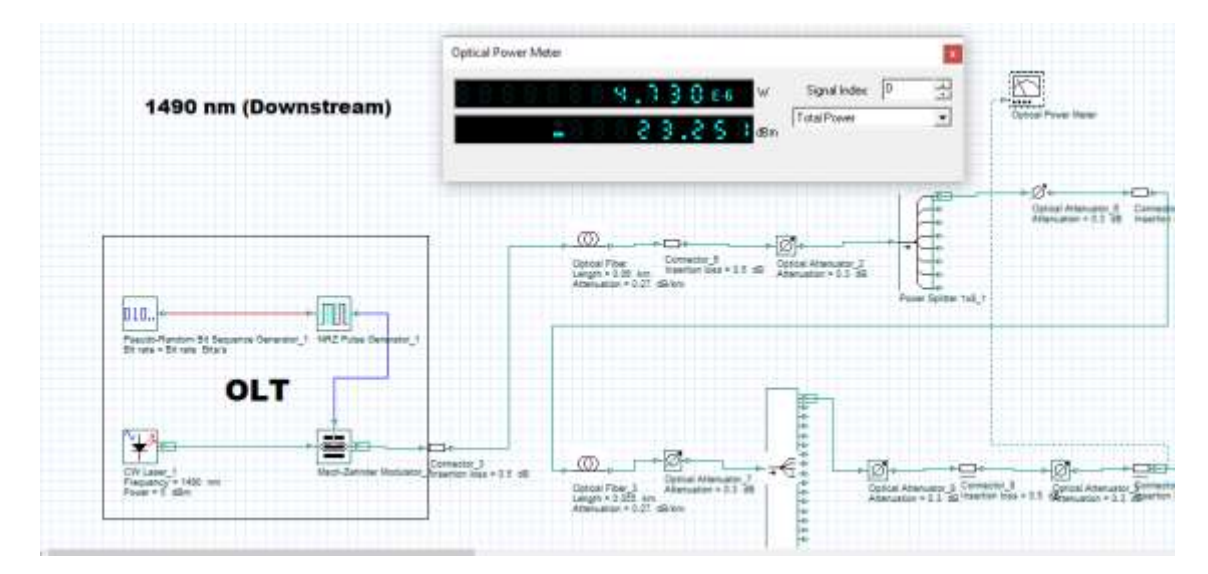

**Figura 8-4.** Potencia de recepción usuario más cercano a 1490nm.

**Fuente:** Barrionuevo, Jhonny. 2021

## *4.2.2.2 Usuarios más lejanos*

Los usuarios más lejanos de la red están ubicados en la parroquia de Guanguibana a 4,072 Km de la OLT y pertenecen a los elementos pasivos que se proponen en el presente trabajo de titulación como se observa en la Figura 9-4 y los elementos que afectan a la potencia transmitida por la OLT se presentan en la Figura 10-4.

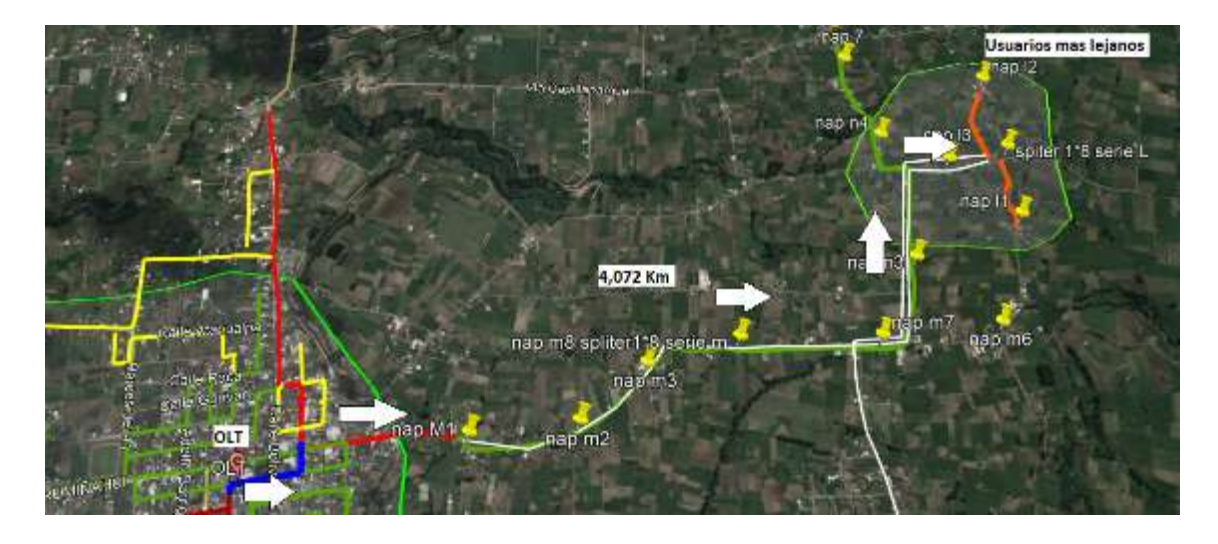

**Figura 9-4.** Usuarios más lejanos

**Fuente:** Barrionuevo, Jhonny. 2021

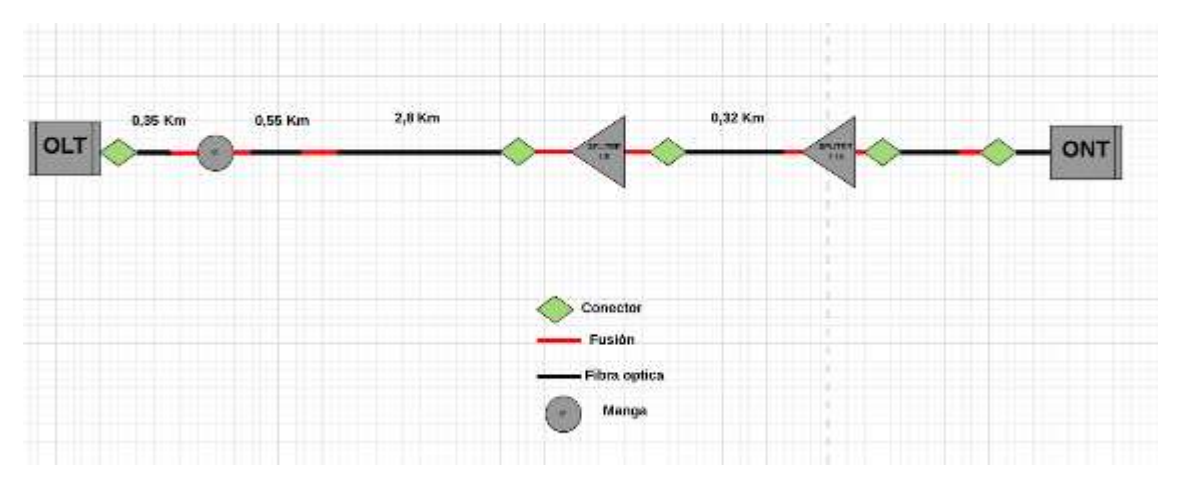

**Figura 10-4.** Elementos existentes hacia los usuarios más lejanos

**Fuente:** Barrionuevo, Jhonny. 2021

Los parámetros a considerar para determinar el balance de potencia son los mismos que los de la Tabla 3-4.

### **1310 nm (Upstream).**

 $PER. TOTAL = PER. CONECTOR + PER. FUSION + PER. SPLITER + PER. FIBRA + M.S.$  $PER. TOTAL = (0.5 \times 5) + (0.3 \times 5) + (9.03 + 12.04) + (0.35 \times 4.072) + 3$  $PER. TOTAL = 29,49 dB$ 

 $POTENCIA = Ptx - PER.TOTAL$  $POTENCIA = 5$   $dBm - 29.49$  $POTENCIA = -24,49$  dBm

**1490 nm (Downstream).**

 $PER. TOTAL = PER. CONECTOR + PER. FUSION + PER. SPLITER + PER. FIBRA + M.S.$  $PER. TOTAL = (0.5 \times 5) + (0.3 \times 5) + (9.03 + 12.04) + (0.27 \times 4.072) + 3$  $PER. TOTAL = 29,16 dB$ 

 $POTENCIA = Ptx - PER.TOTAL$  $POTENCIA = 5$   $dBm - 29,16$  $POTENCIA = -24,16$  dBm

Al igual que el caso anterior obtenemos los resultados de la simulación mostrados en la Figura 11-4 y en la Figura 12-4.

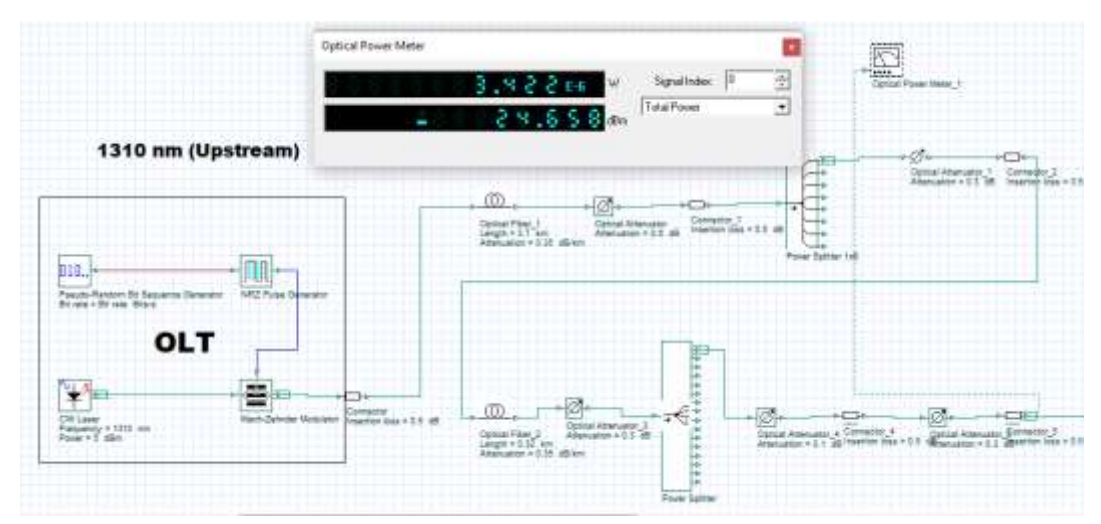

**Figura 11-4.** Potencia de recepción usuario más lejano a 1310nm.

**Fuente:** Barrionuevo, Jhonny. 2021

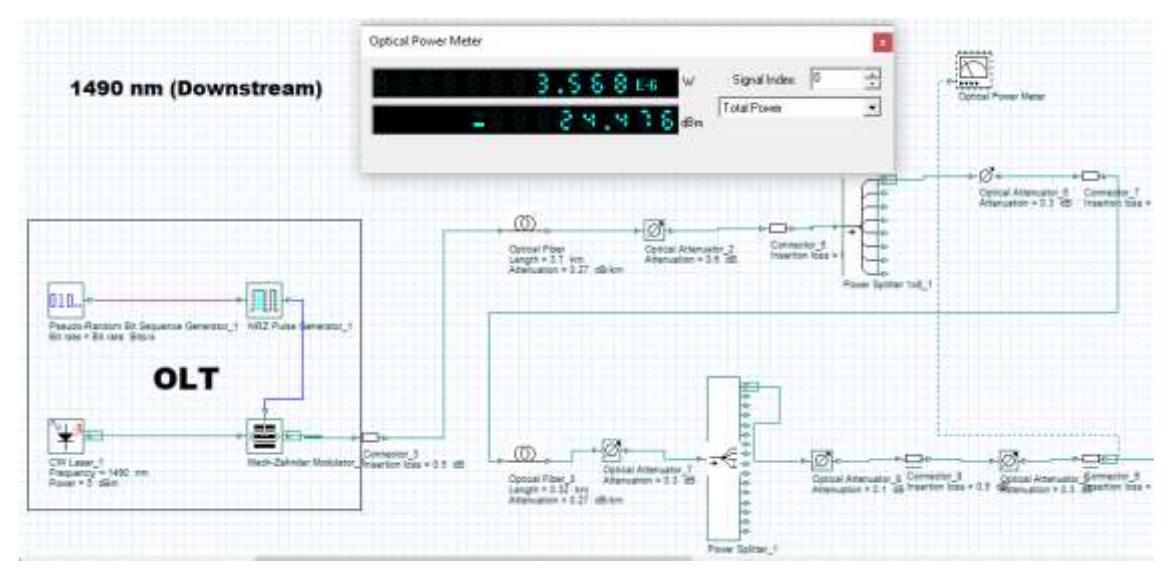

**Figura 12-4.** Potencia de recepción usuario más lejano a 1490nm.

Como se puede apreciar para los dos casos, usuario más cercano y usuario más lejano que representa al peor de los casos, la potencia de recepción en la ONT está por debajo de la sensibilidad máxima admisible que es de  $-28$ dBm razón por la cual la factibilidad de la expansión de la red es aplicable en cuanto a atenuaciones de potencia se refiere.

## **4.2.3** *Factor Q y BER*

Tanto el factor Q como el BER son parámetros de calidad de una red de fibra óptica, si hablamos del BER que por sus siglas en ingles significa (Bit Error Ratio) que traducido al español es tasa de errores en los bits, y es una medida cuantitativa de extremo a extremo, que evalúa la calidad de la información recibida y se refiere a la relación entre el número de bits erróneos recibidos y el número total de bits transmitidos en determinado periodo de tiempo, si aumenta el número de bits en error la calidad de la señal se reducirá hasta llegar a un punto en que no es posible descifrar el mensaje transmitido.

Por otra parte, el uso del factor Q proporciona una estimación del comportamiento del sistema, la distorsión de la señal se debe a diversos efectos durante la transmisión (dispersión, efectos no lineales, ruido de amplificación). La técnica más utilizada es la medida del factor de calidad del enlace o factor Q, ya que, bajo ciertas condiciones, se puede encontrar una relación sencilla entre el factor Q y la tasa de error (BER)

Para poder validar los valores obtenidos en la simulación se hace referencia a lo estipulado por la norma ITU G984.2 (Anexo G) la cual menciona que el Factor Q debe ser mayor a 6 o hasta igual a 6, que es lo mismo que tener un BER igual a  $1x10^{-10}$  o incluso menor, que si lo analizamos tenemos que por cada 10 000 millones de bits transmitidos tenemos un bit de error.

## *4.2.3.1 Parámetros de calidad para usuario más cercano*

Los parámetros de calidad al igual que el balance de potencia se lo analizo para los dos casos para la ventana de 1310 nm y para la ventana de 1490 nm, obteniendo los resultados que se observan en la Figura 13-4 y 14-4.

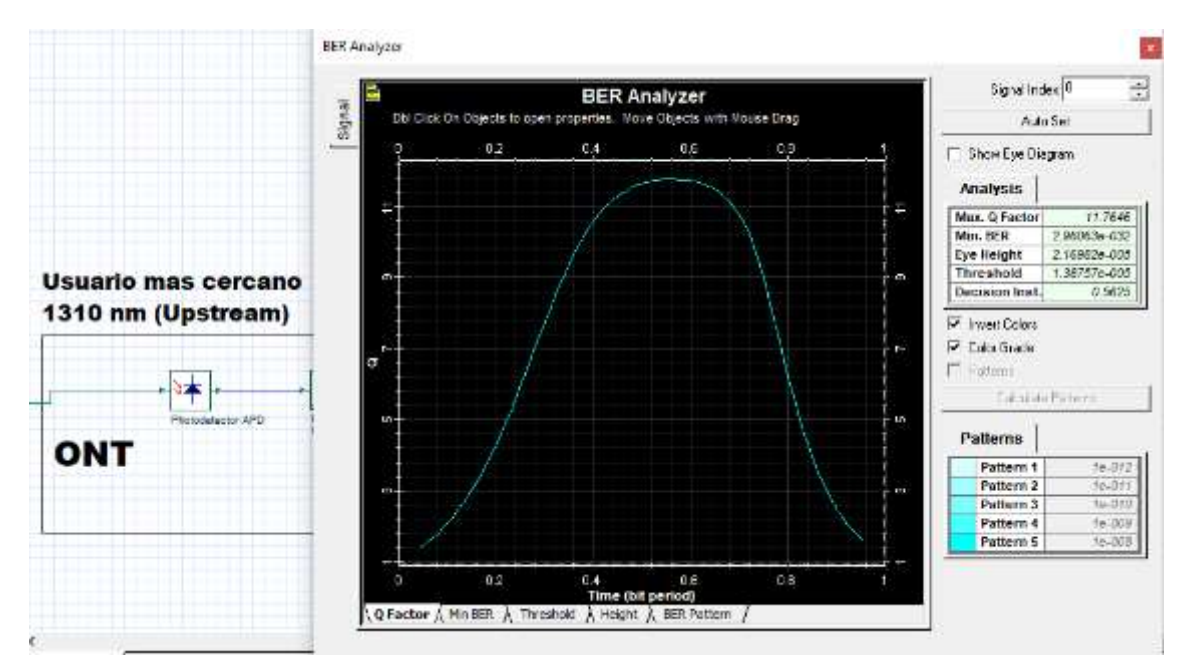

**Figura 13-4.** Factor Q y BER del usuario más cercano a 1310 nm.

**Fuente:** Barrionuevo, Jhonny. 2021
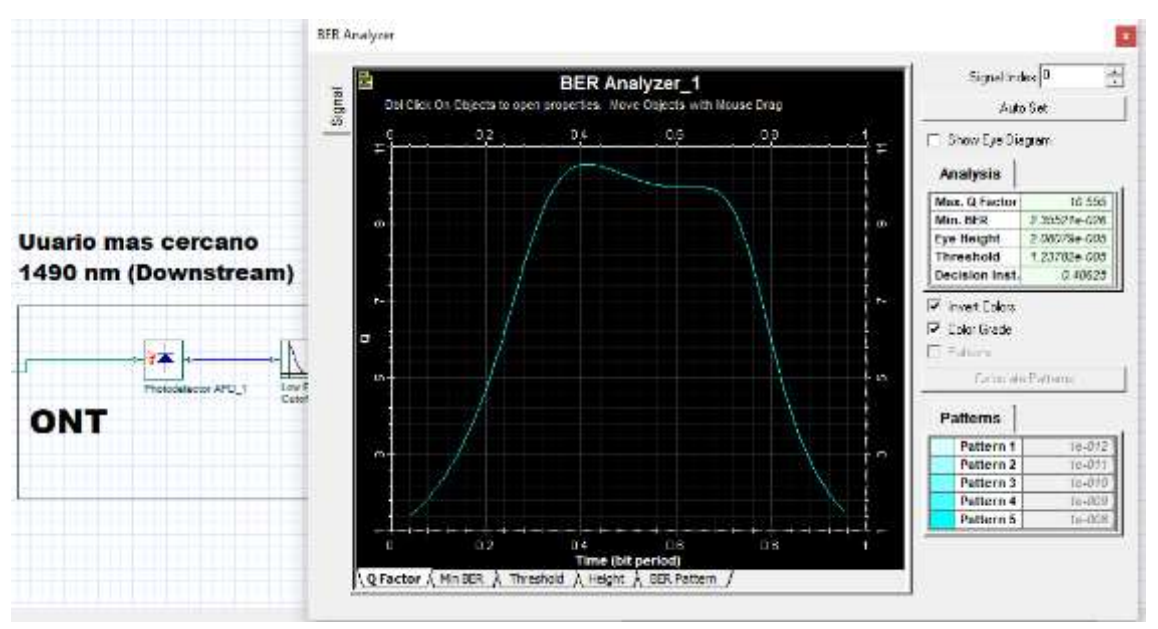

**Figura 14-4.** Factor Q y BER del usuario más cercano a 1490 nm.

En la simulación realizada se puede observar que para el mejor de los casos es decir para el usuario más cercano se tiene un factor Q igual a 11.76 en la ventana de 1310 nm y de 10.55 en la ventana de 1490 nm, resultando un BER igual a 2.9 x 10−32para el primer caso y de 2.3 x 10−26 para el segundo caso, por lo que se puede deducir que se originan 2.9 bits errado de cada  $10^{32}$  bits transmitidos y de 2.3 bits errados por cada  $10^{26}$  bits transmitidos, por lo que nos regimos con lo antes mencionado posibilitando asi una correcta transmisión de los datos.

#### *4.2.3.2 Parámetros de calidad para el usuario más lejano*

En las Figuras 15-4 y 16-4 se puede apreciar los resultados obtenidos de la simulación para el usuario más lejano.

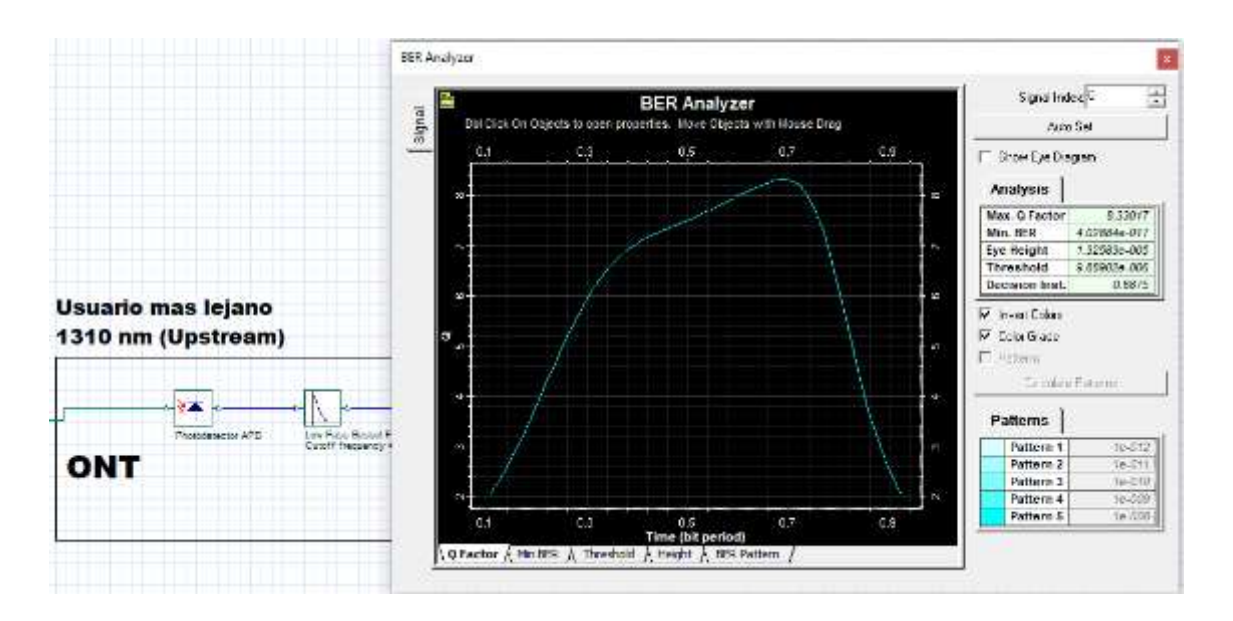

**Figura 15-4.** Factor Q y BER del usuario más lejano a 1310 nm.

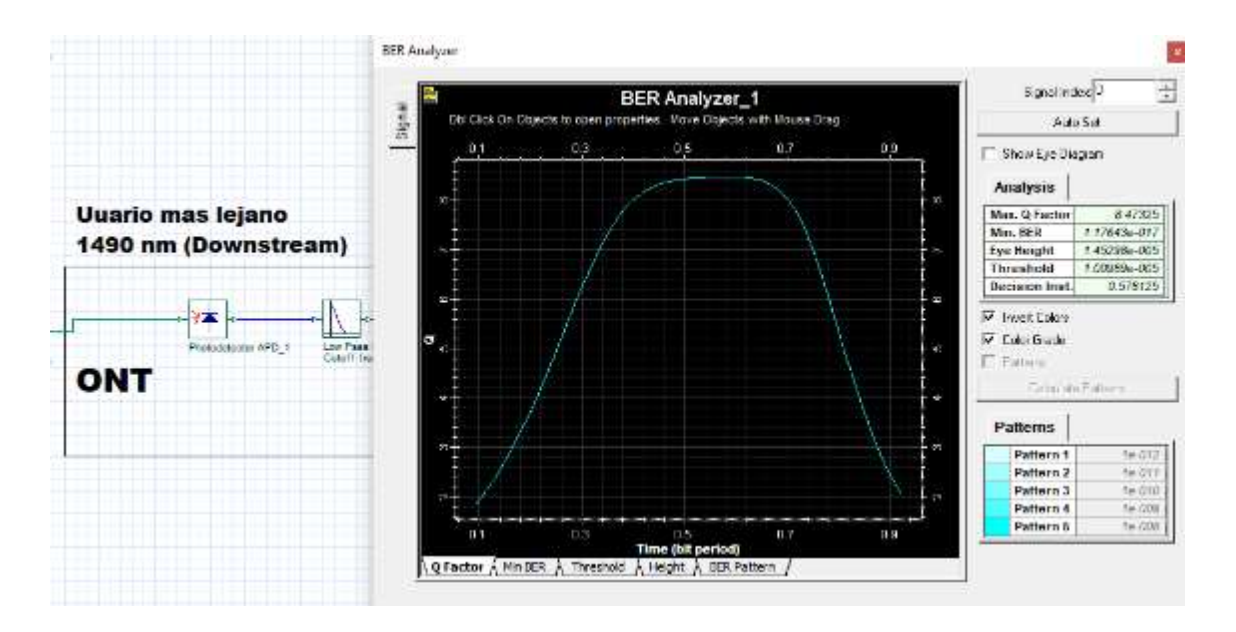

**Figura 16-4.** Factor Q y BER del usuario más lejano a 1490 nm.

**Fuente:** Barrionuevo, Jhonny. 2021

Al igual que en el caso anterior podemos evidenciar que para el peor de los casos es decir para el usuario que se encuentra más distante de la OLT se tiene un factor Q igual a 8.33 en la ventana de 1310 nm y de 8.47 en la ventana de 1490 nm, resultando un BER igual a 4.0 x 10−17para el primer caso y de 1.1 x 10−17 para el segundo caso, por tal razón se puede decir que se originan 2 bits erróneos de cada  $10^{17}$  bits que fueron transmitidos y 1.1 bits erróneos por cada  $10^{17}$  bits transmitidos, por lo que se cumple con los parámetros mencionados anteriormente obteniendo así una correcta transmisión de los datos para el peor de los casos que es el del usuario más lejano.

#### **4.3 Recorrido de los diferentes cables de fibra óptica**

Se muestra el recorrido que tienen los diferentes cables de fibra óptica alrededor del cantón Píllaro detallando tanto sus coordenadas como sus direcciones.

### **4.3.1** *Red ya desplegada*

Se muestra el recorrido que tienen los diferentes cables de fibra óptica alrededor del cantón Píllaro de la red ya desplegada para posteriormente analizar su expansión.

#### *4.3.1.1 Recorrido de la fibra de 96 hilos*

En las siguientes tablas se indican el número de postes que conforman el recorrido de cada una de las fibras ópticas, seguidas de la Figura del tramo considerado en las tablas.

| tramo          | calles                     | longitud     | latitud     |
|----------------|----------------------------|--------------|-------------|
| 1              | calle 19                   | $-78.543135$ | $-1.1731$   |
| 2              | calle 19                   | $-78.54323$  | $-1.173219$ |
| 3              | flores_y_urbina            | -78.543182   | $-1.173561$ |
| $\overline{4}$ | urbina_y_garcia_moreno     | -78.541266   | $-1.17277$  |
| 5              | urbina y bolivar           | $-78.541655$ | $-1.172846$ |
| 6              | urbina_y_bolivar           | -78.541936   | $-1.172884$ |
| 7              | urbina y sucre             | -78.542349   | $-1.172956$ |
| 8              | urbina y sucre             | -78.54272    | $-1.173032$ |
| 9              | garcia_moreno_y_urbina     | -78.541119   | $-1.172579$ |
| 10             | garcia_moreno_y_rocafuerte | $-78.541178$ | $-1.172169$ |
| 11             | garcia_moreno_y_rocafuerte | -78.541202   | $-1.171902$ |

**Tabla 4-4:** Fibra de 96 hilos

**Fuente:** Barrionuevo, Jhonny, 2021.

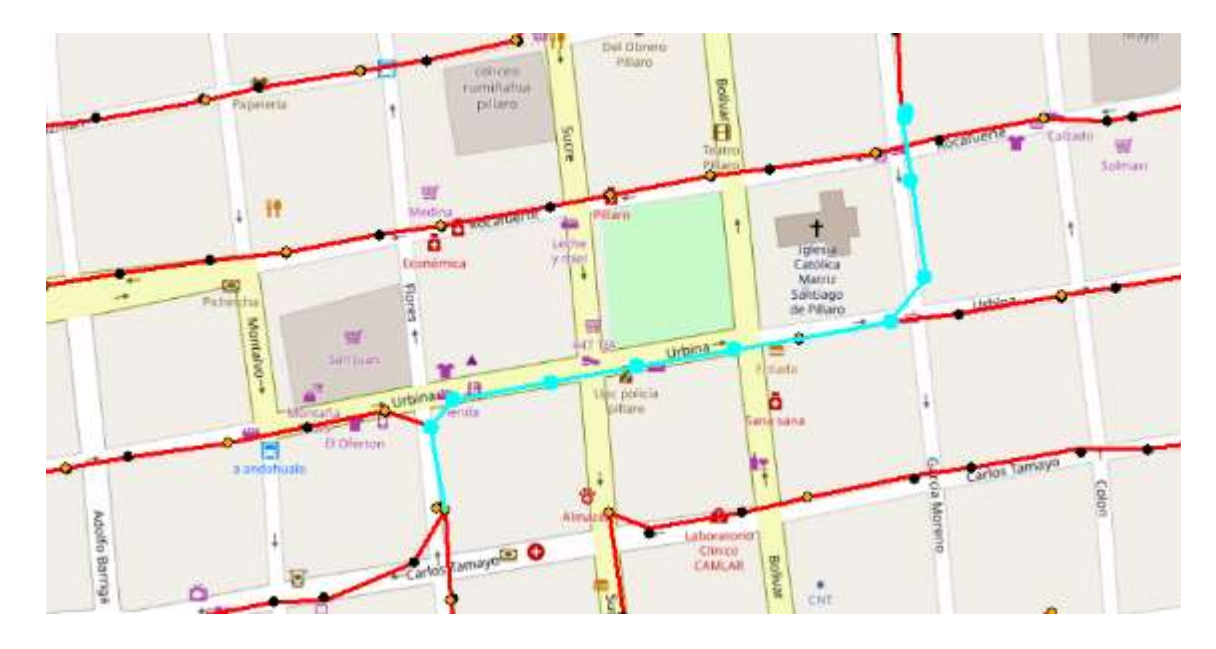

**Figura 17-4.** Tramo considerado de la fibra de 96 hilos

# *4.3.1.2 Recorrido de la fibra de 48 hilos*

| postes                            | calles        | longitud     | latitud     |  |
|-----------------------------------|---------------|--------------|-------------|--|
|                                   | Carlos_Tamayo | $-78.543301$ | $-1.173798$ |  |
| $\overline{2}$                    | Carlos_Tamayo | -78.543686   | $-1.173946$ |  |
| 3                                 | Carlos_Tamayo | $-78.5439$   | $-1.173965$ |  |
| $\overline{4}$                    | Carlos_Tamayo | $-78.544304$ | $-1.174046$ |  |
| 5                                 | Carlos_Tamayo | $-78.544665$ | $-1.174126$ |  |
| 6                                 | Carlos_Tamayo | -78.545207   | $-1.174231$ |  |
| 7                                 | Carlos_Tamayo | -78.545526   | $-1.174274$ |  |
| 8                                 | Carlos_Tamayo | -78.545873   | $-1.174369$ |  |
| 9                                 | Carlos_Tamayo | $-78.546222$ | $-1.174419$ |  |
| 10                                | Carlos_Tamayo | $-78.546714$ | $-1.174518$ |  |
| 11                                | Carlos_Tamayo | $-78.547121$ | $-1.174625$ |  |
| 12                                | Carlos_Tamayo | -78.547477   | $-1.174704$ |  |
| 13                                | Carlos_Tamayo | -78.547798   | $-1.174782$ |  |
| 14                                | Carlos_Tamayo | -78.548062   | $-1.174882$ |  |
| 15                                | Carlos_Tamayo | -78.548468   | $-1.174982$ |  |
| 16                                | Carlos_Tamayo | -78.54886    | $-1.17511$  |  |
| Fuente: Barrionuevo, Jhonny, 2021 |               |              |             |  |

**Tabla 5-4:** Fibra de 48 hilos

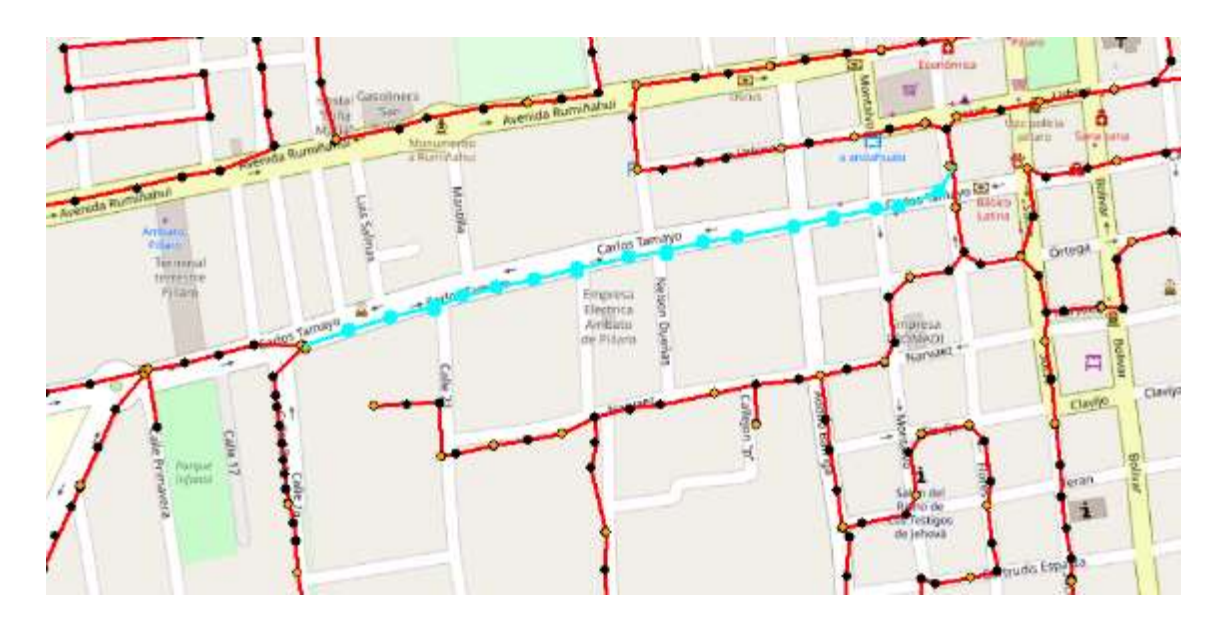

**Figura 18-4.** Tramo considerado de la fibra de 48 hilos

#### **Tabla 6-4:** Fibra de 48 hilos

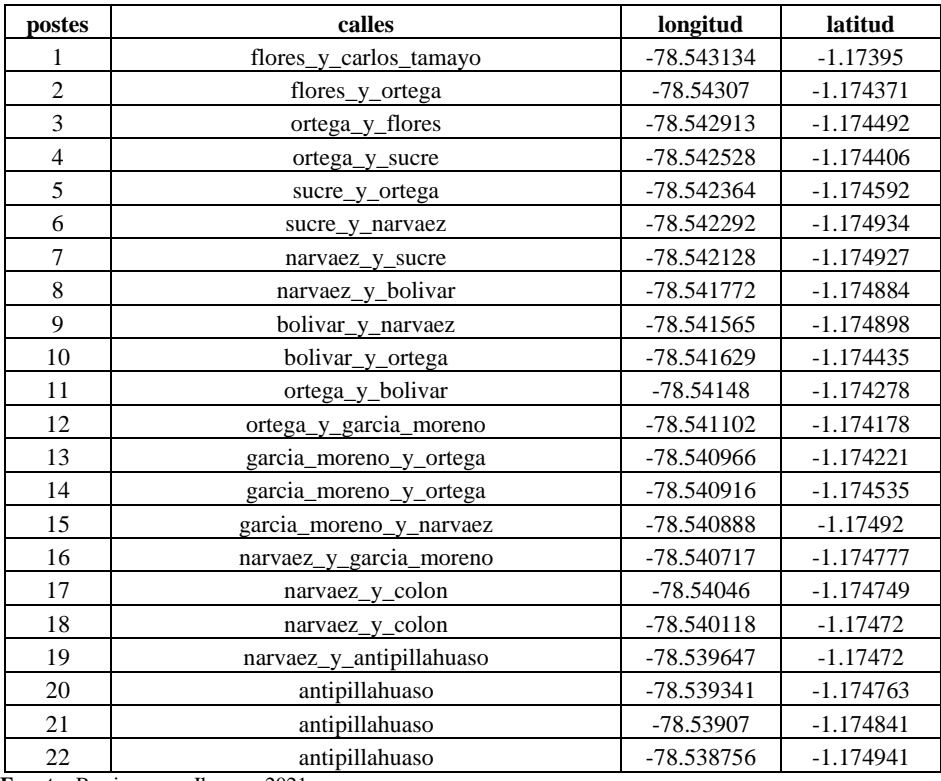

**Fuente:** Barrionuevo, Jhonny, 2021.

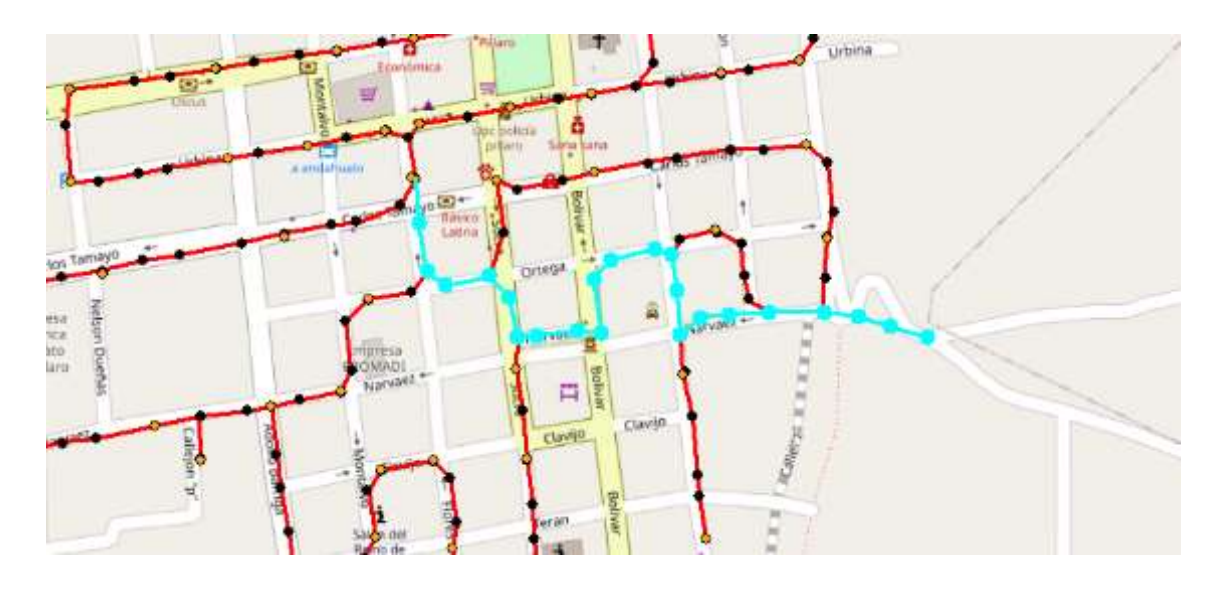

**Figura 19-4.** Tramo considerado de la fibra de 48 hilos

# *4.3.1.3 Recorrido de la fibra de 24 hilos* **Tabla 7-4:** Fibra de 24 hilos

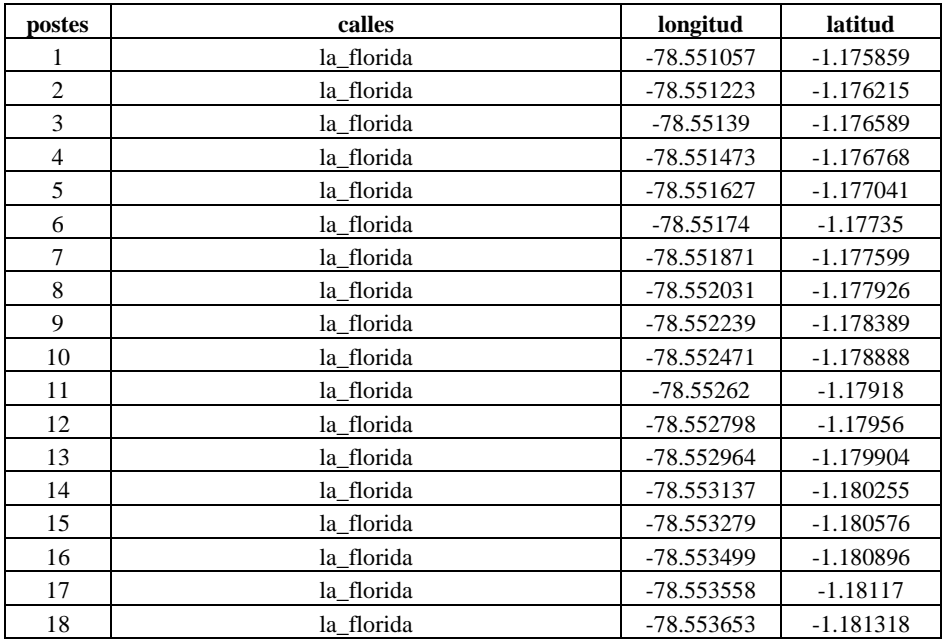

**Fuente:** Barrionuevo, Jhonny, 2021.

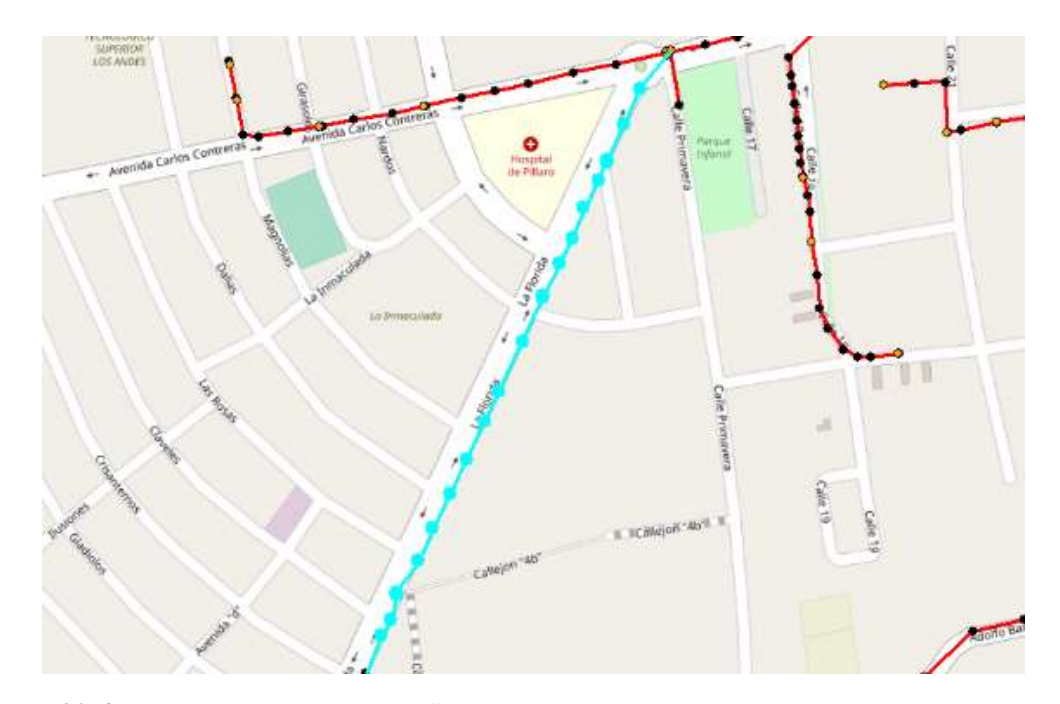

**Figura 20-4.** Tramo considerado de la fibra de 24 hilos

**Tabla 8-4:** Fibra de 24 hilos

| postes         | calles                             | longitud     | latitud     |
|----------------|------------------------------------|--------------|-------------|
| $\mathbf{1}$   | la florida                         | -78.553802   | $-1.181698$ |
| $\overline{c}$ | la florida                         | $-78.55401$  | $-1.182174$ |
| $\overline{3}$ | la florida                         | $-78.55423$  | $-1.182554$ |
| $\overline{4}$ | la florida                         | -78.554438   | $-1.183005$ |
| 5              | la florida                         | -78.554551   | $-1.183124$ |
| 6              | la florida                         | $-78.554628$ | $-1.183427$ |
| $\overline{7}$ | la florida                         | -78.554723   | $-1.183487$ |
| $\bf 8$        | la florida                         | -78.554812   | $-1.183689$ |
| 9              | la florida                         | -78.554907   | $-1.183831$ |
| 10             | avenida_monsenor_abel_vazconez     | -78.554782   | $-1.183962$ |
| 11             | avenida_monsenor_abel_vazconez     | $-78.55461$  | $-1.184158$ |
| 12             | avenida_monsenor_abel_vazconez     | $-78.55423$  | $-1.184283$ |
| 13             | avenida monsenor abel vazconez     | -78.553879   | $-1.18433$  |
| 14             | avenida monsenor abel vazconez     | -78.553404   | $-1.184294$ |
| 15             | avenida monsenor abel vazconez     | -78.553006   | $-1.184241$ |
| 16             | avenida monsenor abel vazconez     | -78.552625   | $-1.184164$ |
| 17             | avenida monsenor abel vazconez     | -78.552192   | $-1.184081$ |
| 18             | avenida monsenor abel vazconez     | -78.551996   | $-1.184057$ |
| 19             | avenida_monsenor_abel_vazconez     | $-78.55177$  | $-1.184057$ |
| 20             | avenida monsenor abel vazconez     | $-78.551455$ | $-1.184003$ |
| 21             | avenida monsenor abel vazconez     | -78.551015   | $-1.18395$  |
| 22             | avenida monsenor abel vazconez     | -78.550469   | $-1.183885$ |
| 23             | avenida monsenor abel vazconez     | -78.550148   | $-1.183843$ |
| 24             | avenida_monsenor_abel_vazconez     | -78.549993   | $-1.183837$ |
| 25             | via_a_la_elevacion<br>0.021<br>жx. | -78.549969   | $-1.184027$ |

**Fuente:** Barrionuevo, Jhonny, 2021.

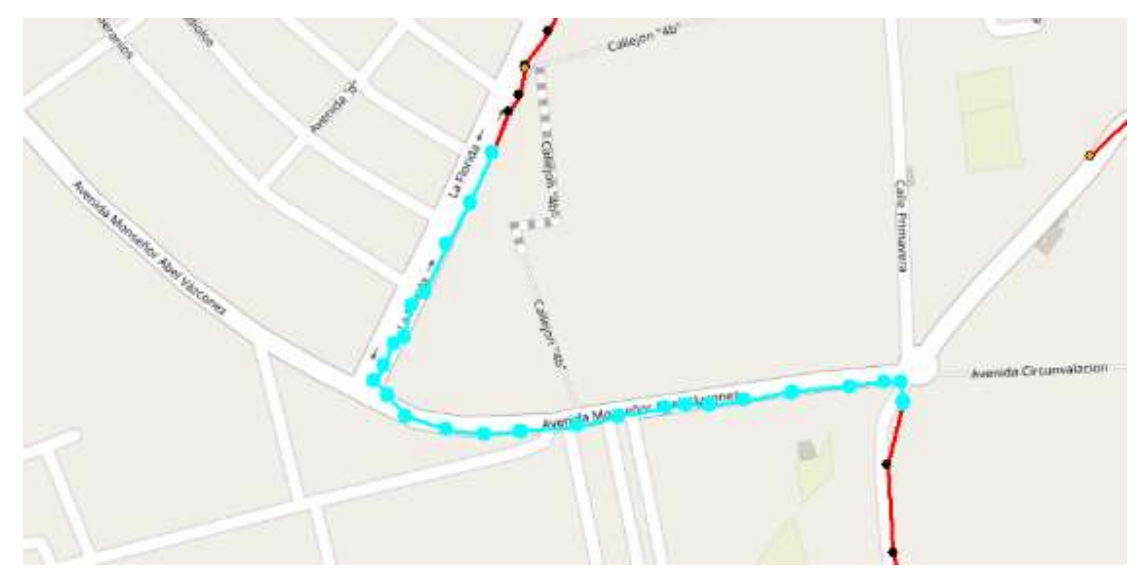

**Figura 21-4.** Tramo considerado de la fibra de 24 hilos

*4.3.1.4 Recorrido de la fibra de 12 hilos*

### **Tabla 9-4:** Fibra de 12 hilos

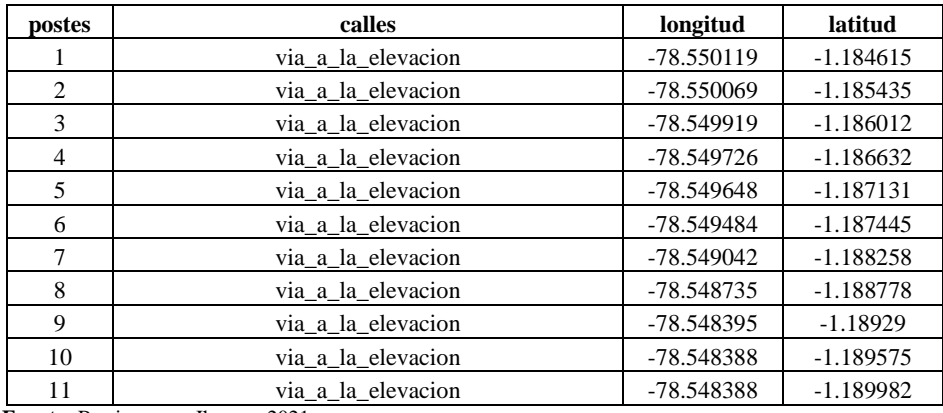

**Fuente:** Barrionuevo, Jhonny, 2021.

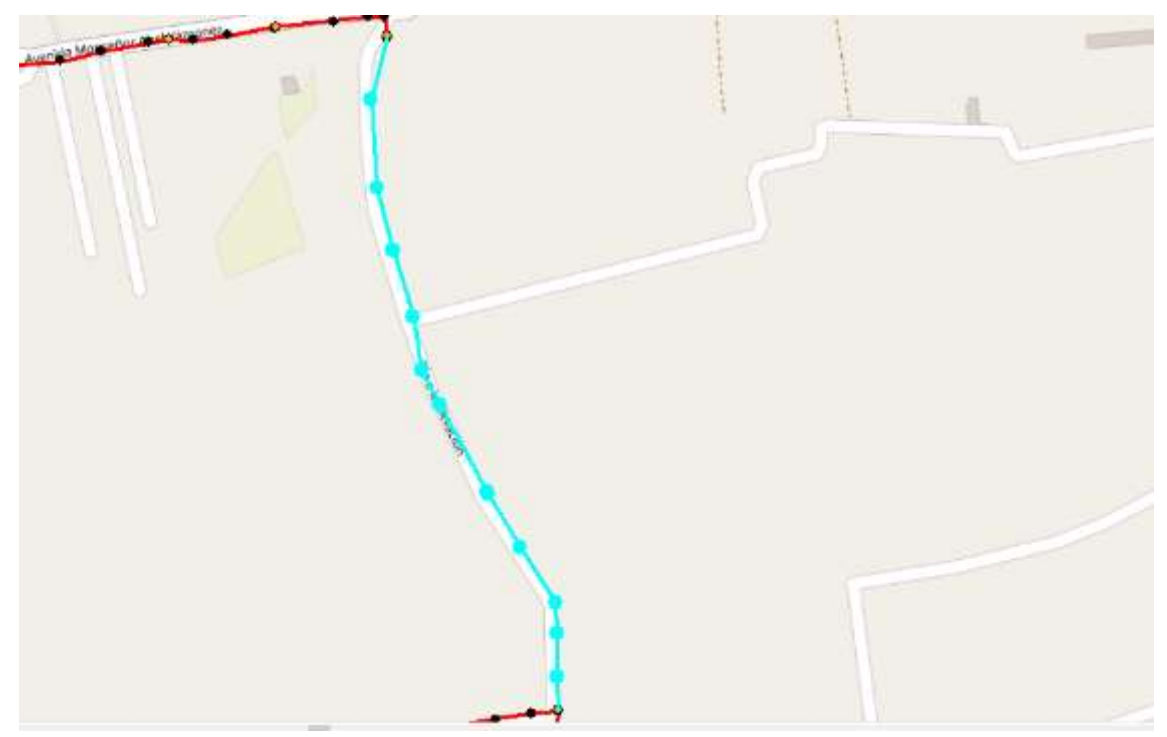

**Figura 22-4.** Tramo considerado de la fibra de 12 hilos

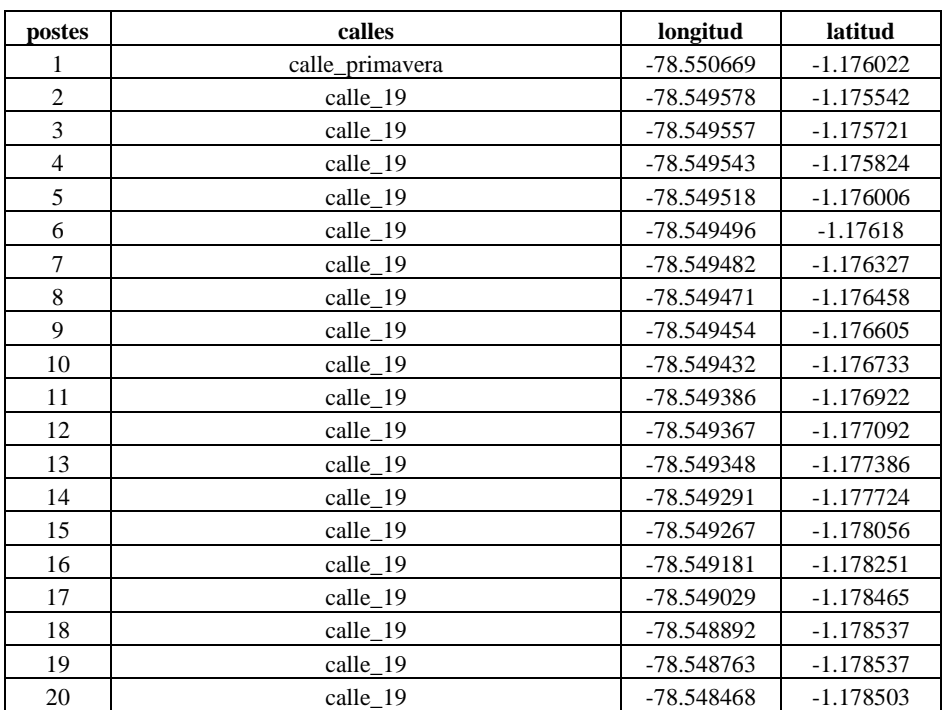

# **Tabla 10-4:** Fibra de 12 hilos

**Fuente:** Barrionuevo, Jhonny, 2021.

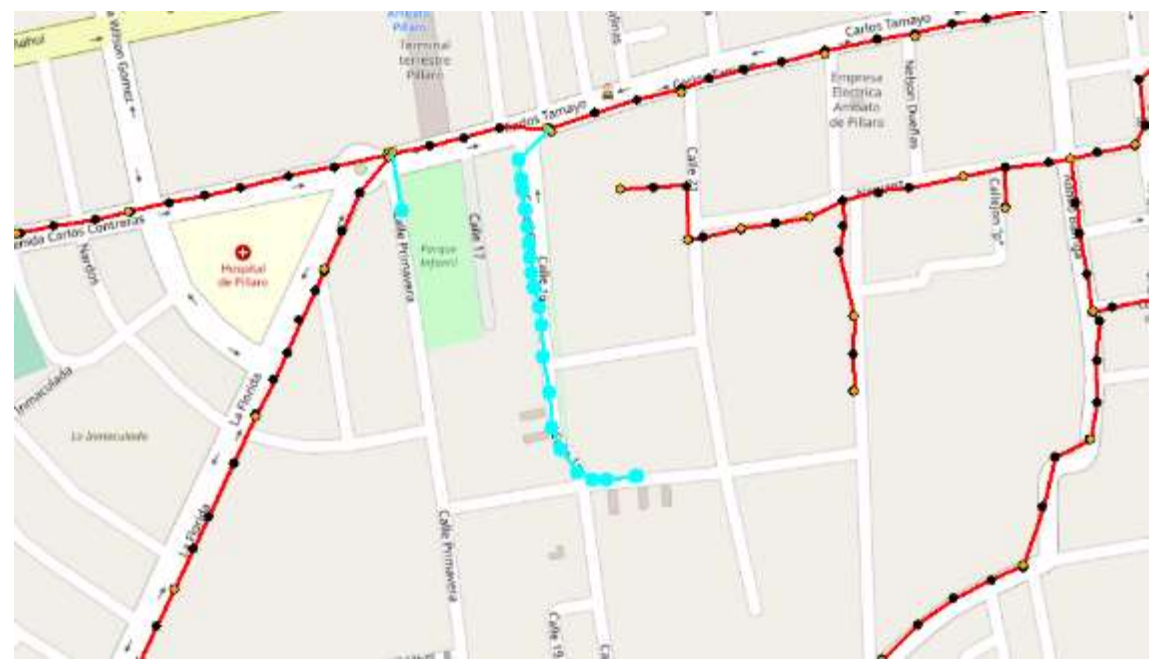

**Figura 23-4.** Tramo considerado de la fibra de 12 hilos

### *4.3.1.5 Recorrido completo de la red*

A continuación, se muestra las rutas completas que tienes la fibra óptica de la red ya desplegada para lo cual se diferencia cada tipo de fibra como se muestra en la Tabla 11-4

| fibra | funcion             | color    |
|-------|---------------------|----------|
| 96    | red feeder          | azul     |
| 48    | red de distribución | rojo     |
| 24    | red de distribución | verde    |
| 12    | red de distribución | amarillo |

 **Tabla 11-4:** Color de las diferentes fibras ópticas

 **Fuente:** Barrionuevo, Jhonny, 2021.

 **Realizado por:** Barrionuevo, Jhonny, 2021.

En la Figura 24-4 se observa la ruta completa que cubre cada una de las fibras.

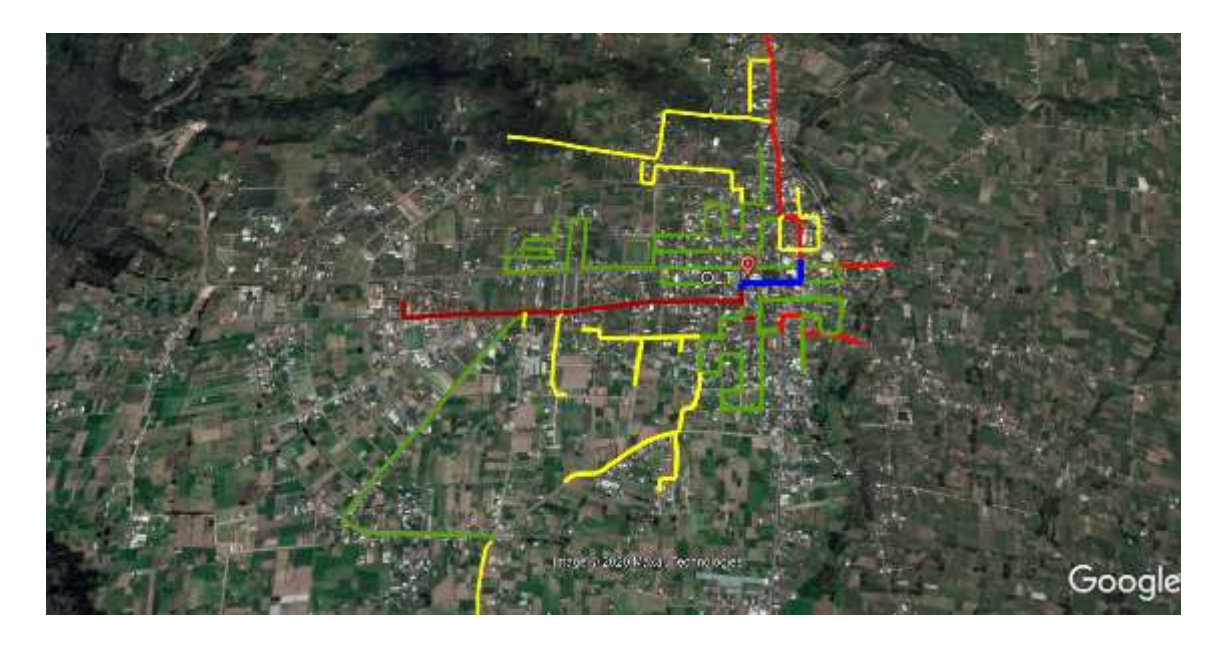

**Figura 24-4.** Ruta completa de las fibras de la red ya desplegada

# **4.3.2** *Expansión de la red*

De la misma manera se obtienen los datos del diseño de la expansión de la red.

| postes         | calles             | longitud     | latitud     |
|----------------|--------------------|--------------|-------------|
| 1              | via_a_la_elevacion | $-78.550119$ | $-1.184615$ |
| 2              | via a la elevacion | -78.550069   | $-1.185435$ |
| 3              | via a la elevacion | -78.549919   | $-1.186012$ |
| $\overline{4}$ | via a la elevacion | -78.549726   | $-1.186632$ |
| 5              | via a la elevacion | -78.549648   | $-1.187131$ |
| 6              | via_a_la_elevacion | -78.549484   | $-1.187445$ |
| 7              | via_a_la_elevacion | -78.549042   | $-1.188258$ |
| 8              | via a la elevacion | -78.548735   | $-1.188778$ |
| 9              | via_a_la_elevacion | -78.548395   | $-1.18929$  |
| 10             | via a la elevacion | -78.548388   | $-1.189575$ |
| 11             | via a la elevacion | -78.548388   | $-1.189982$ |

**Tabla 12-4:** Fibra de 24 hilos

 **Fuente:** Barrionuevo, Jhonny, 2021.

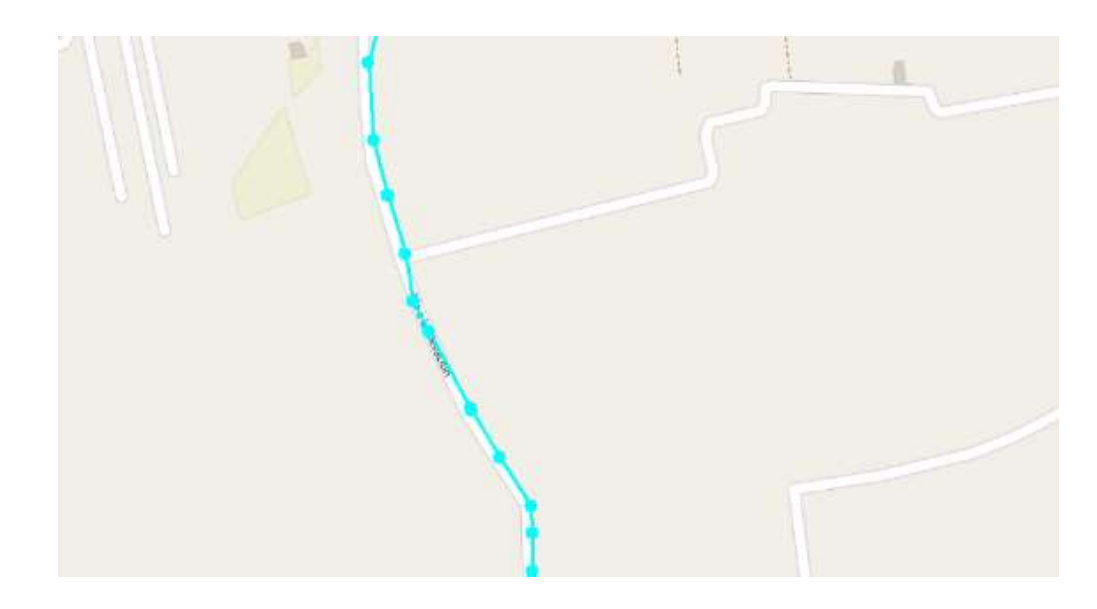

**Figura 25-4.** Tramo considerado de la fibra de 12 hilos

# **Tabla 13-4:** Fibra de 24 hilos

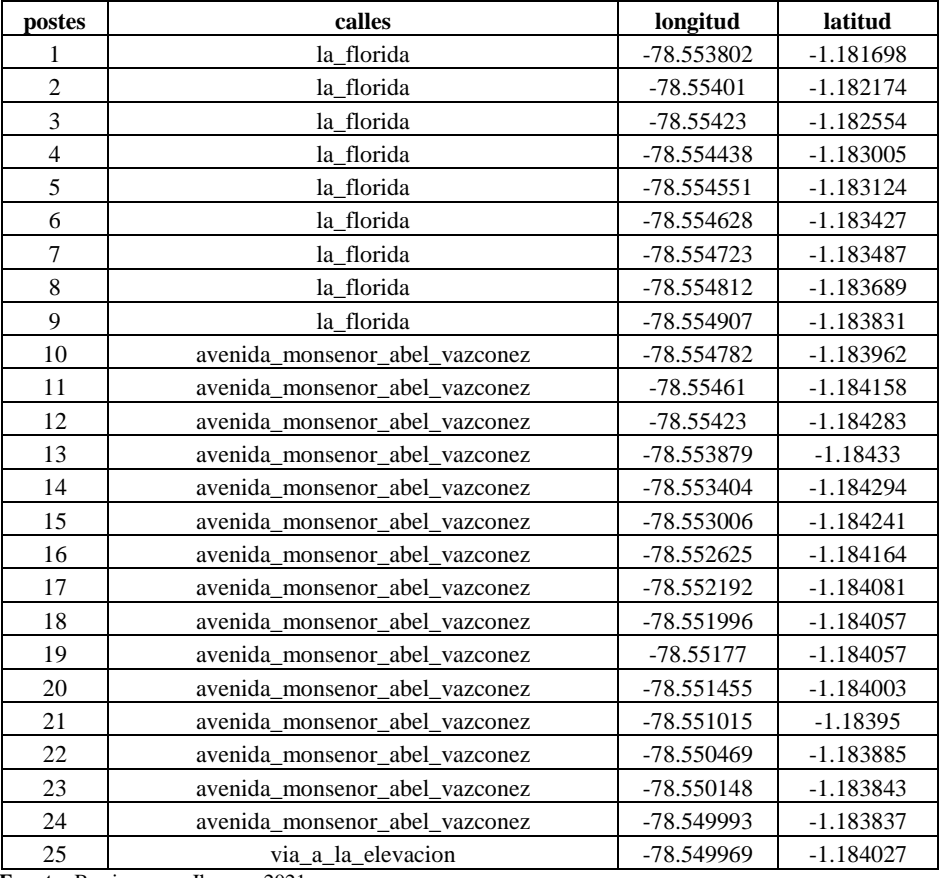

 **Fuente:** Barrionuevo, Jhonny, 2021.

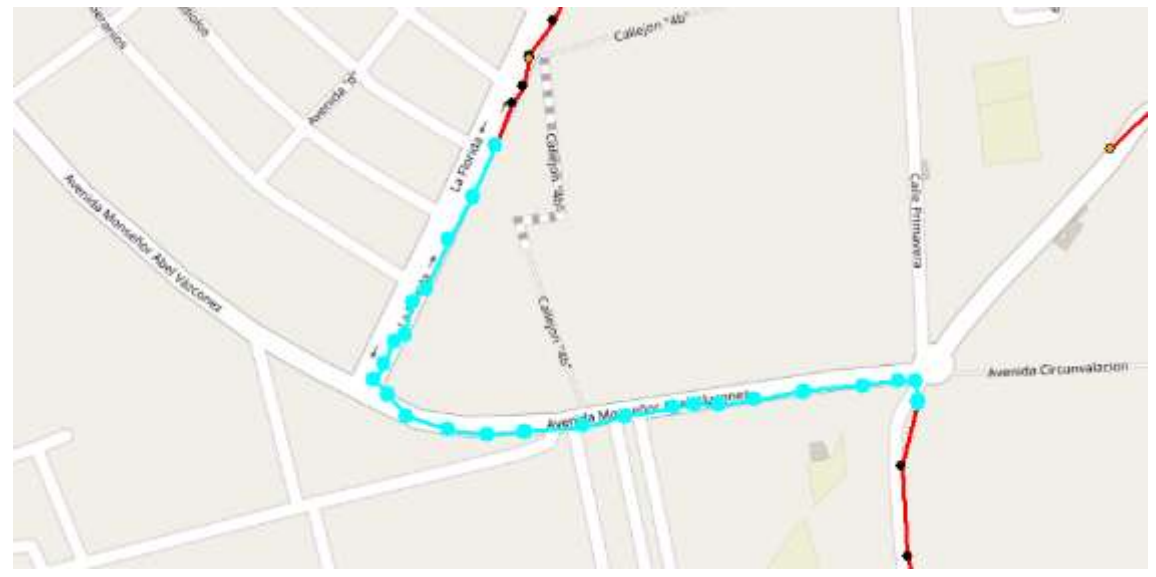

**Figura 26-4.** Tramo considerado de la fibra de 24 hilos

A continuación, en la Figura 27-4, se muestra las rutas completas que tienes la fibra óptica del diseño de la expansión de la red, se observa un nuevo color, el color naranja que este representa a una fibra de 6 hilos.

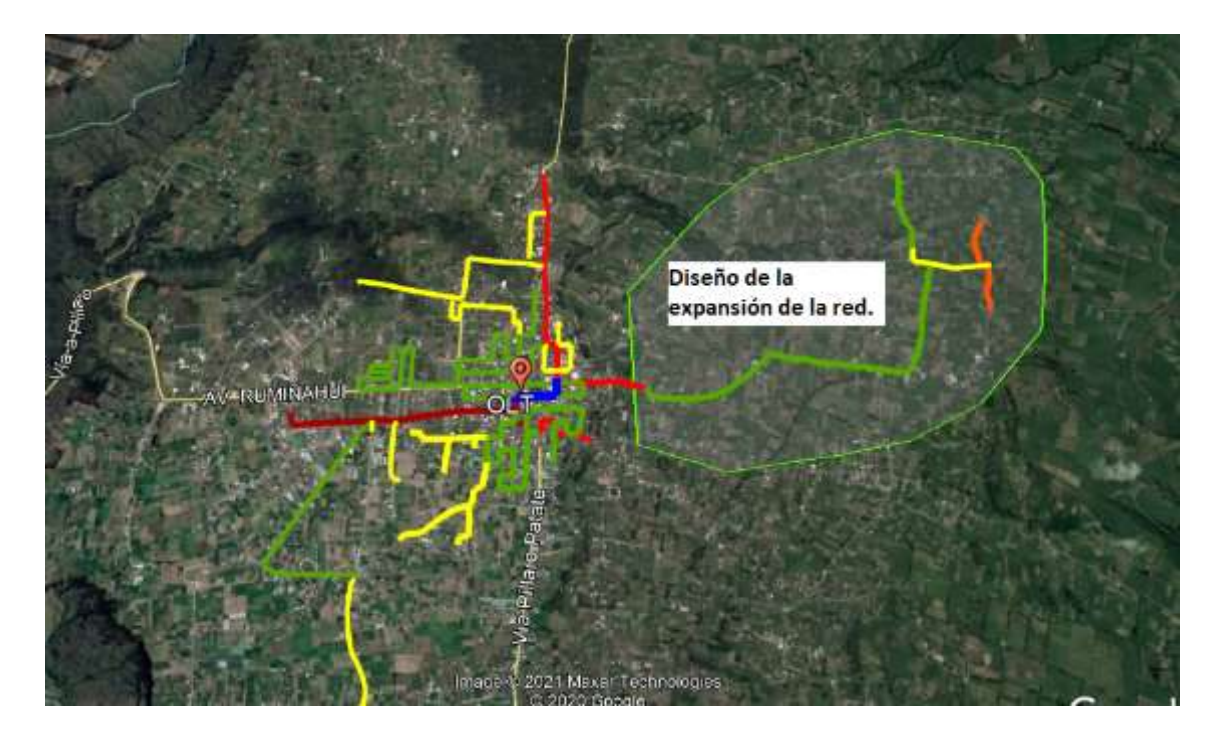

**Figura 27-4.** Ruta completa de las fibras de la expansión de la red

**Fuente:** Barrionuevo, Jhonny. 2021

#### **4.4 Diagrama de los elementos pasivos que posee la red**

Se indican los diagramas que poseen los elementos pasivos tanto de la red ya desplegada como el de la expansión de la red, los mismos que ayudaran a determinar qué tan optimas es la utilización de los recursos de la empresa.

### **4.4.1** *Red ya desplegada*

Se muestra los diagramas que tienen los diferentes elementos pasivos alrededor del cantón Píllaro de la red ya desplegada para posteriormente analizar su expansión.

#### *4.4.1.1 Cajas de distribución (NAP)*

Antes de pasar a dar a conocer cómo se encuentran las cajas de distribución es necesario conocer la forma que tiene cada fibra óptica como ya se pudo observar anteriormente que la empresa consta con fibras de 96, 48, 24 y 12 hilos distribuidas como se muestra en la Tabla 14-4.

| fibra                                                                                                    | numero de buffer | numero de<br>hilos |  |  |
|----------------------------------------------------------------------------------------------------|------------------|--------------------|--|--|
|                                                                                                    |                  | 12                 |  |  |
| 48                                                                                                    |                  | 12                 |  |  |
| 24                                                                                                    |                  |                    |  |  |
| 12                                                                                                    |                  |                    |  |  |
| $\Gamma_{\text{t}}$ and $\Gamma_{\text{t}}$ and $\Gamma_{\text{t}}$ are $\Gamma_{\text{t}}$ and $\Gamma_{\text{t}}$ and $\Gamma_{\text{t}}$ |                  |                    |  |  |

 **Tabla 14-4:** Característica de las fibras

 **Fuente:** Barrionuevo, Jhonny, 2021.

 **Realizado por:** Barrionuevo, Jhonny, 2021.

En la Figura 28-4 se puede observar una fibra de 96 hilos

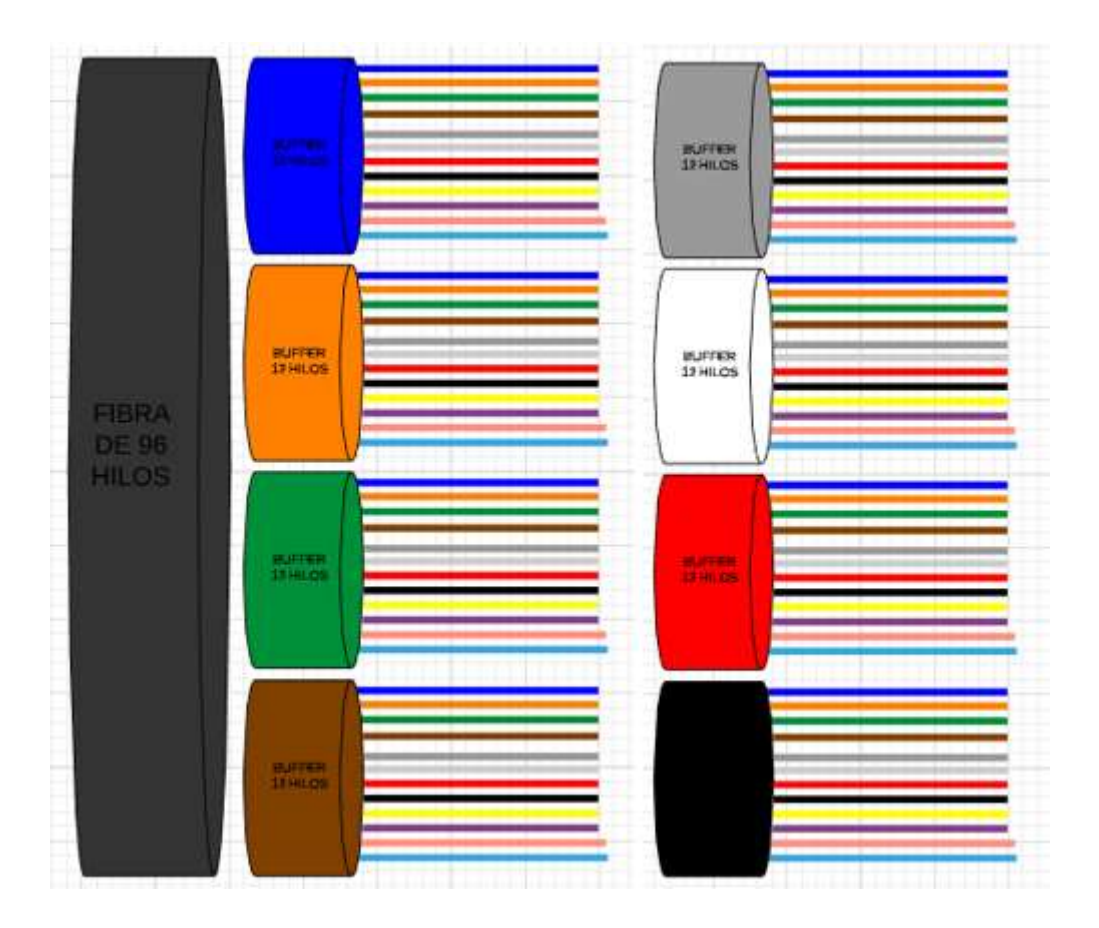

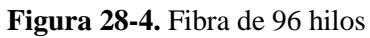

En la figura 29-4 se puede observar una fibra de 48 hilos

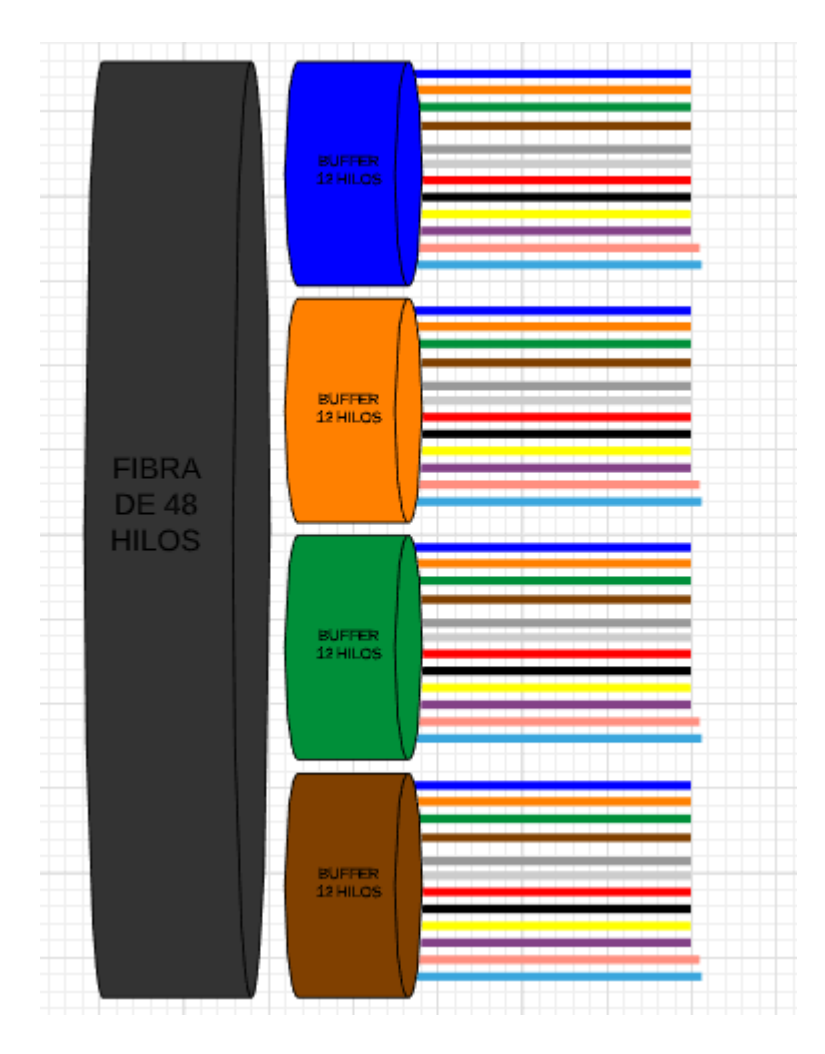

**Figura 29-4.** Fibra de 48 hilos

En la Figura 30-4 se puede observar una fibra de 24 hilos

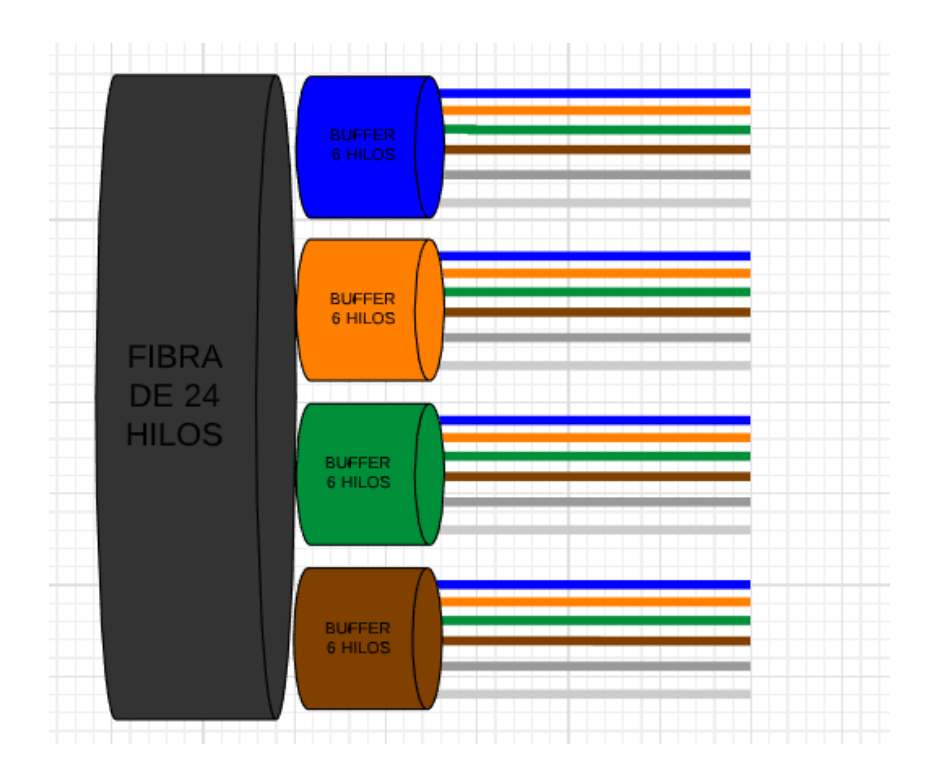

**Figura 30-4.** Fibra de 24 hilos

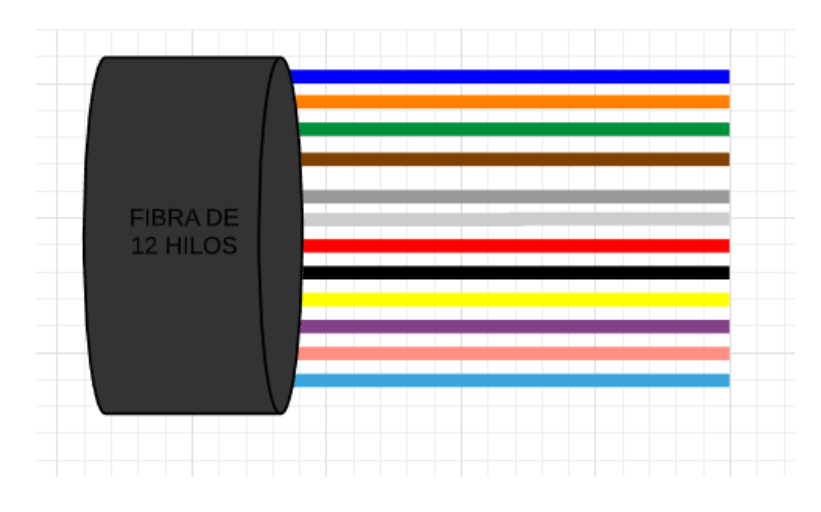

En la Figura 31-4 se puede observar una fibra de 12 hilos

**Figura 31-4.** Fibra de 12 hilos

**Fuente:** Barrionuevo, Jhonny. 2021

Las cajas de distribución se encuentran repartidas a lo largo de las diferentes fibras presentadas anteriormente y cumplen con una nomenclatura que la empresa las dio (series), a continuación, se muestra como están distribuidas las NAP y a qué serie pertenecen. Seguidas del diagrama que posee cada una de ellas.

### **Serie D**

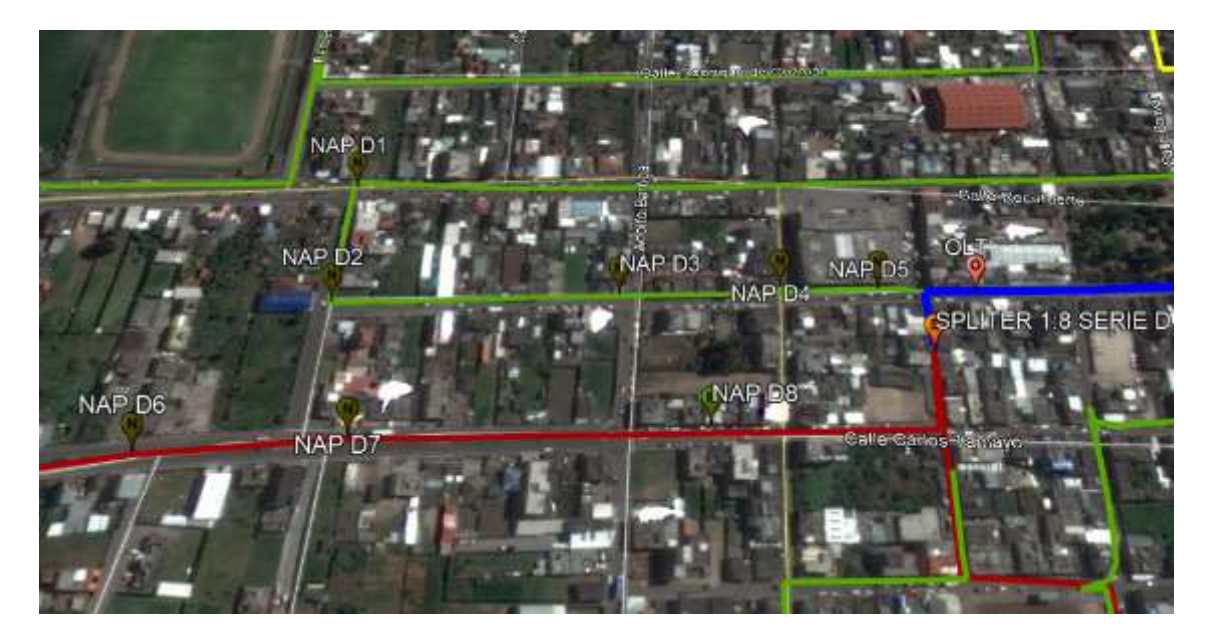

En la Figura 32-4 se observa los elementos pasivos de la red pertenecientes a la serie D.

#### **Figura 32-4.** Elementos pasivos serie D

**Fuente:** Barrionuevo, Jhonny. 2021

En la Tabla 15-4 se muestra las características de la ubicación que tiene cada nap y la serie a la que pertenecen.

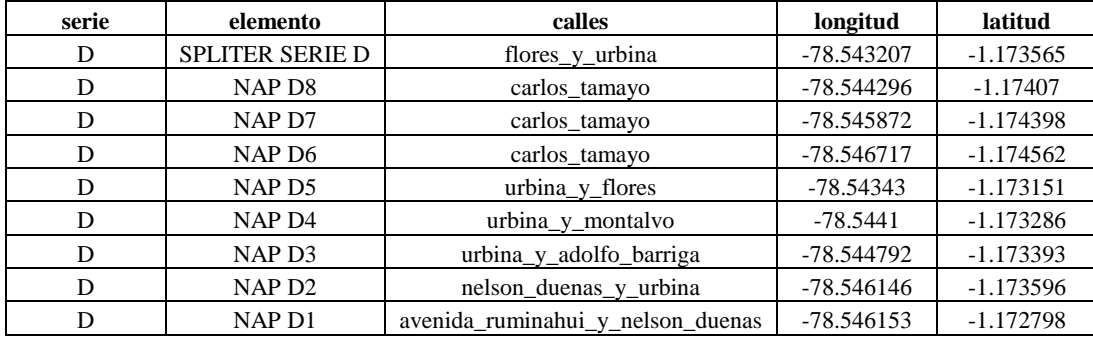

**Tabla 15-4:** Características de elementos pasivos pertenecientes a la serie D

**Fuente:** Barrionuevo, Jhonny, 2021.

**Realizado por:** Barrionuevo, Jhonny, 2021.

En las siguientes figuras se puede observar el diagrama que posee cada uno de los elementos pasivos de la serie D.

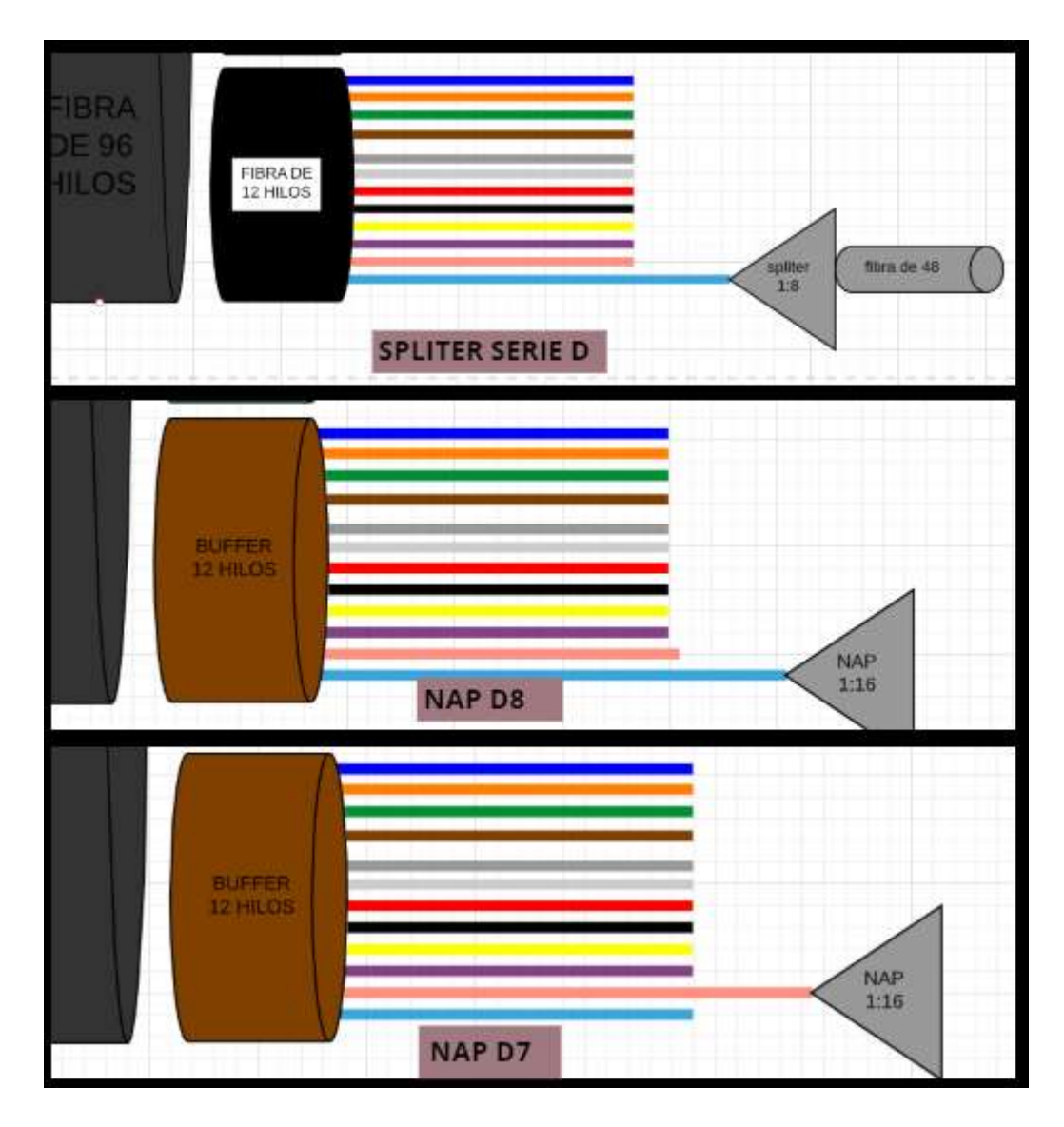

## **Figura 33-4.** Elementos pasivos serie D

**Fuente:** Barrionuevo, Jhonny. 2021

## **Serie A**

En la Figura 34-4 se observa los elementos pasivos de la red pertenecientes a la serie A.

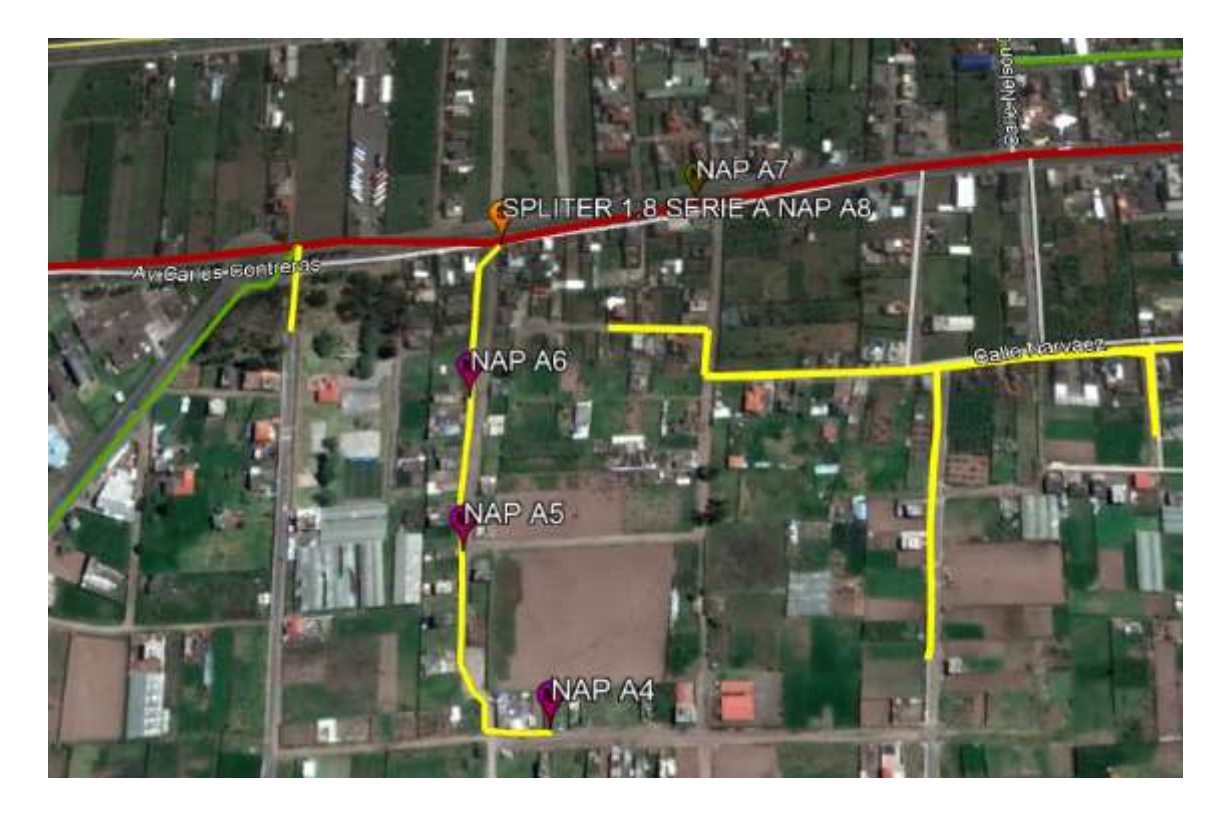

**Figura 34-4.** Elementos pasivos serie A

En la Tabla 16-4 se muestra las características de la ubicación que tiene cada elemento pasivo y la serie a la que pertenecen.

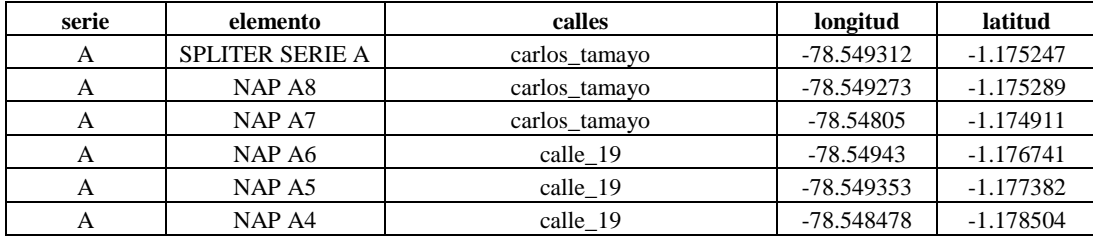

**Tabla 16-4:** Características de elementos pasivos pertenecientes a la serie A

**Fuente:** Barrionuevo, Jhonny, 2021.

**Realizado por:** Barrionuevo, Jhonny, 2021.

En las siguientes Figuras se puede observar el diagrama que posee cada uno de los elementos pasivos de la serie A.

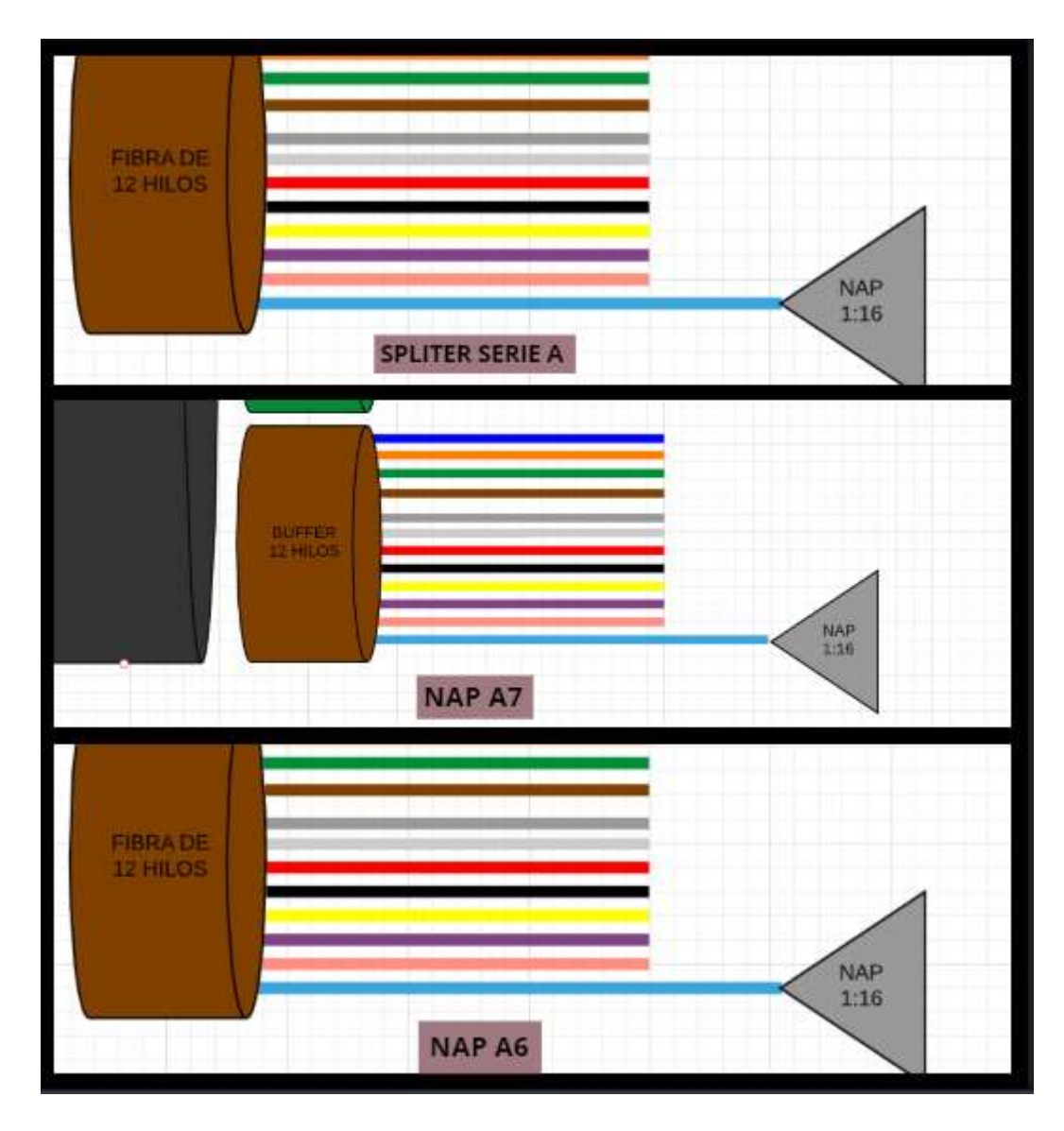

**Figura 35-4.** Elementos pasivos serie A

# **Serie G**

En la Figura 36-4 se observa los elementos pasivos de la red pertenecientes a la serie G.

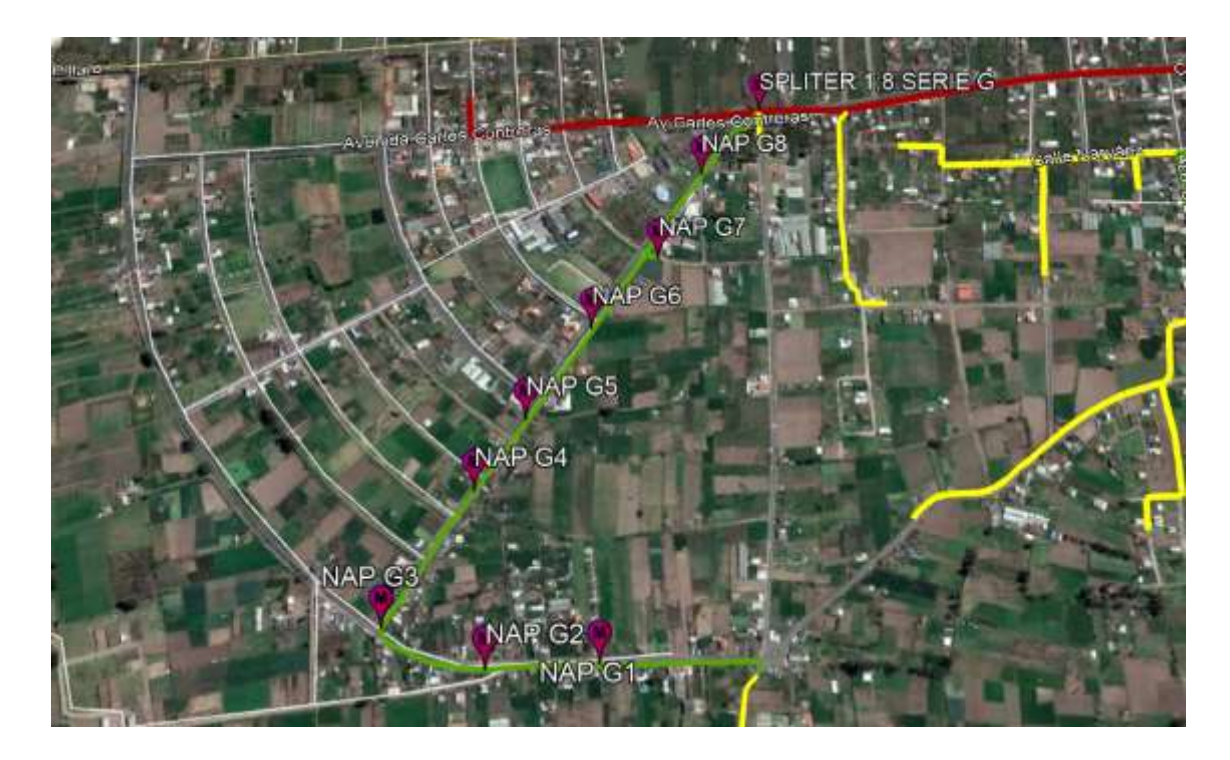

**Figura 36-4.** Elementos pasivos serie G

**Fuente:** Barrionuevo, Jhonny. 2021

En la Tabla 17-4 se muestra las características de la ubicación que tiene cada elemento pasivo y la serie a la que pertenecen.

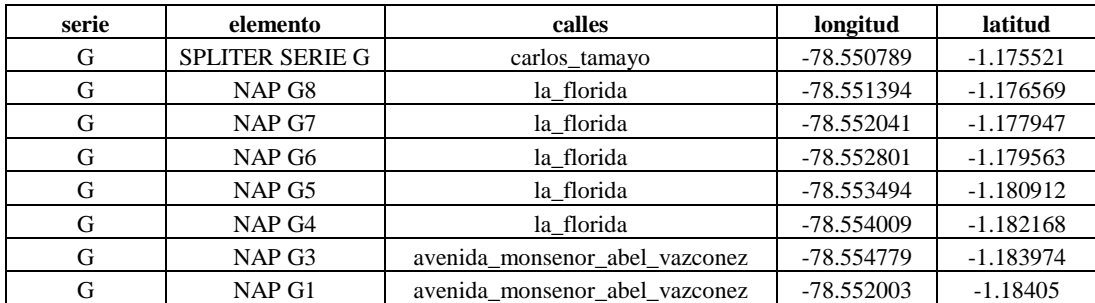

**Tabla 17-4:** Características de elementos pasivos pertenecientes a la serie A

**Fuente:** Barrionuevo, Jhonny, 2021.

**Realizado por:** Barrionuevo, Jhonny, 2021.

En las siguientes figuras se puede observar el diagrama que posee cada uno de los elementos pasivos de la serie G.

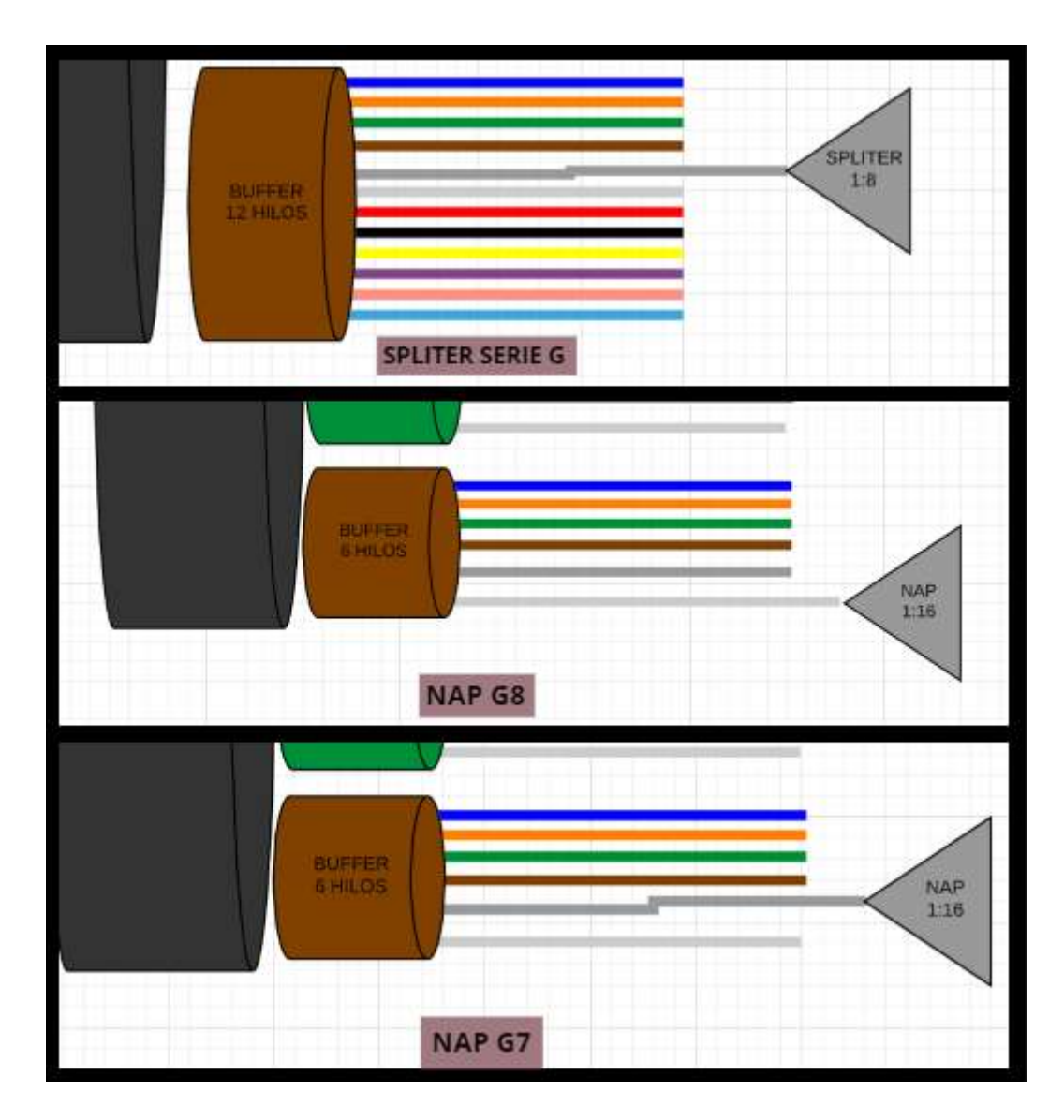

# **Figura 37-4.** Elementos pasivos serie G

**Fuente:** Barrionuevo, Jhonny. 2021

#### **Serie H**

En la Figura 38-4 se observa los elementos pasivos de la red pertenecientes a la serie H

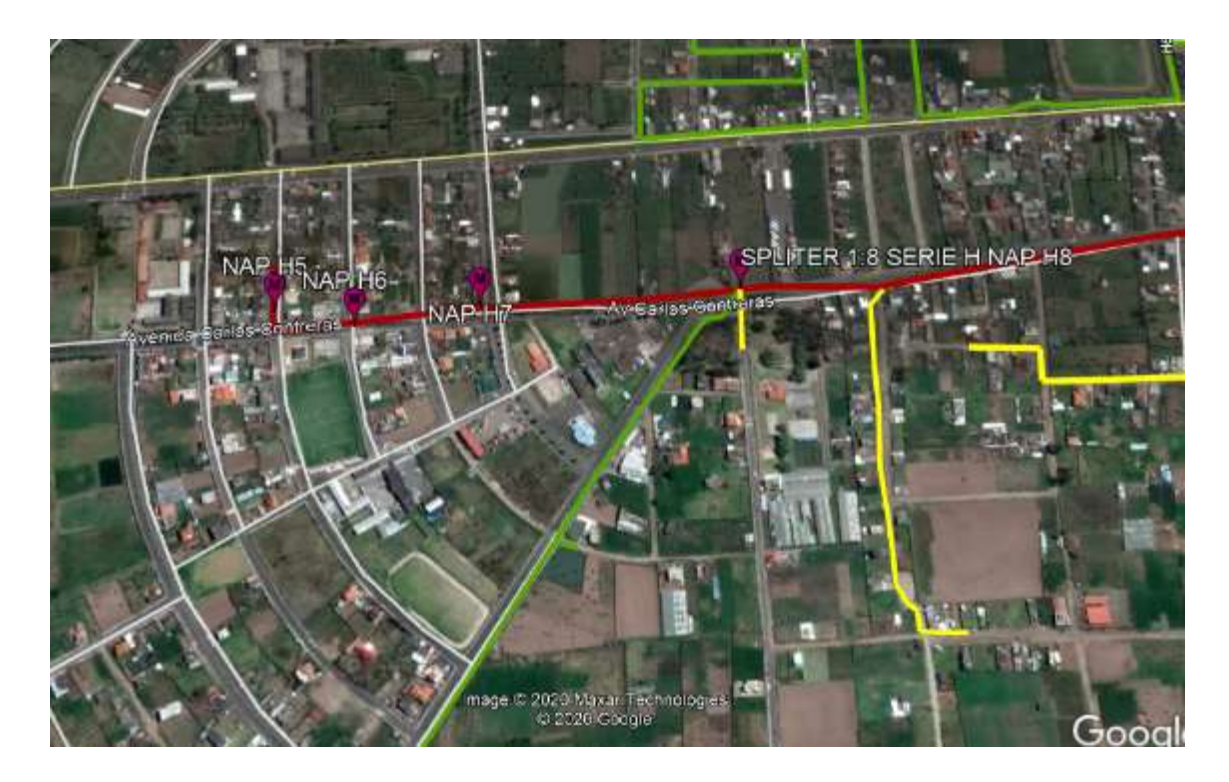

**Figura 38-4.** Elementos pasivos serie H

En la Tabla 18-4 se muestra las características de la ubicación que tiene cada elemento pasivo y la serie a la que pertenecen.

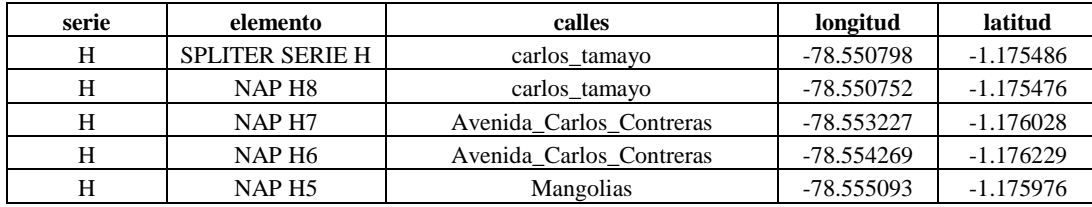

**Tabla 18-4:** Características de elementos pasivos pertenecientes a la serie H

**Fuente:** Barrionuevo, Jhonny, 2021.

**Realizado por:** Barrionuevo, Jhonny, 2021.

En las siguientes figuras se puede observar el diagrama que posee cada uno de los elementos pasivos de la serie H.

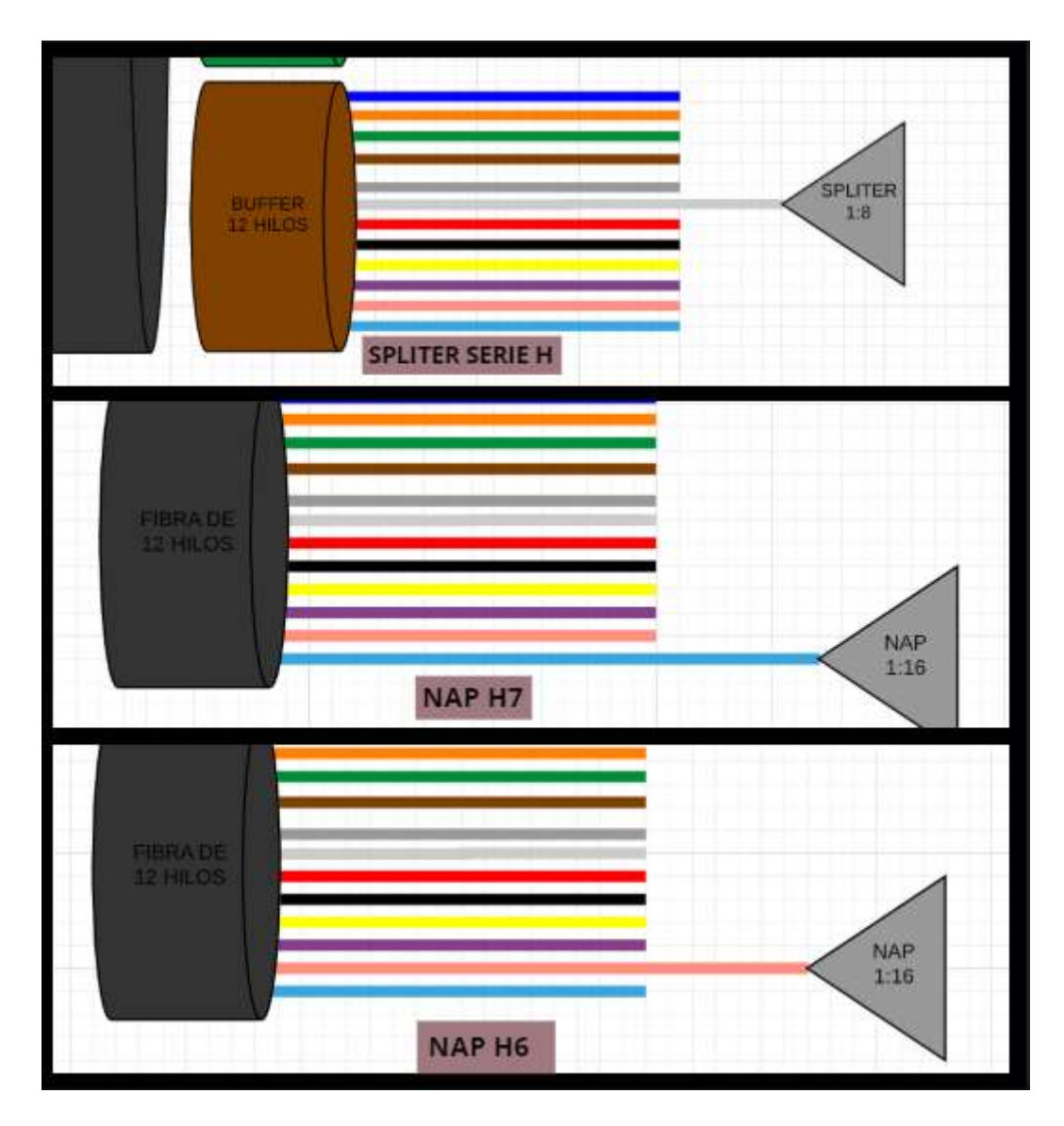

## **Figura 39-4.** Elementos pasivos serie H

**Fuente:** Barrionuevo, Jhonny. 2021

## **Serie F**

En la Figura 40-4 se observa los elementos pasivos de la red pertenecientes a la serie F.

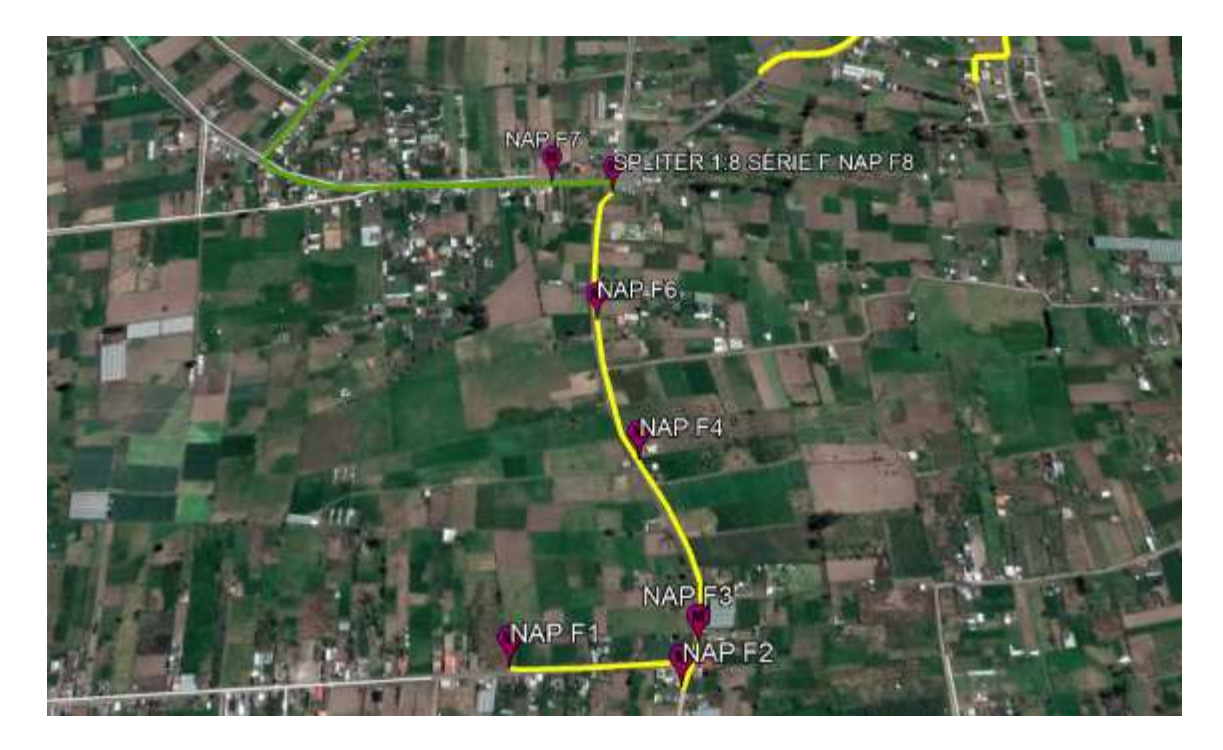

**Figura 40-4.** Elementos pasivos serie F

**Fuente:** Barrionuevo, Jhonny. 2021

En la Tabla 19-4 se muestra las características de la ubicación que tiene cada elemento pasivo y la serie a la que pertenecen.

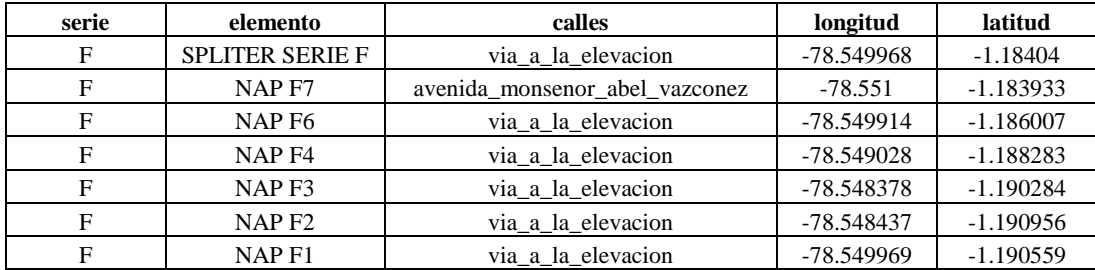

**Tabla 19-4:** Características de elementos pasivos pertenecientes a la serie F

**Fuente:** Barrionuevo, Jhonny, 2021.

**Realizado por:** Barrionuevo, Jhonny, 2021.

En las siguientes Figuras se puede observar el diagrama que posee cada uno de los elementos pasivos de la serie F.

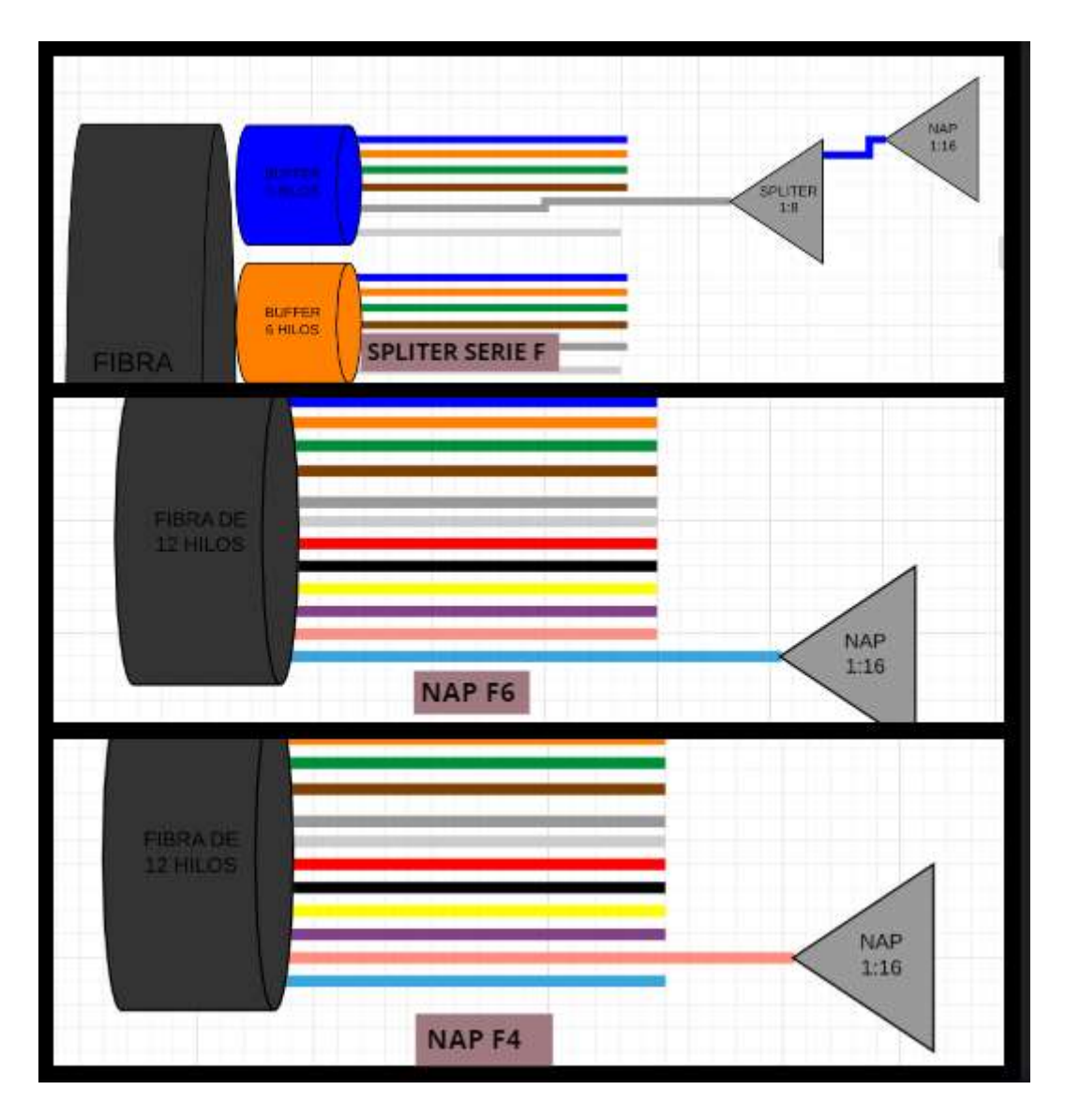

**Figura 41-4.** Elementos pasivos serie F

## **Serie C**

En la Figura 42-4 se observa los elementos pasivos de la red pertenecientes a la serie C.

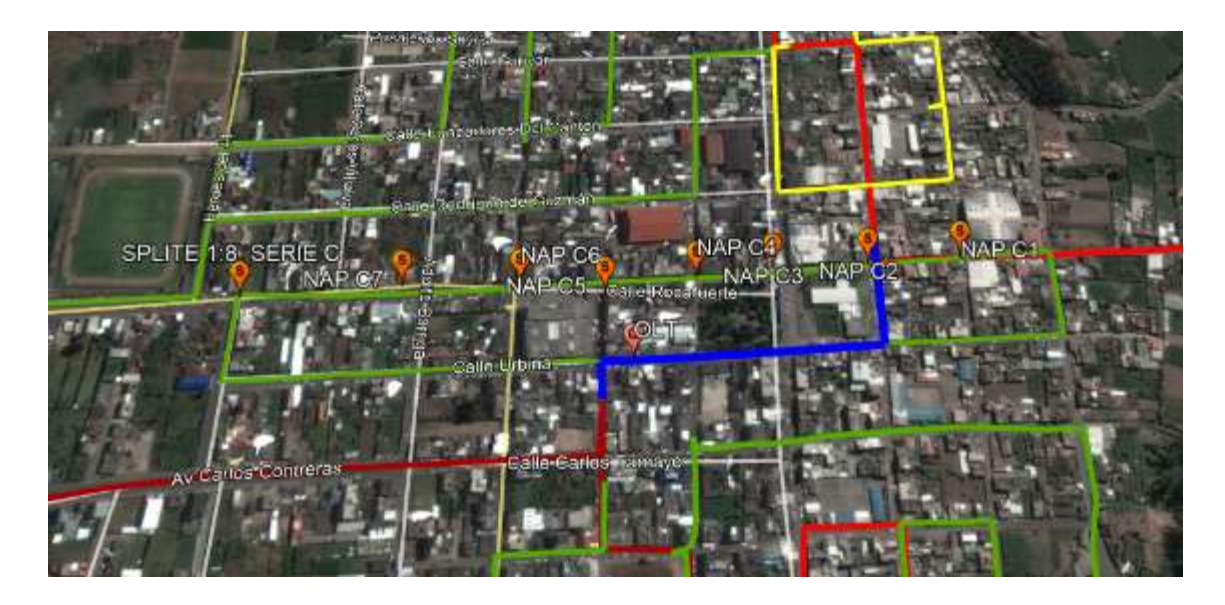

**Figura 42-4.** Elementos pasivos serie C

En la Tabla 20-4 se muestra las características de la ubicación que tiene cada elemento pasivo y la serie a la que pertenecen.

| serie         | elemento               | calles                             | longitud     | latitud     |
|---------------|------------------------|------------------------------------|--------------|-------------|
| C             | <b>SPLITER SERIE C</b> | avenida_ruminahui_y_nelson_duenas  | $-78.546159$ | $-1.172802$ |
| C             | NAP <sub>C7</sub>      | avenida_ruminahui_y_adolfo_barriga | $-78.544891$ | $-1.172616$ |
| $\mathcal{C}$ | NAP C <sub>6</sub>     | rocafuerte_y_montalvo              | $-78.54385$  | $-1.172473$ |
| $\subset$     | NAP <sub>C5</sub>      | rocafuerte_y_flores                | -78.543187   | $-1.172359$ |
| $\subset$     | NAP <sub>C4</sub>      | rocafuerte_y_sucre                 | $-78.542462$ | $-1.172228$ |
| $\mathsf{C}$  | NAP <sub>C3</sub>      | rocafuerte_y_bolivar               | $-78.542034$ | $-1.172145$ |
| $\subset$     | NAP <sub>C2</sub>      | rocafuerte_y_garcia_moreno         | $-78.541327$ | $-1.17205$  |
|               | NAP <sub>C1</sub>      | rocafuerte y colon                 | -78.540608   | $-1.171901$ |

**Tabla 20-4:** Características de elementos pasivos pertenecientes a la serie C

**Fuente:** Barrionuevo, Jhonny, 2021.

**Realizado por:** Barrionuevo, Jhonny, 2021.

En las siguientes Figuras se puede observar el diagrama que posee cada uno de los elementos pasivos de la serie C.

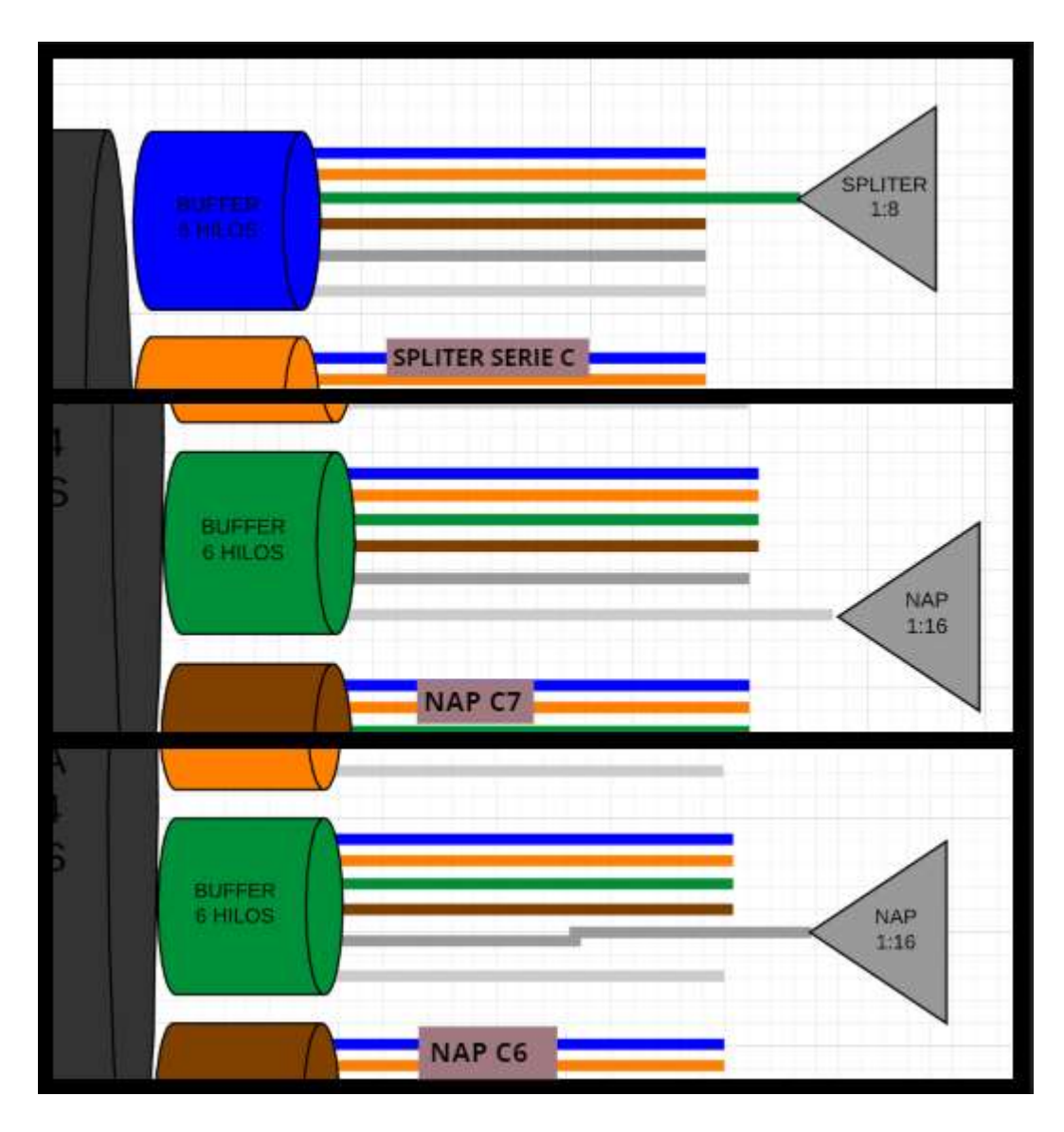

**Figura 43-4.** Elementos pasivos serie C

## **Serie B**

En la Figura 44-4 se observa los elementos pasivos de la red pertenecientes a la serie B.

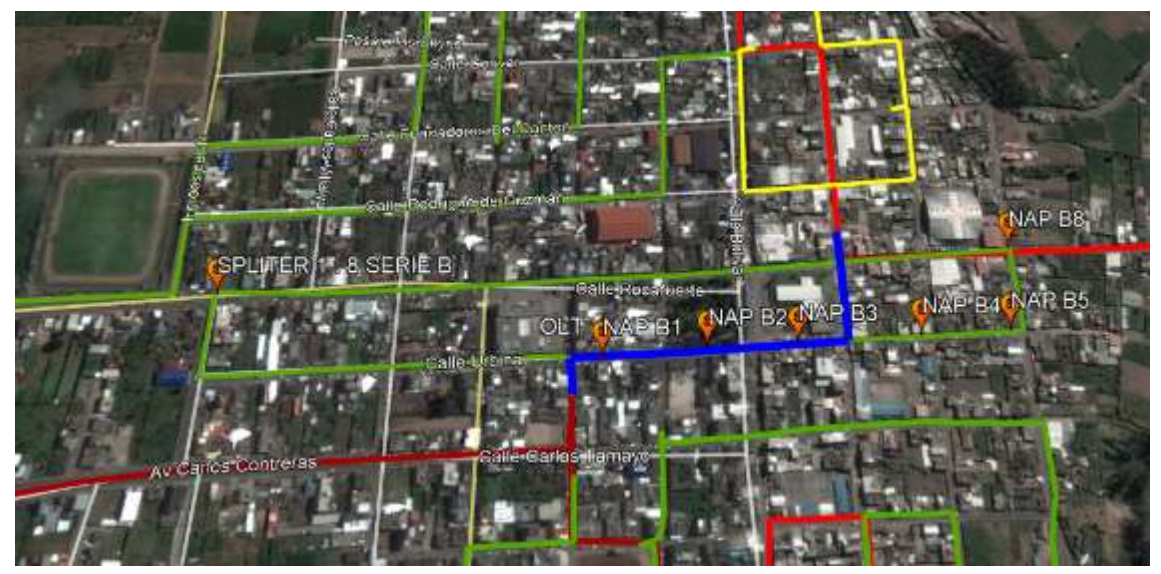

**Figura 44-4.** Elementos pasivos serie B

En la Tabla 21-4 se muestra las características de la ubicación que tiene cada elemento pasivo y la serie a la que pertenecen.

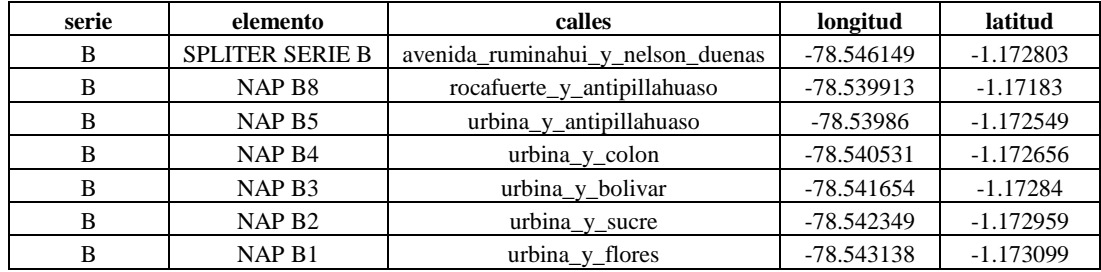

**Tabla 21-4:** Características de elementos pasivos pertenecientes a la serie B

**Fuente:** Barrionuevo, Jhonny, 2021.

**Realizado por:** Barrionuevo, Jhonny, 2021.

En las siguientes figuras se puede observar el diagrama que posee cada uno de los elementos pasivos de la serie B.

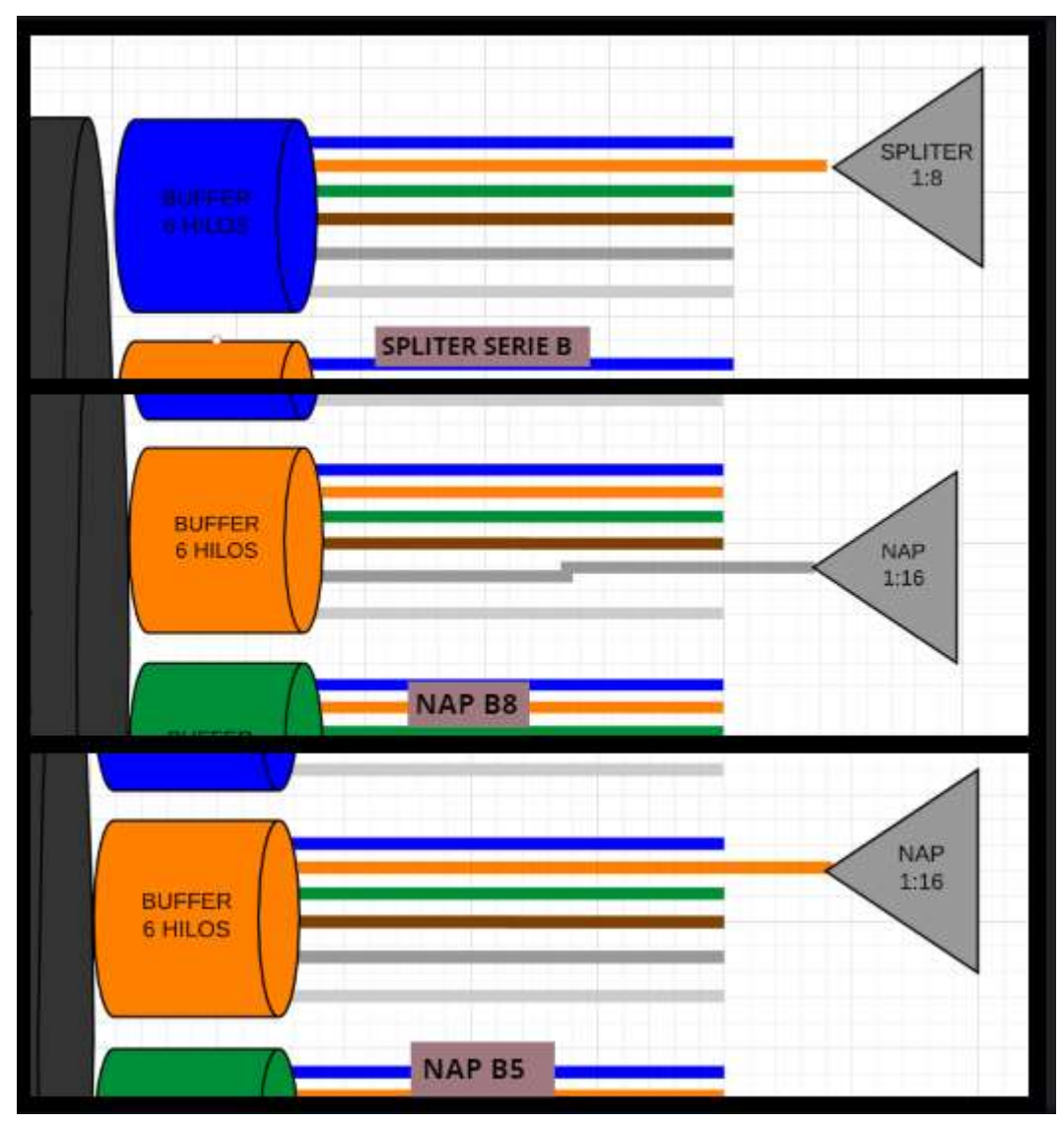

**Figura 45-4.** Elementos pasivos serie B

La red GPON de la empresa DATAAIR consta con dos armarios de distribución denominados miniposte 1 y miniposte 2 a continuación se presenta los elementos pasivos pertenecientes al miniposte 1.

# **Serie B (miniposte 1)**

En la Figura 46-4 se observa los elementos pasivos de la red pertenecientes a la serie I del miniposte 1.

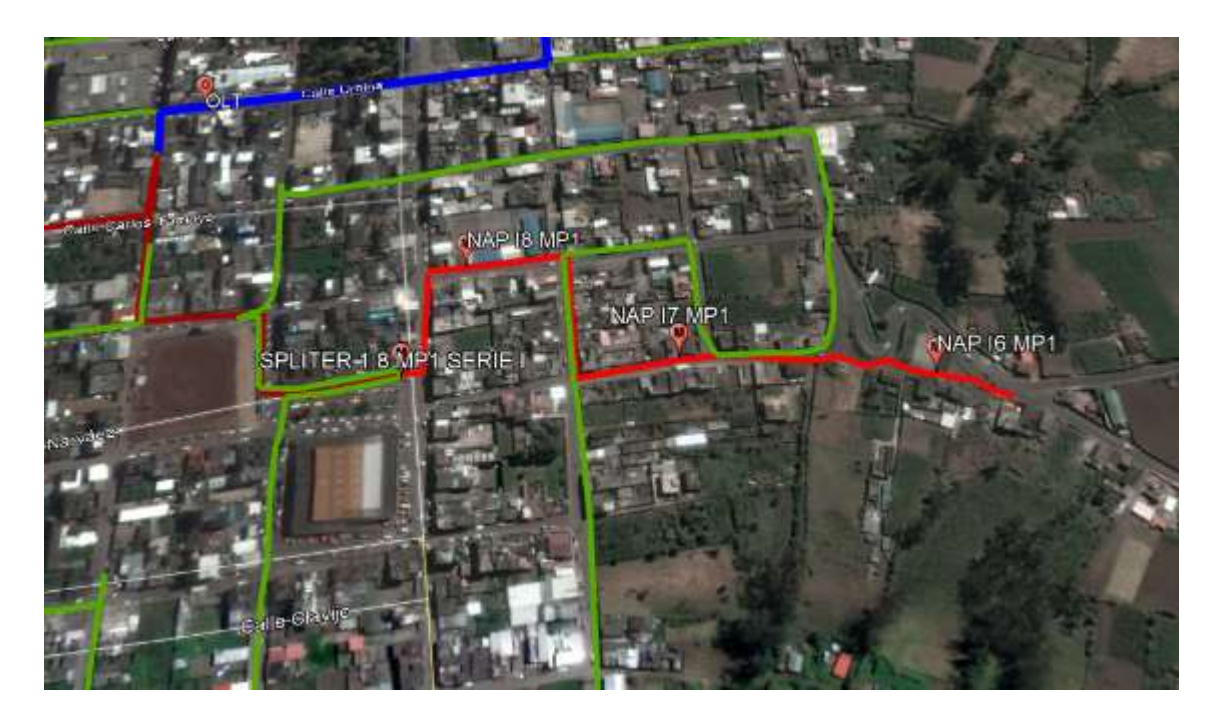

**Figura 46-4.** Elementos pasivos serie I miniposte 1

**Fuente:** Barrionuevo, Jhonny. 2021

En la Tabla 22-4 se muestra las características de la ubicación que tiene cada elemento pasivo y la serie a la que pertenecen.

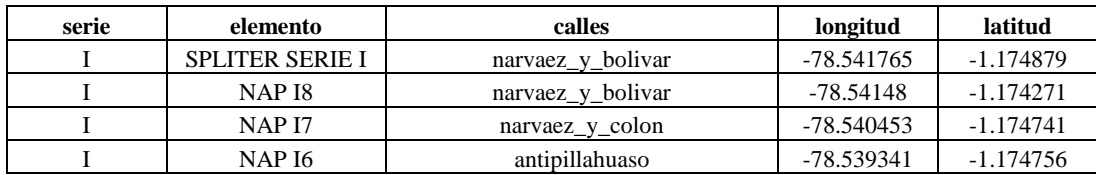

**Tabla 22-4:** Características de elementos pasivos pertenecientes a la serie I minposte 1

**Fuente:** Barrionuevo, Jhonny, 2021.

**Realizado por:** Barrionuevo, Jhonny, 2021.

En las siguientes figuras se puede observar el diagrama que posee cada uno de los elementos pasivos de la serie I.

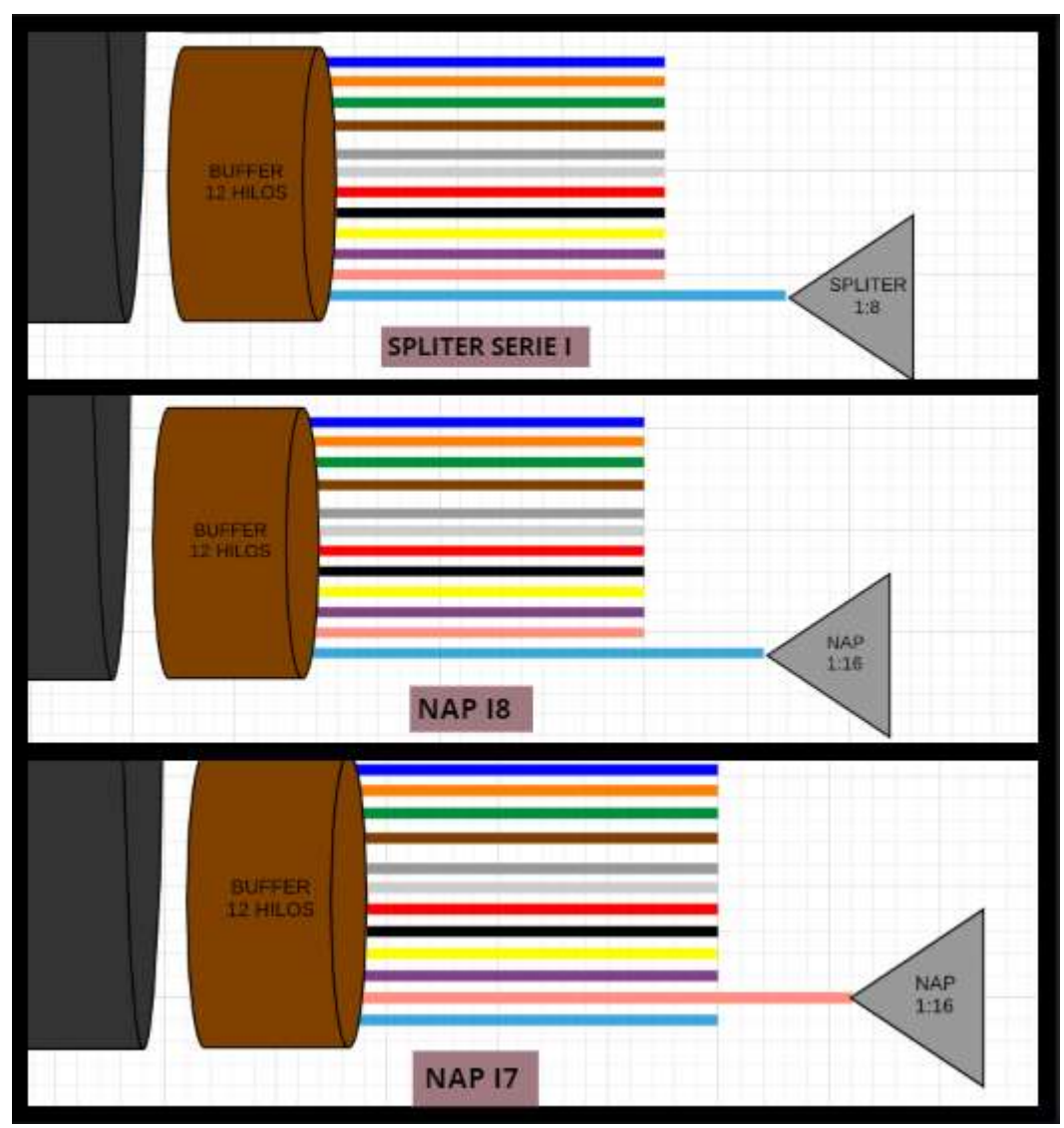

**Figura 47-4.** Elementos pasivos serie I miniposte 1

# **Serie O (miniposte 2)**

En la Figura 48-4 se observa los elementos pasivos de la red pertenecientes a la serie O del miniposte 2.

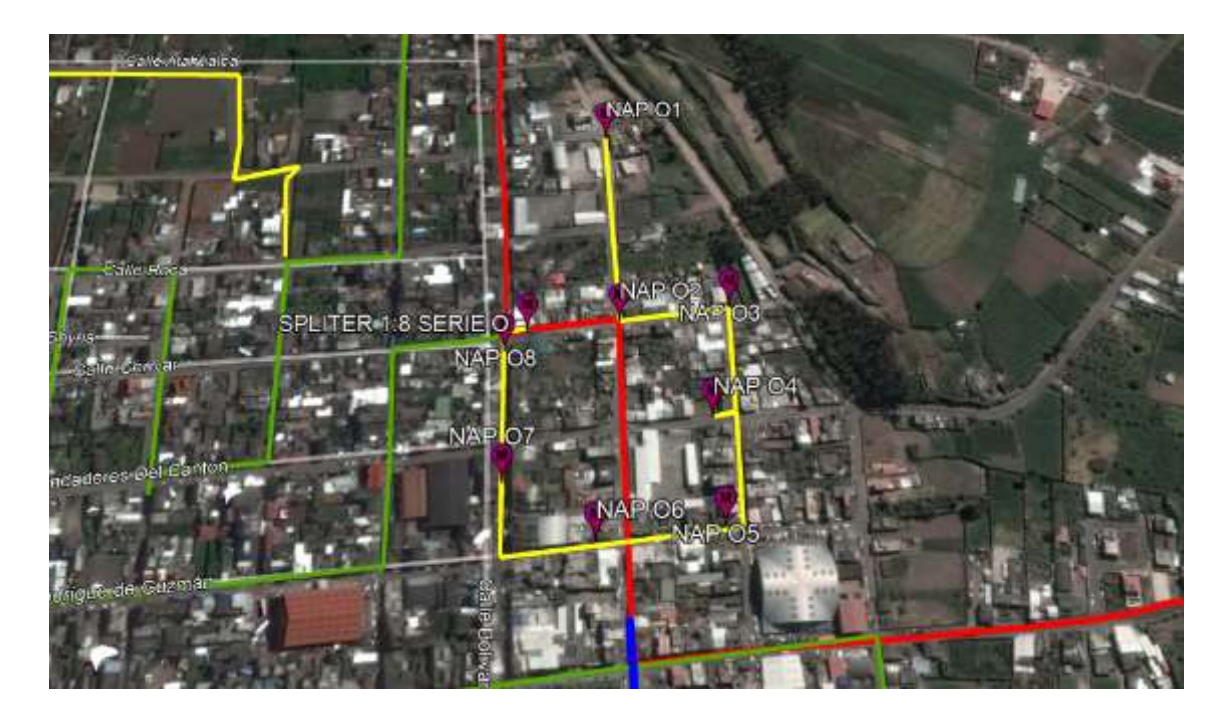

**Figura 48-4.** Elementos pasivos serie O miniposte 2

**Fuente:** Barrionuevo, Jhonny. 2021

En la Tabla 23-4 se muestra las características de la ubicación que tiene cada elemento pasivo y la serie a la que pertenecen.

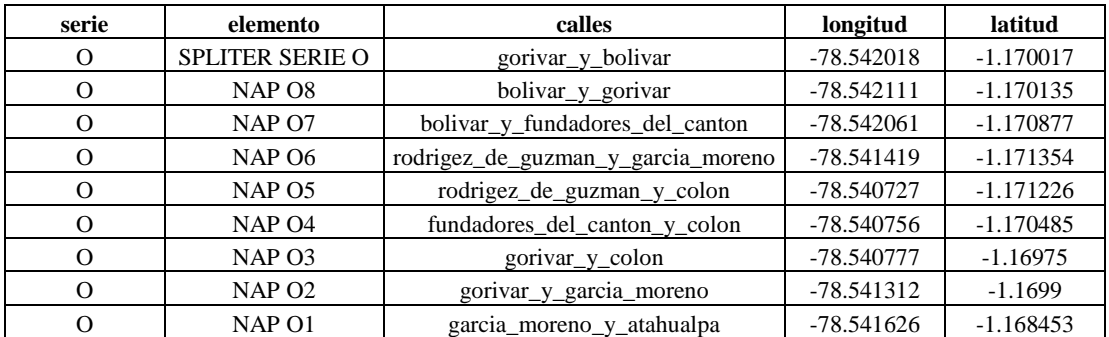

**Tabla 23-4:** Características de elementos pasivos pertenecientes a la serie O minposte 2

**Fuente:** Barrionuevo, Jhonny, 2021.

**Realizado por:** Barrionuevo, Jhonny, 2021.

En las siguientes figuras se puede observar el diagrama que posee cada uno de los elementos pasivos de la serie O.

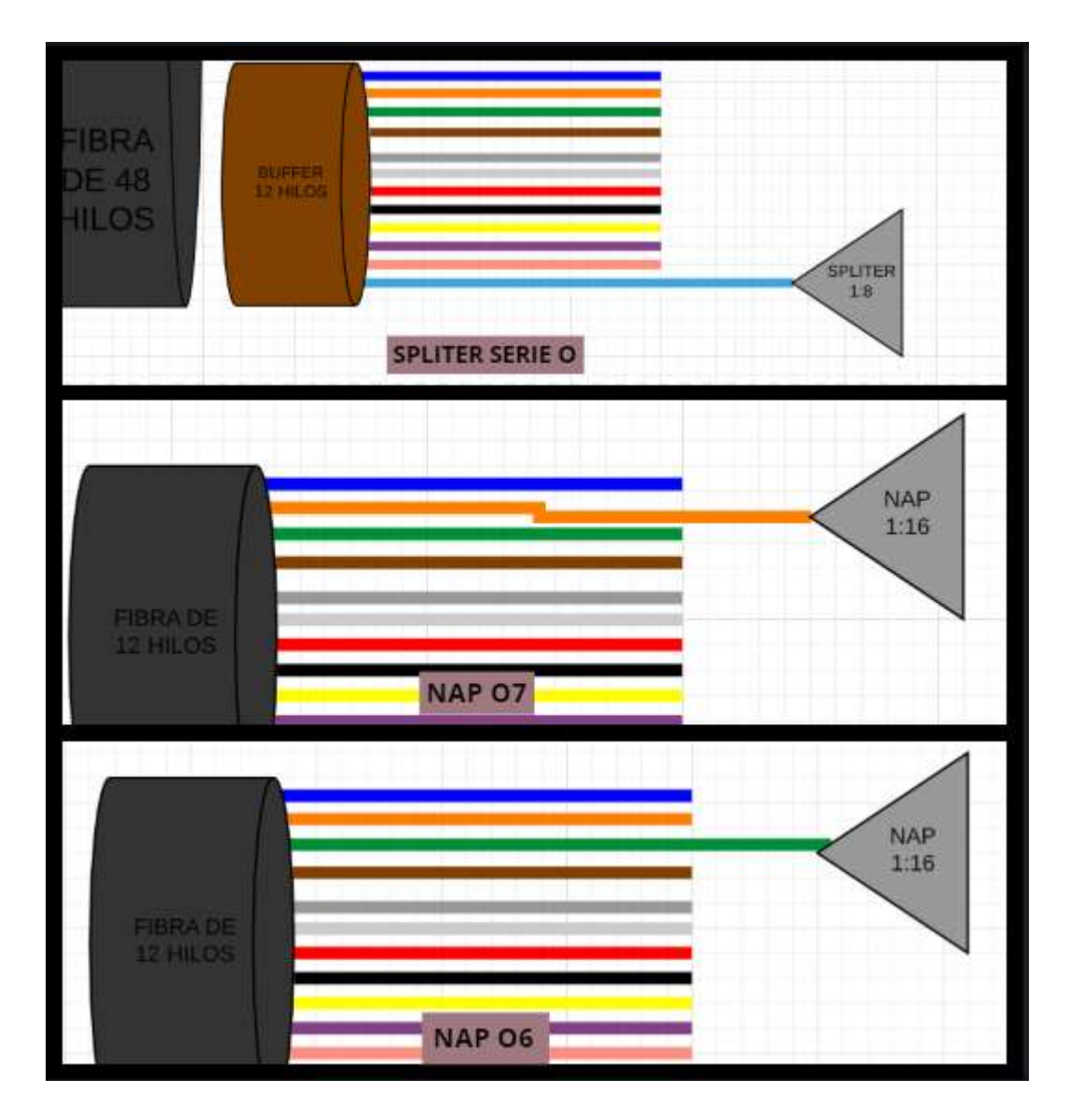

**Figura 49-4.** Elementos pasivos serie O miniposte 2

### **4.4.2** *Expansión de la red*

De la misma manera se obtienen los diagramas del diseño de la expansión de la red.

### **Serie M**

En la Figura 50-4 se observa los elementos pasivos de la red pertenecientes a la serie M

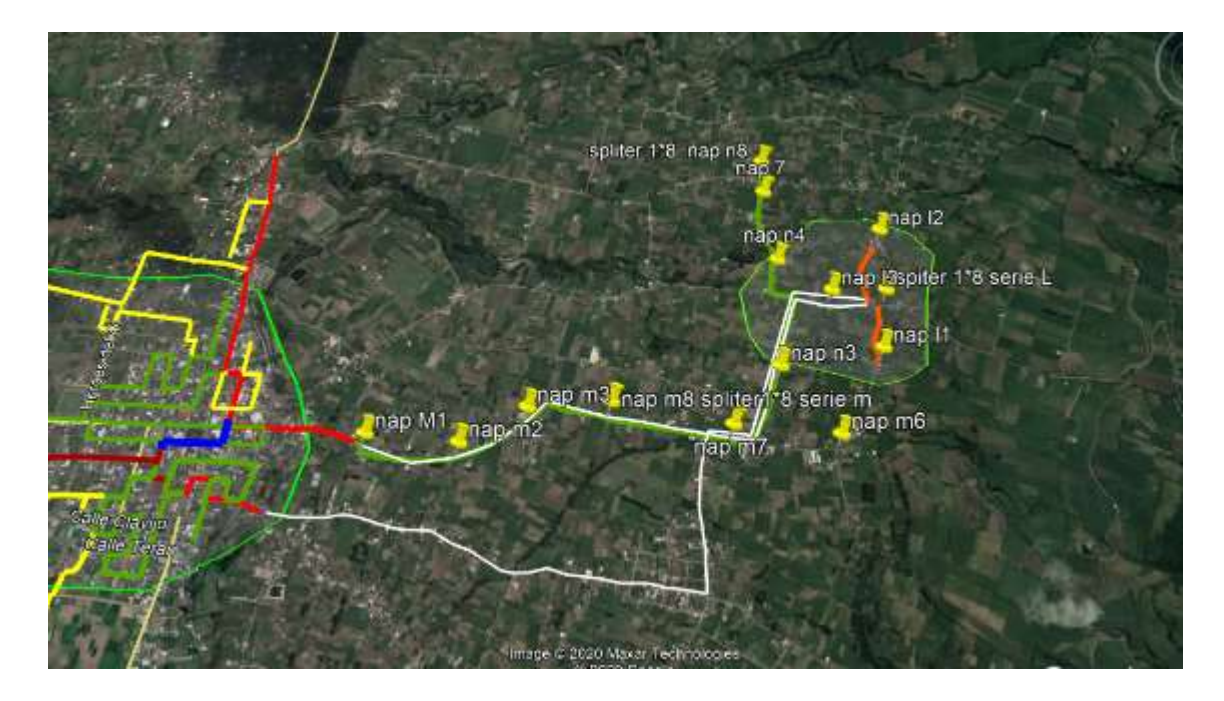

**Figura 50-4.** Elementos pasivos serie M

En la Tabla 24-4 se muestra las características de la ubicación que tiene cada elemento pasivo y la serie a la que pertenecen.

| serie | elemento               | calles             | longitud   | latitud     |
|-------|------------------------|--------------------|------------|-------------|
| М     | <b>SPLITER SERIE M</b> | via_a_la_elevacion | -78.550119 | $-1.184615$ |
| M     | NAP <sub>M8</sub>      | via a la elevacion | -78.550069 | $-1.185435$ |
| M     | NAP <sub>M7</sub>      | via a la elevacion | -78.549919 | $-1.186012$ |
| М     | NAP <sub>M6</sub>      | via_a_la_elevacion | -78.549726 | $-1.186632$ |
| M     | NAP <sub>M5</sub>      | via_a_la_elevacion | -78.549648 | $-1.187131$ |
| М     | NAP <sub>M4</sub>      | via a la elevacion | -78.549484 | $-1.187445$ |
| М     | NAP <sub>M3</sub>      | via a la elevacion | -78.549042 | $-1.188258$ |
| М     | NAP <sub>M2</sub>      | via a la elevacion | -78.548735 | $-1.188778$ |
| M.    | NAP <sub>M1</sub>      | via a la elevacion | -78.548395 | $-1.18929$  |

**Tabla 24-4:** Características de elementos pasivos pertenecientes a la serie M de la red diseñada

**Fuente:** Barrionuevo, Jhonny, 2021.

**Realizado por:** Barrionuevo, Jhonny, 2021.

En las siguientes figuras se puede observar el diagrama que posee cada uno de los elementos pasivos de la serie M.
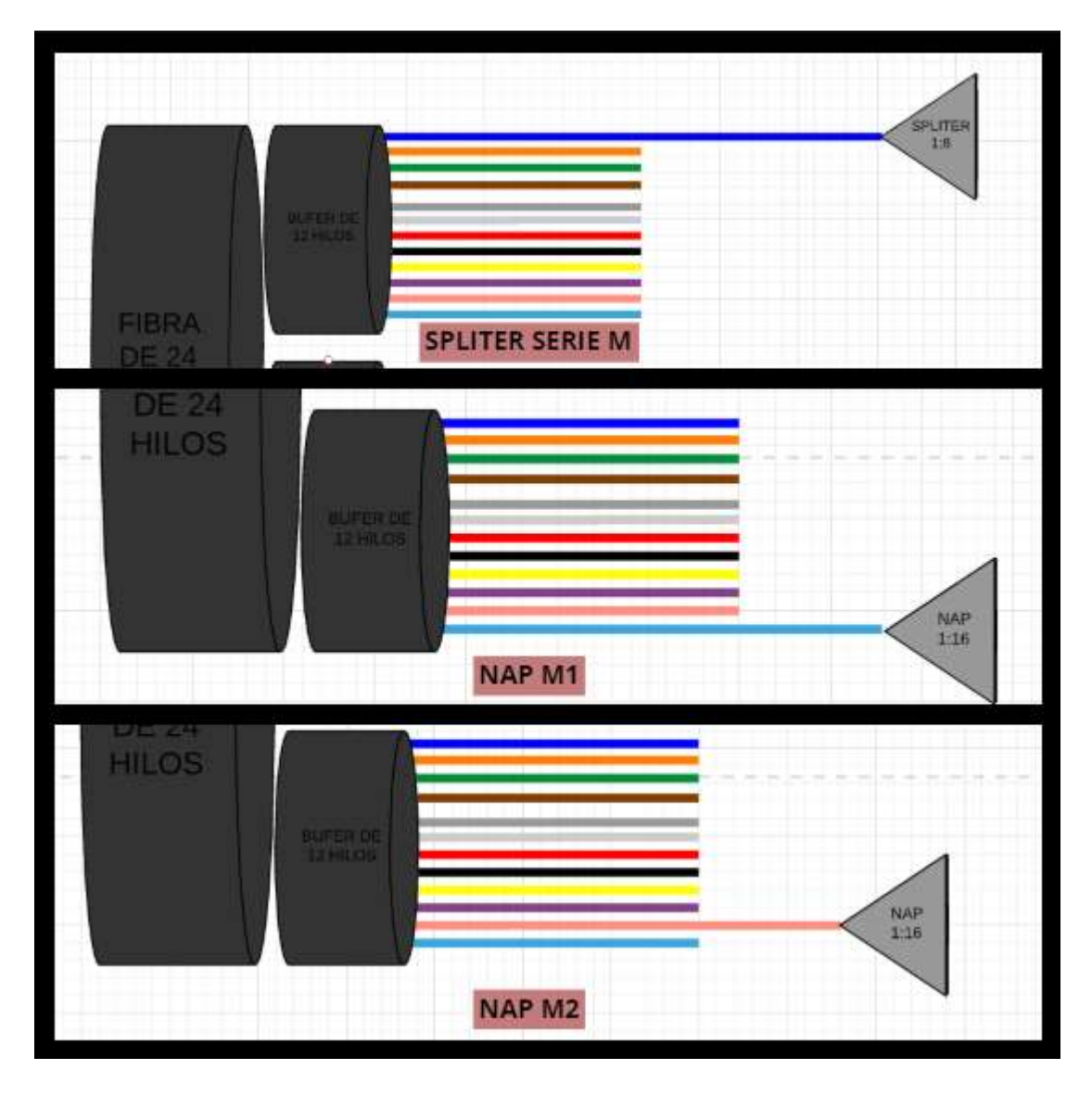

**Figura 51-4.** Elementos pasivos serie M

**Fuente:** Barrionuevo, Jhonny. 2021

## **4.5 Presupuesto económico para la expansión de la red**

Debido a que la empresa DATAAIR ya tiene la mayor parte de equipos funcionales y a la gran ventaja que presenta la tecnología GPON en cuanto escalabilidad se refiere es necesario solo adquirir carretes de fibra óptica de 24 hilos y de 12 hilos, así como los elementos pasivos que conformaran el sector de Guanguibana en la Tabla 25-4 se puede apreciar la cantidad y el precio que posee cada uno de estos.

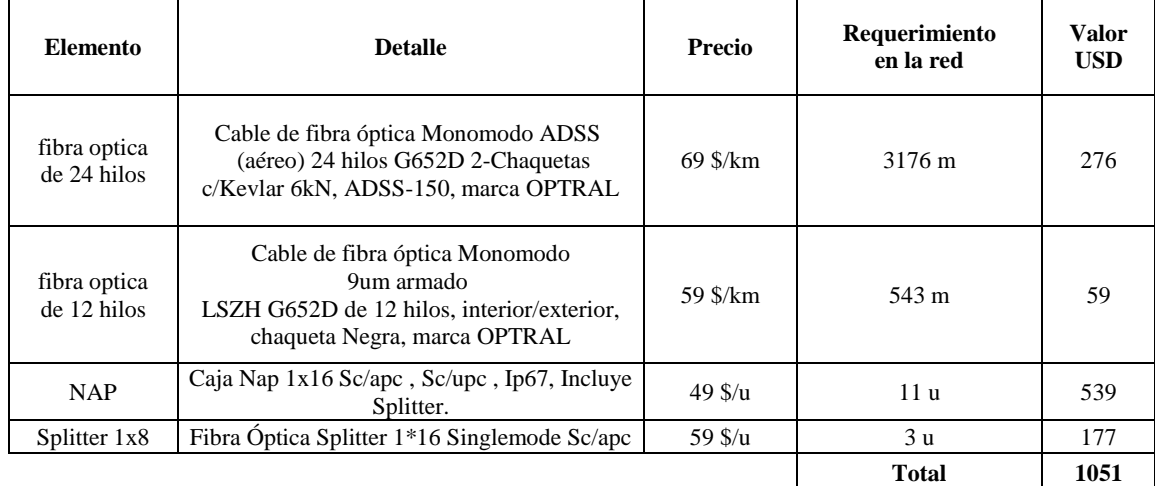

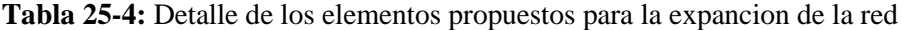

**Fuente:** https://spanish.alibaba.com/

**Realizado por:** Barrionuevo, Jhonny, 2021.

Como se puede apreciar con la cantidad de 1051 dólares es posible la implementación de la expansión de la red, cabe recalcar que los equipos mencionados en la Tabla 25-4 son los que se encuentran en la red ya desplegada.

### **CONCLUSIONES**

Las atenuaciones provocadas por los elementos pasivos de la red no tienen mayor impacto en el funcionamiento de la misma, teniendo potencias de recepción de -23.33 dBm para el tráfico de subida (1310 nm) y de -23.25 dBm para el tráfico de bajada (1490 nm) datos correspondientes a los usuarios más cercanos y valores para los usuarios más lejanos de -24.65 dBm para el tráfico de subida (1310 nm) y de -24.47 dBm para el tráfico de bajada (1490 nm), satisfaciendo así los valores máximos admisibles de las ONT que corresponden a -28 dBm.

El factor Q en los usuarios más cercanos es de 11.76 para el tráfico de subida (1310 nm) y de 10.55 para el tráfico de bajada (1490 nm). Mientras, que para los usuarios más lejanos se obtuvo un factor Q igual a 8.33 para el tráfico de subida (1310 nm) y de 8.47 para el tráfico de bajada (1490 nm), satisfaciendo así lo estipulado en la recomendación ITU –T G. 984.2 la cual hace referencia a un factor Q por encima de las 6 unidades.

El BER correspondiente a los usuarios más cercanos es de 2.9 x 10−32 para el tráfico de subida (1310 nm) y de 2.3 x 10−26 para el tráfico de bajada (1490 nm), lo que implica que se genera aproximadamente 2.9 bits errado de cada  $10^{32}$  bits transmitidos en la ventana de 1310 nm y de 2.3 bits errados por cada 10<sup>26</sup> bits transmitidos en la ventana de 1490 nm. Mientras, que para los usuarios más lejanos se obtuvo un BER igual a 4.0 x 10−17 para el tráfico de subida (1310 nm) y de 1.1 x 10−17 para el tráfico de bajada (1490 nm), lo que implica que se genera aproximadamente 2 bits errados de cada  $10^{17}$  bits transmitidos para le ventana de 1310 nm y 1.1 bits errados por cada  $10^{17}$  bits transmitidos para la ventana de 1490 nm, satisfaciendo así lo estipulado en la recomendación ITU –T G. 984.2 la cual hace referencia a un BER igual o menor  $a \frac{1x}{10^{-10}}$ .

Los requerimientos de anchos de banda de los clientes de la empresa DATAAIR están por los 12 Mbps, los cuales no pueden ser satisfecho con la tecnología de radio enlace ya que brinda únicamente 5 Mbps, por ende, con el presente diseñó la expansión de la red se establece que la tecnología GPON puede satisfacer estos requerimientos otorgando 20Mbps (velocidad que brinda la empresa) a cada uno de ellos.

El software GOOGLE EARTH nos ayuda a entender de una manera más grafica como está diseñada la red, proporcionando información de utilización de recursos, mientras que el software ARCGIS nos brinda información requerida por el ARCOTEL la cual está enfocada a la parte legal de una empresa de telecomunicaciones.

## **RECOMENDACIONES**

Se recomienda hacia la empresa DATAAIR mantener el diseño de la red en constante actualización, para así poder tener una idea de cuáles son los recursos que se encuentran disponibles en el momento de la expansión de la misma.

Se recomienda hacia la empresa DATAAIR llevar el diseño de la red tanto en el software GOOGLE EARTH como en el software ARCGIS, con los cuales se ayudará a los trabajadores a conocer el estado de la red, además de tener al día los documentos legales necesarios para la empresa.

Se recomienda hacia la empresa DATAAIR la planificación de la red antes de desplegar su expansión para así poder presupuestar y optimizar los recursos que serán empleados en dicha expansión.

## **BIBLIOGRAFÍA**

**AÑAZCO AGUILAR, Cristhian Oswaldo.** *Diseño Básico de Redes de Acceso FTTH utilizando el estándar GPON.* [En línea] (Tesis Posgrado). Universidad Catolica de Santiago de Guayaquil. Guayaquil - Ecuador. 2013. pp. 21-101 [Consulta: 2020-11-17]. Disponible en: http://repositorio.ucsg.edu.ec/bitstream/3317/516/1/T-UCSG-POS-MTEL-10.pdf.

**BARRERA MOREANO, Rómulo Bladimir.** *Red de fibra óptica con tecnología gpon para el mejoramiento de los servicios de telecomunicaciones de la empresa puntonet s.a en la ciudad de Ambato*. [En línea] (Tesis Pregrado). Universidad Técnica De Ambato, Facultad De Ingeniería En Sistemas Electrónica e Industrial, Carrera de Ingeniería en Electrónica y Comunicaciones. Ambato - Ecuador. 2014. pp. 7-39 [Consulta: 2020-11-17]. Disponible en: https://repositorio.uta.edu.ec/bitstream/123456789/6912/1/Tesis\_t859ec.pdf.

**CARVAJAL VERA, María Fernanda.** *Análisis para la aplicación del programa optifiber de optiwave para las mediciones de los parámetros de diseño de los cables de fibra óptica.* [En línea] (Tesis Pregrado). Universidad Católica De Santiago De Guayaquil, Facultad De Educación Técnica Para El Desarrollo, Ingeniería En Telecomunicaciones Con Mención En Gestión Empresarial. Guayaquil - Ecuador. 2014. pp. 20-68. [Consulta: 2020-11-17]. Disponible en: http://repositorio.ucsg.edu.ec/bitstream/3317/2895/1/T-UCSG-PRE-TEC-ITEL-78.pdf.

**CRT.** *Cable Figura ocho autosoportado.* [En línea]. [Consulta: 4 de Diciembre de 2020]. Disponible en: http://www.crttele.com/cable-figura-8.html.

**GOMEZ BOSSANO, María Sol & MOREJON GAIBOR , Adriana Paola.** *Estudio y diseño de una red de acceso GPON para los servicios de telecomunicaciones triple play (voz, video y datos) en el sector oriental de la ciudad de Riobamba*. [En línea] (Tesis Pregrado). Escuela Superior Politécnica De Chimborazo, Facultad De Informática Y Electrónica, Escuela De Ingeniería Electrónica En Telecomunicaciones y Redes. Riobamba - Ecuador. 2012. pp. 24-56. [Consulta: 2020-12-10]. Disponible en: http://dspace.espoch.edu.ec/bitstream/123456789/2911/1/98T00026.pdf.

**ILBAY YUPA, Hipatia Teresa.** *Diseño de una red de accesos gpon en la espoch para proveer servicios triple-play (VOZ, VIDEO Y DATOS).* [En línea] (Tesis Pregrado). Escuela Superior Politécnica De Chimborazo, Facultad De Informática y Electrónica, Escuela De Ingeniería Electrónica En Telecomunicaciones y Redes. Riobamba - Ecuador. 2016. pp. 5-28. [Consulta: 2020-11-17]. Disponible en: http://dspace.espoch.edu.ec/handle/123456789/6429.

**JAYA RIOFRÍO, Ivan Vladimir.** *Diseño de una red pasiva gpon de planta externa para el barrio capelo en la provincia de Pichincha.* [en linea] (Tesis Posgrado). Pontificia Universidad Católica Del Ecuador, Facultad de Ingenieria. Quito - Ecuador. 2016. pp. 5-28. [Consulta: 2020- 11-17]. Disponible en: http://repositorio.puce.edu.ec/bitstream/handle/22000/13129/Caso%20de%20Estudio%20IVAN %20JAYA.pdf?sequence=1&isAllowed=y

**KAIFLEX.** *Cable de fibra optia blindada*. [En línea] [Consulta: 4 de Diciembre de 2020]. Disponible en: https://www.kaiflex.com.tw/es/product-c109328/Cable-de-fibra-%C3%B3pticablindada.html.

**CHAUCA LASSO, Erick Alexander.** *Diseño de una red ftth con tecnología gpon para la migración de una red adsl para 500 usuarios*. [En línea] (Tesis Pregrado). Universidad de las Americas, Facultad de ingenieria y Ciencias Aplicadas. 2020. pp. 5-43. [Consulta: 2020-11-17]. Disponible en: http://dspace.udla.edu.ec/bitstream/33000/12108/4/UDLA-EC-TIRT-2020- 06.pdf.

**OSORIO, Álvaro.** *Redes GPON-FTTH, Evolución y Puntos Críticos para su despliegue en Argentina.* [En linea] (Tesis Posgrado). Instituto Tecnologico de Buenos Aires. 2016. pp. 18-102. [Consulta: 2020-12-4]. Disponible en: https://ri.itba.edu.ar/handle/123456789/787

**PINTO GARCÍA, Ricardo Alfonso. 2014.** *Sistemas de comunicaciones ópticas.* [En línea] (Monografia). Universidad militar Nueva Granada. 2014. pp. 21-56. [Consulta: 2020-11-17]. Disponible en: https://repository.unimilitar.edu.co/bitstream/handle/10654/11995/Com%20opticas%20V.2014- 03-28%20PDF.pdf?sequence=1&isAllowed=y.

**PROMAX.** *Tipos de conectores de fibra óptica, Guía sencilla.* [En línea]. [Consulta: 10 de Diciembre de 2020]. Disponible en: https://www.promax.es/esp/noticias/578/tipos-deconectores-de-fibra-optica-guia-sencilla/.

**TEXTOSCIENTIFICOS.** *Tipos de fibras ópticas*. [En línea]. [Consulta: 4 de Diciembre de 2020.] Disponible en: https://www.textoscientificos.com/redes/fibraoptica/tiposfibra.

## **ANEXOS**

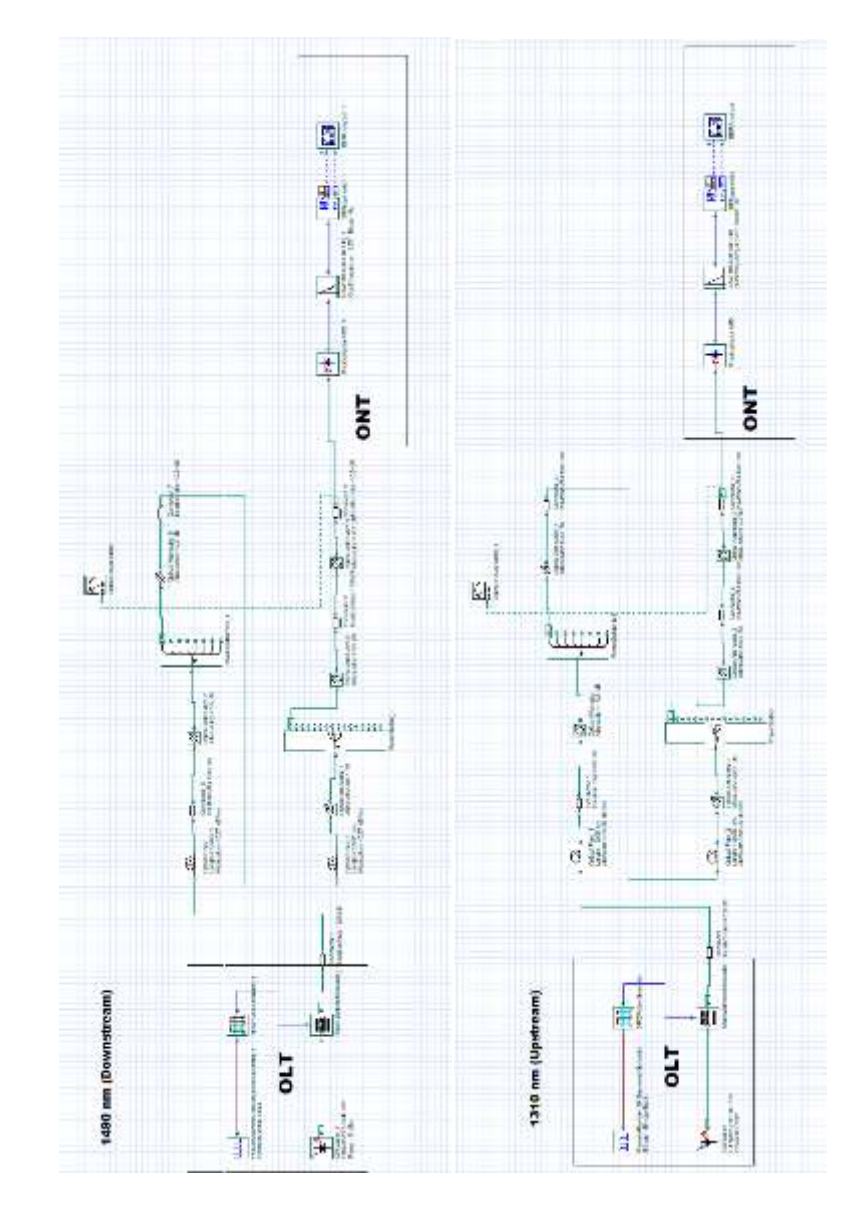

# **ANEXO A**. DIAGRAMA COMPLETO DE LA RED PARA EL USUARIO MÁS CERCANO

# **ANEXO B.** DIAGRAMA COMPLETO DE LA RED PARA EL USUARIO MÁS LEJANO

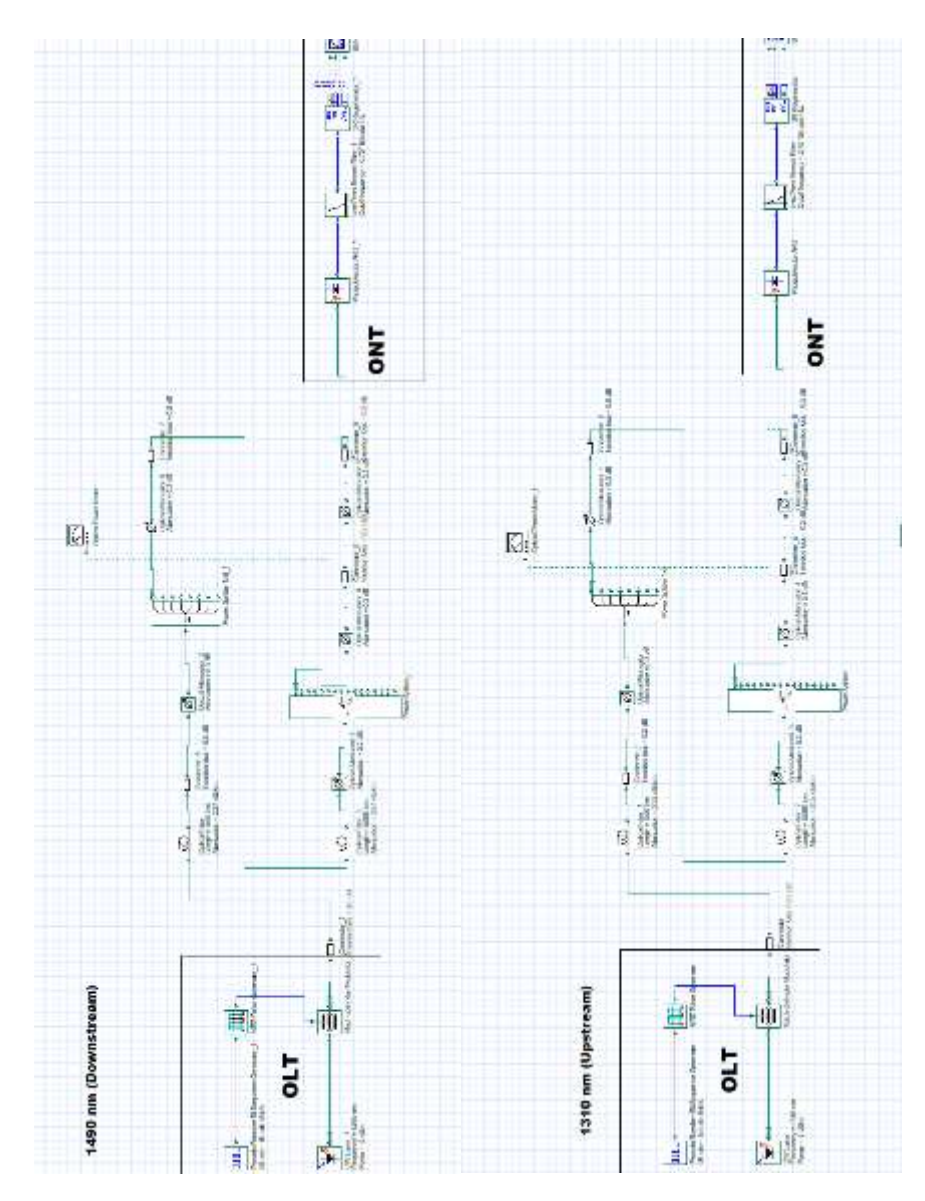

## **ANEXO C.** DATASHEET DE LA OLT USADA POR LA EMPRESA.

# **U** Fiber

#### **Module Accessories**

**GPON OLT SFP Modules** The UFiber OLT's GPON SFP ports are the uniber OLI 3 GPON SPP ports are<br>designed for use with the UF-GP-B+ and<br>UF-GP-C+ SFP modules.

Each model, the UF-OLT or UF-OLT-4,<br>includes one UF-GP-B+ module;<br>additional modules can be purchased separately.

Model Comparison  $UF-GPB+$ **UF-GP-C+** Single-Mode Fiber Supported Media Single-Mode Fiber Connector Type (1) SC/UPC (1) SC/UPC TX Wavelength 1490 nm 1490 nm RX Wavelength 1310 mm 1310 mm TX Power Range 3 to 7 dBm 1.5 to 5 dBm **RX Power Range** 28 to -8 dBm 30 to -12 dBm  $2.5$  Gbps 2.5 Gbps Downstream Data Bate Upstream Data Rate 1.25 Gbps 1.25 Gbps Cable Distance 20 km 20 km Pack Options 20-Pack 20-Pack

#### Power Modules

The UF-OLT comes with one AC/DC<br>power module pre-installed and<br>features two modular power adapter<br>bays for flexible power options:

Backup Power The second power bay sackup power the second power module.<br>Can house a backup power module.<br>If the UF-OLT detects failure of the<br>primary power module, the backup<br>module automatically activates to supply uninterrupted power.

DC/DC Power Both power bays can<br>also house a DC/DC power module for<br>use with DC power.

Available power modules are:<br>RPS-AC-100W and RPS-DC-100W.

Model Comparison

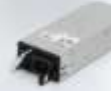

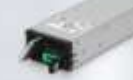

DATASHEET

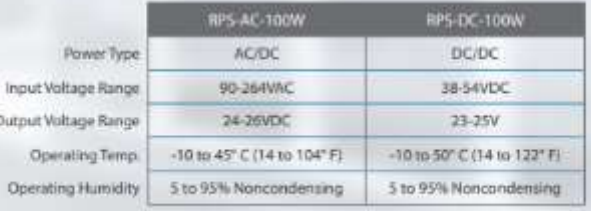

# **ANEXO D**. DATASHEET DE LA ONT USADA POR LA EMPRESA.

# $U$ Fiber

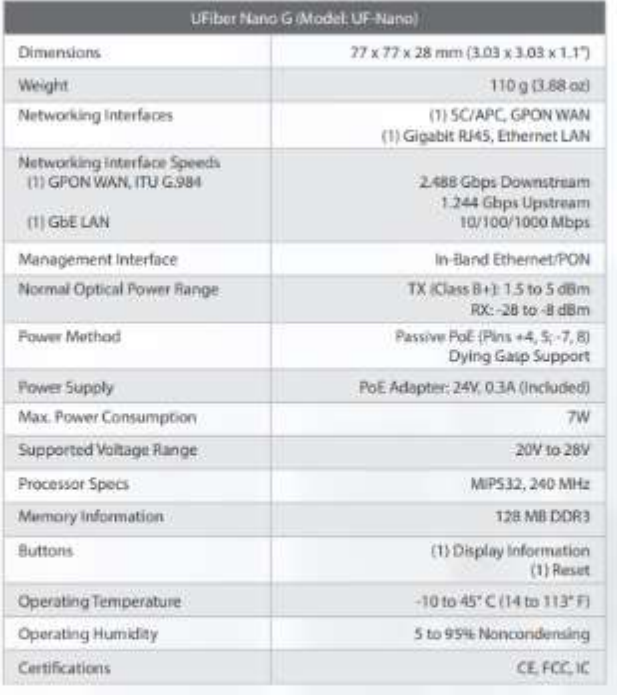

## SPECIFICATIONS

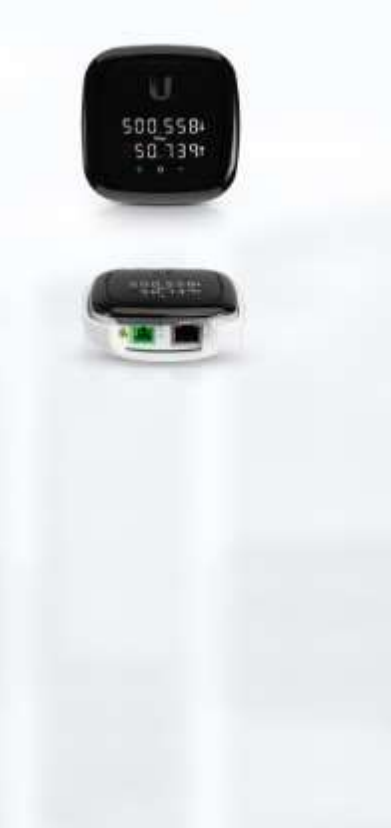

# **ANEXO E.** VALORES DE PÉRDIDAS PARA DIFERENTES NIVELES DE SPLITEO.

teLnet

# Parámetros ópticos de una Red GPON B+

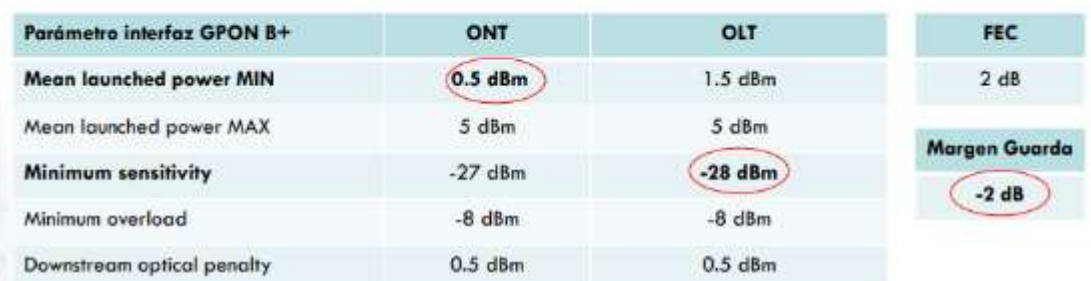

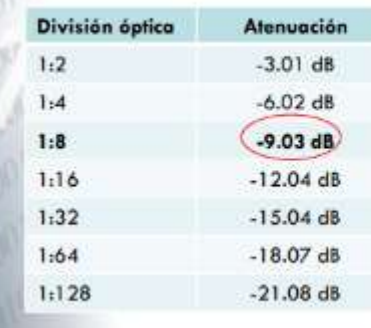

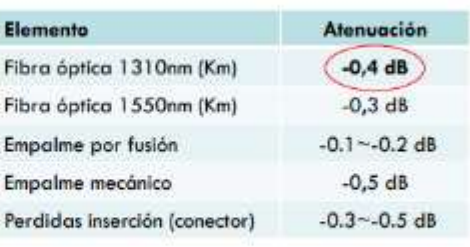

C 2014 TELNET-RI

# **ANEXO F.** VALORES DE PÉRDIDAS PARA LA FIBRA ÓPTICA

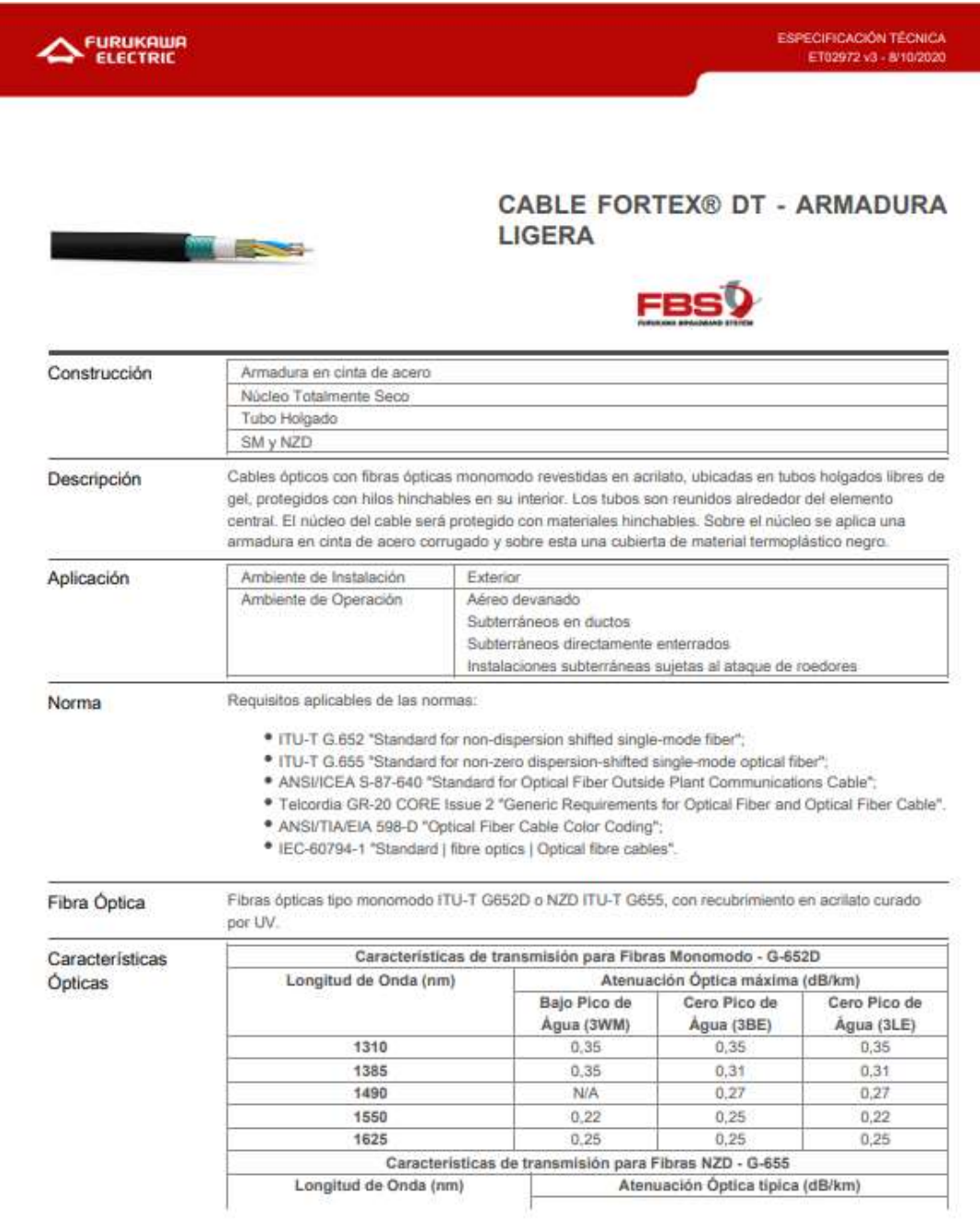

# **ANEXO G.** PÁGINA NÚMERO 5 DE LA RECOMENDACIÓN ITU –T G. 984.2

- 1 244.16 Mbt/s/622.08 Mbt/s,
- 1 244.16 Mbit/s/1 244.16 Mbit/s,
- 2 488.32 Mbit/s/155.52 Mbit/s,
- 2 488.32 Mbit/s/622.08 Mbit/s,
- 2 488.32 Mbit/s/1 244.16 Mbit/s,
- 2 488.32 Mbit/s/2 488.32 Mbit/s.

Parameters to be determined are categorized by downstream and upstream, and nominal bit rate as shown in Table 1.

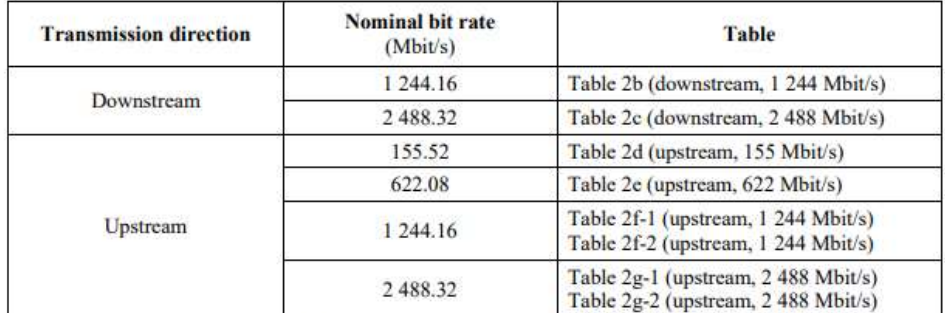

#### Table 1 - Relation between parameter categories and tables

All parameters are specified as follows, and shall be in accordance with Table 2a (ODN) and Table 2b to g-2. There is a separate type of ONU for each combination of upstream bit-rate, downstream bitrate and optical path loss class (class A, B, or C as specified in [ITU-T G.982]).

All parameter values specified are worst-case values, assumed to be met over the range of standard operating conditions (i.e., temperature and humidity ranges), and they include ageing effects. The parameters are specified relative to an optical section design objective of a bit error ratio (BER) not worse than  $1 \times 10^{-10}$  for the extreme case of optical path attenuation and dispersion conditions.

In particular, the values in this Recommendation, in Table 2b to g-2, are valid for the cases without an enhancement band, as described in [ITU-T G.983.3]. For GPONs with enhancement band applications, a new set of parameters must be defined, together with requirements for isolation between the different wavelength bands. This can be described in a separate Recommendation, having the same relation to this Recommendation as [ITU-T G.983.3] has to [ITU-T G.983.1]. However, the optical wavelength specified in this Recommendation for the downstream direction complies with [ITU-T G.983.3], in order to allow a smooth integration of the enhancement band in the future.

#### Rec. ITU-T G.984.2 (08/2019) 5